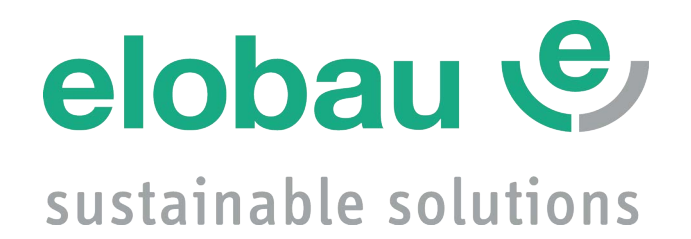

# **Gebrauchsanweisung**

**Version: 1.1 Nr.: 9010052B01D**

# **N6/N7 Neigungssensor**

**N6SA, N6SC static N7DA, N7DC dynamic**

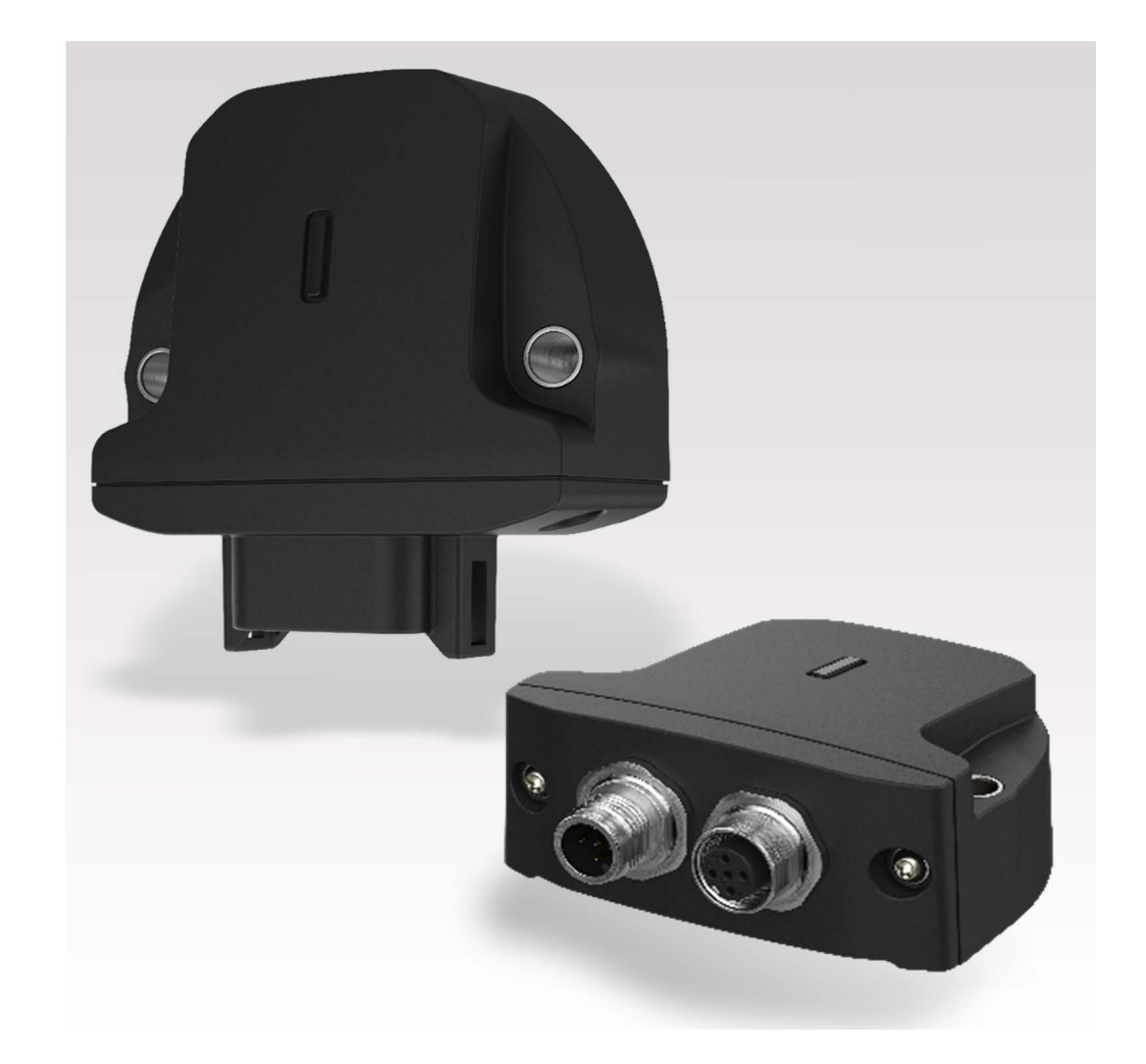

# **Inhaltsverzeichnis**

#### **Benutzerinformation**  $1.$

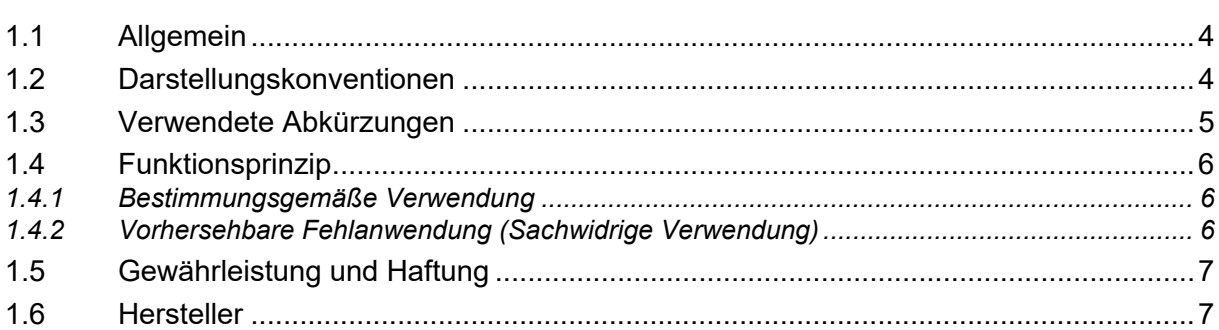

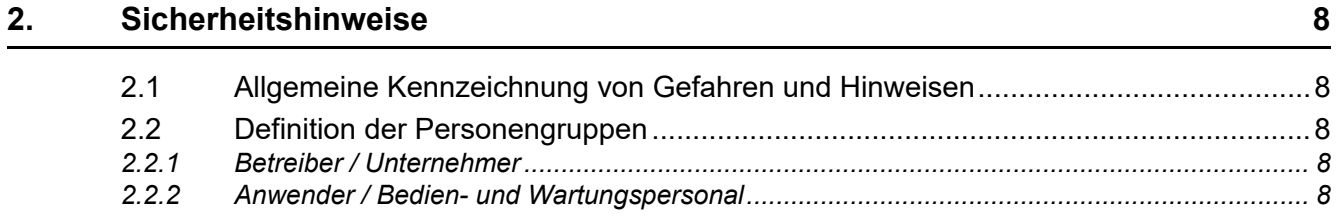

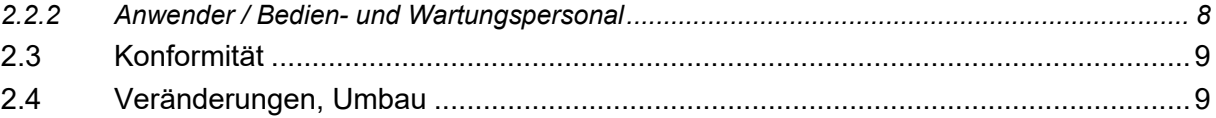

#### $3.$ **Transport und Lagerung**

#### $\overline{4}$ . Produktspezifische Angaben

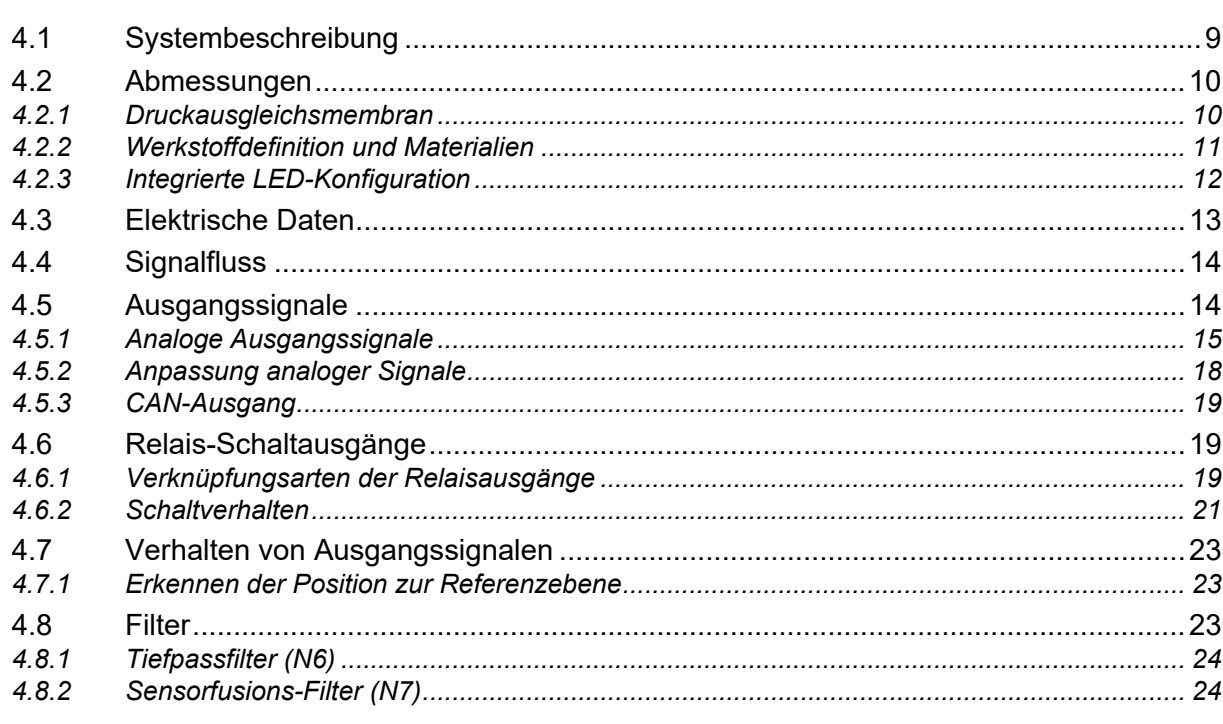

#### Montage und Inbetriebnahme  $5.$

25

4

 ${\bf 8}$ 

 $\boldsymbol{9}$ 

 $\mathbf{9}$ 

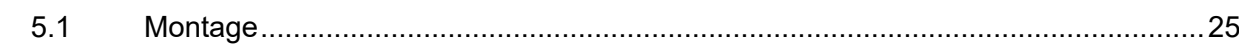

34

**DE** 

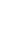

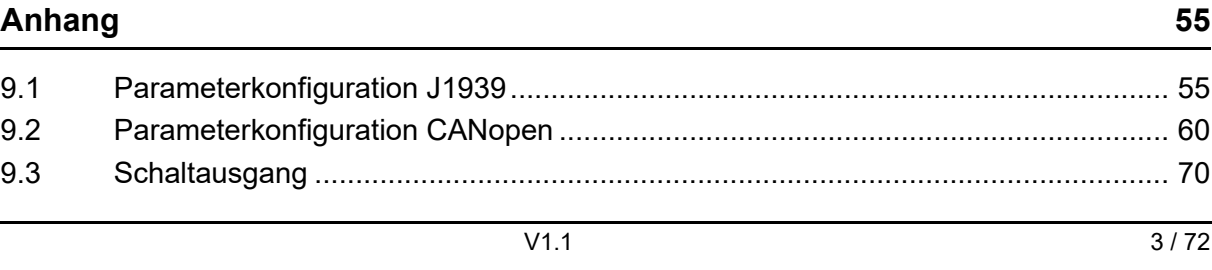

#### 6. **CANopen | J1939 Schnittstelle**

 $5.2$ 

5.3

54

 $5.5$ 

5.6 5.7

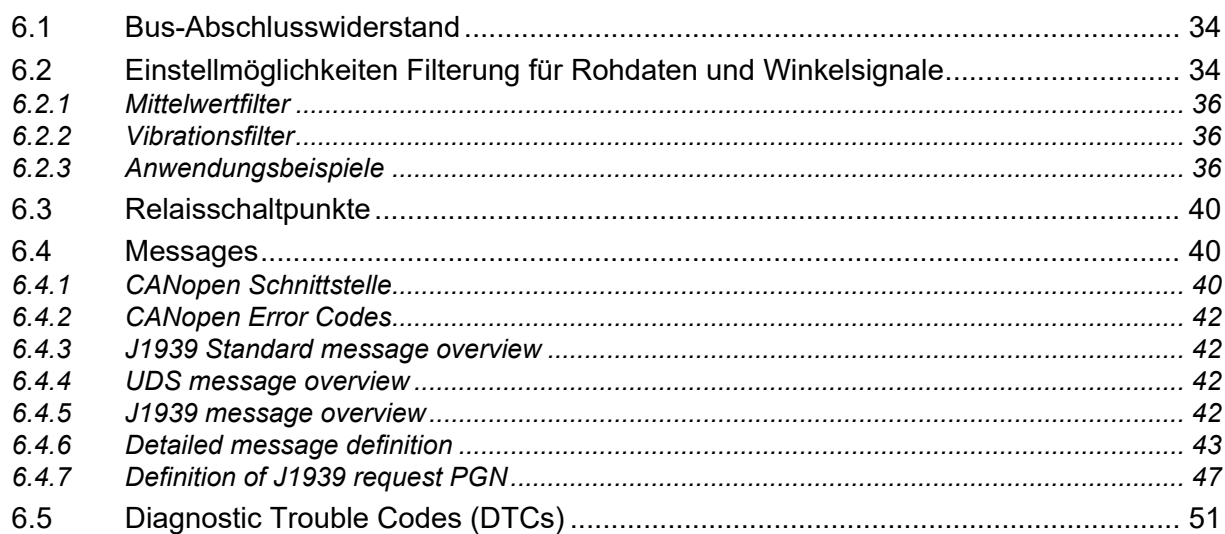

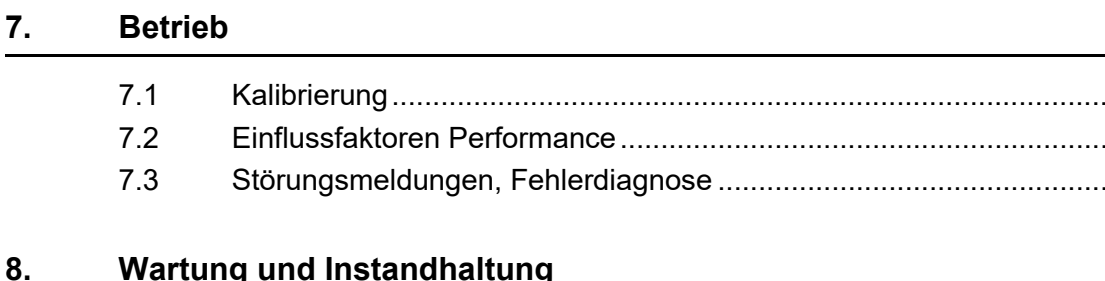

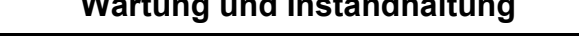

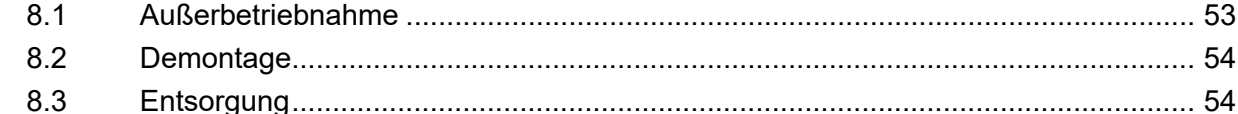

 $5.3.1$  $5.3.2$  $5.4.1$  $5.4.2$  $5.4.3$  $5.4.4$  $5.4.5$  $5.5.1$  $5.5.2$  $5.5.3$ 

 $9<sub>1</sub>$ 

 $\cdots$  52

52

- 53
- 
- 

55

## <span id="page-3-0"></span>**1. Benutzerinformation**

- **Urheberrecht** Das Urheberrecht an dieser Gebrauchsanweisung verbleibt bei elobau GmbH & Co. KG. Diese Gebrauchsanweisung enthält Vorschriften und Zeichnungen technischer Art, die weder vollständig noch teilweise vervielfältigt, verbreitet, verwertet oder dritten Personen ohne unsere Genehmigung zugänglich gemacht werden dürfen. Zuwiderhandlungen sind strafbar und verpflichten zu Schadensersatz (lt. UWG BGB). Alle Rechte für den Fall der Patenterteilung oder Gebrauchsmustereintragung vorbehalten (DIN34).
	- **Gültigkeit** Diese Gebrauchsanweisung gilt generell für das auf der Titelseite aufgeführte Produkt N6/ N7 und ist den Produktdokumenten der nachgeschalteten Maschine beizulegen. Weitere Varianten sind möglich und werden bei abweichenden Angaben zusätzlich aufgeführt. Je nach Kundenwunsch oder Sonderausführung können einzelne Bauteile fehlen oder vom Standard abweichen. Einige Zeichnungen und Darstellungen dieser Gebrauchsanweisung dienen nur zur Veranschaulichung. Abweichungen zum Originalteil sind daher möglich und aus Gründen einer besseren Darstellung gewünscht.

Der Herausgeber hat sich bemüht, diese Gebrauchsanweisung so korrekt und aktuell wie möglich zu halten. Wir arbeiten ständig an der Weiterentwicklung unserer Produkte. Änderungen des Lieferumfangs in Form, Ausstattung und Technik behalten wir uns vor. Aus den Angaben, Abbildungen und Beschreibungen dieser Dokumentation können keine Ansprüche abgeleitet werden.

Diese Gebrauchsanweisung ist eine Original-Gebrauchsanweisung. Für weitere Informationen stehen wir Ihnen gerne zur Verfügung.

## <span id="page-3-1"></span>**1.1 Allgemein**

Das vorliegende Dokument ermöglicht das sichere Arbeiten und den sachgerechten Umgang mit dem Produkt N6/N7. Lesen Sie diese Gebrauchsanweisung vor der Inbetriebnahme sorgfältig durch und beachten Sie die geltenden Vorschriften über Arbeitssicherheit und Unfallverhütung. Beachten Sie auch alle Warnungen, um Gefahren für Personen, die Umwelt oder das Produkt zu vermeiden.

Stellen Sie diese Gebrauchsanweisung sowie weitere Informationen zum Produkt (z. B. Datenblätter) der Person zur Verfügung, die das Produkt installiert, wartet oder repariert. Bei Weitergabe oder Verkauf des Produkts muss diese Gebrauchsanweisung dem Produkt beigelegt werden, da sie ein Teil des Produkts ist. Bewahren Sie die Gebrauchsanweisung daher für die gesamte Lebensdauer des Produkts sicher und griffbereit in einem leserlichen Zustand auf.

Fragen Sie uns, wenn Sie diese Gebrauchsanweisung oder Teile davon nicht verstehen.

## <span id="page-3-2"></span>**1.2 Darstellungskonventionen**

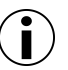

## **Information!**

Verweist auf eine effektive und praktikable Nutzung des Produkts.

**Text-Bildbezug** (1) Positionsnummer: Verweist auf die Positionsnummer in einer Abbildung.

↓ ↑ Richtungspfeile: Zeigen Bewegungs- und Schraubrichtungen oder spezifische Informationen zum Koordinatensystem an.

**Aufzählungen** Nummerierte und nicht-nummerierte Aufzählungen werden wie folgt dargestellt:

- 1. Nummerierte Aufzählung
- 2. Nummerierte Aufzählung
- Aufzählung, Ebene 1
	- Aufzählung, Ebene 2
	- Aufzählung, Ebene 2

**Handlungsanweisungen** Handlungsanweisungen in einer chronologischen Reihenfolge zum Betrieb und der Bedienung der Maschine werden wie folgt dargestellt:

#### *Handlungsaufgabe*

- 1. Handlungsschritt: Fordert zum Handeln auf. *Zwischenergebnis: Zur Kontrolle eines Handlungsschrittes.*
- 2. Handlungsschritt: Fordert zum Handeln auf. *Zwischenergebnis: Zur Kontrolle eines Handlungsschrittes.*
- 3. Handlungsschritt: Fordert zum Handeln auf.
- *Handlungsergebnis*

Einzelne Handlungsanweisung, ohne chronologische Abfolge werden wie folgt dargestellt:

Handlungsschritt ungeordnet

## <span id="page-4-0"></span>**1.3 Verwendete Abkürzungen**

Folgende Abkürzungen werden in diesem Dokument verwendet:

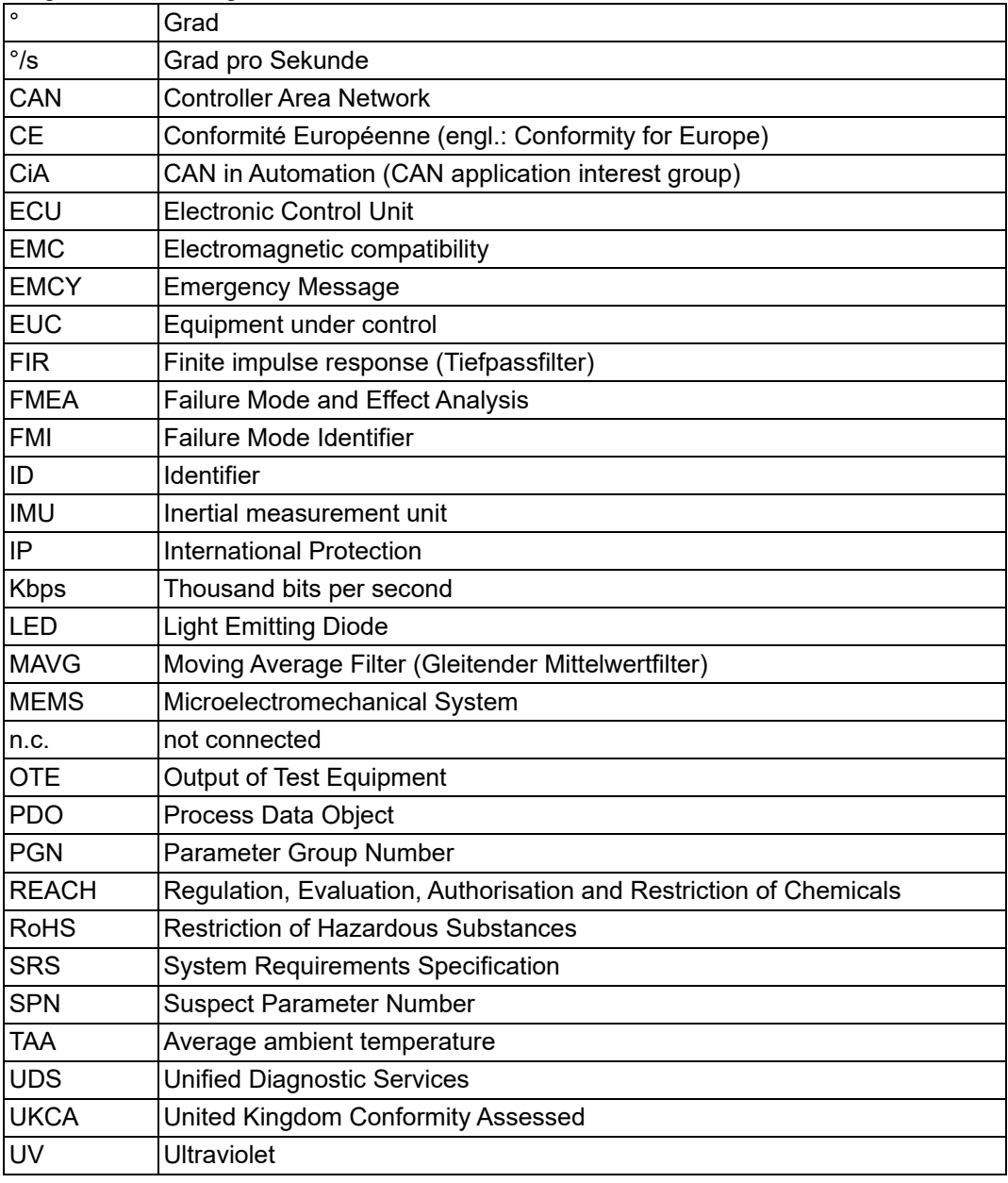

*Tabelle 1*

## <span id="page-5-0"></span>**1.4 Funktionsprinzip**

N6/N7 ist ein kompakter und robuster Neigungssensor, der einfach in Landmaschinen, Baumaschinen und Flurförderzeuge integriert werden kann, um Neigungsinformationen von Maschinenkomponenten zu erfassen und über eine elektrische Schnittstelle bereitzustellen.

Für den elektrischen Anschluss an ein übergeordnetes System stellt der Neigungssensor auf der Rückseite einen Stecker als elektrische Schnittstelle zur Verfügung.

#### <span id="page-5-1"></span>**1.4.1 Bestimmungsgemäße Verwendung**

Der Neigungssensor ist ein Messgerät zur Bestimmung von Neigungen in mobilen Arbeitsmaschinen und zur Versorgung des nachgeschalteten Gerätes mit Messwerten in Form von elektronischen Ausgangssignalen. Der Neigungssensor darf nicht für andere Zwecke verwendet werden.

Typische Anwendungen mobiler Arbeitsmaschinen:

- Mobile Arbeitsmaschinen
- Forst- und Landmaschinen
- Baumaschinen
- Flurförderfahrzeuge
- Fahrerlose Transportfahrzeuge (AGV)

Die Anwendung erfolgt jeweils in den Grenzen der technischen Daten sowie des aktuellen Datenblatts. Die Umgebungsbedingungen sind vor Einsatz des Neigungssensors vom Anwender zu prüfen.

- Den Neigungssensor nur im vollständig geschlossenen und unversehrten Gehäuse betreiben.
- Den Neigungssensor nur sachgerecht und bestimmungsgemäß verwenden.
- Bei Zuwiderhandlungen erlischt jegliche Garantie und Herstellerverantwortung.
- Sicherstellen, dass die Sicherheitsbestimmungen der einzelnen Maschinen beachtet werden.
- Sicherstellen, dass die internationalen und nationalen Bestimmungen beachtet werden.

#### <span id="page-5-2"></span>**1.4.2 Vorhersehbare Fehlanwendung (Sachwidrige Verwendung)**

Jede sachwidrige Verwendung und alle nicht in dieser Gebrauchsanweisung beschriebenen Tätigkeiten am Produkt sind unzulässiger Fehlgebrauch außerhalb der gesetzlichen Haftungsgrenzen des Herstellers.

Bei sachwidriger Verwendung können Gefahren für Personen oder Sachwerte entstehen. Folgende Betriebsbedingungen werden unter anderem als Fehlanwendung eingestuft:

- Einsatz in explosionsgefährdeten Bereichen. Das Produkt ist kein Sicherheitsbauteil gemäß der EG-Maschinenrichtlinie (2006/42/EG).
- Verwendung in Luft- und Raumfahrtanwendungen, kerntechnischen sowie militärischen Applikationen.
- Fall aus Höhen über 1 m. Die Funktion des Produkts ist dadurch nicht mehr gewährleistet.
- Nichteinhaltung der technischen Daten.

Der Betrieb entgegen der bestimmungsgemäßen Verwendung führt zum Verlust der Gewährleistung.

## <span id="page-6-0"></span>**1.5 Gewährleistung und Haftung**

Alle Produkte werden vor der Auslieferung umfangreich auf alle Funktionen geprüft. Dennoch können Material- und/oder Herstellungsfehler auftreten.

## **Information**

**Für dieses Produkt gilt eine Gewährleistung von 24 Monaten ab Gefahrenübergang. Für Gewährleistung und Haftung gelten die Allgemeinen Geschäftsbedingungen des Herstellers.**

Defekte, die während dieser Gewährleistungszeit in Form von Material- und/oder Herstellungsfehlern auftreten, werden kostenfrei behoben, entweder durch Reparatur oder durch Ersatzlieferung. Es gelten die Allgemeine Lieferbedingungen der elobau GmbH & Co. KG.

Bei Erbringung einer Gewährleistung verlängert sich der Gewährleistungszeitraum nicht.

Für nicht gerechtfertigte Reklamationen, z. B. Installations- oder Bedienungsfehler, behalten wir uns das Recht vor, die entstandenen Kosten in Rechnung zu stellen.

**Haftungsausschluss** Der Hersteller schließt Gewährleistung und Haftungsansprüche bei Personen- und Sachschäden aus, wenn sie auf eine oder mehrere der folgenden Ursachen zurückzuführen sind:

- Nichtbeachtung dieser Anleitung.
- Sachwidrige Verwendung.
- Eigenmächtigen Reparaturen, Umbauten und Veränderungen, die nicht in dieser Gebrauchsanweisung beschrieben werden. Hierzu gehört auch ein Lackieren des Neigungssensors.
- Willkürliche Beschädigung oder fehlerhafte Handhabung.
- Verwendung von nicht vom Hersteller freigegebenen Ersatz- oder Zubehörteilen.

Die Gewährleistung entfällt beim Eingreifen Dritter oder bei Demontage von Seiten Dritter ohne unsere vorherige Zustimmung. Soweit gesetzlich zulässig, sind andere Ersatzansprüche ausgeschlossen.

## <span id="page-6-1"></span>**1.6 Hersteller**

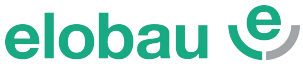

sustainable solutions elobau GmbH & Co. KG Zeppelinstraße 44 D-88299 Leutkirch +49-7561-970-0 www.elobau.com info@elobau.com

## <span id="page-7-0"></span>**2. Sicherheitshinweise**

#### <span id="page-7-1"></span>**2.1 Allgemeine Kennzeichnung von Gefahren und Hinweisen**

In dieser Gebrauchsanweisung wird die Schwere der Gefahr und deren Folgen mit dem Signalwort und mit Farben eingestuft.

 **VORSICHT!** 

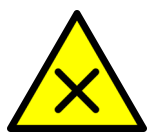

#### **Hier steht in Kurzform, die Art und Quelle der Gefahr.**

*Wenn der Sicherheitshinweis "VORSICHT" erscheint, besteht ein geringes Gefährdungsrisiko. Der Eintritt der genannten Gefahr kann zu reversiblen leichten Personenschäden führen.*

Auflistung aller Maßnahmen, die zur Vermeidung der Folgen ergriffen werden müssen.

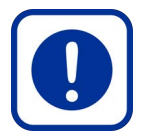

#### **Hier steht in Kurzform, die Art und Quelle der Gefahr.**

*Wenn der Sicherheitshinweis "ACHTUNG" erscheint, besteht möglicherweise eine Situation, die zu Sachschäden führen kann.*

 **ACHTUNG!** 

Auflistung aller Maßnahmen, die zur Vermeidung der Folgen ergriffen werden müssen.

#### <span id="page-7-2"></span>**2.2 Definition der Personengruppen**

#### <span id="page-7-3"></span>**2.2.1 Betreiber / Unternehmer**

Der Betreiber der nachgeschalteten Maschine ist verpflichtet, das sicherheitsbewusste Arbeiten des Personals in regelmäßigen Abständen zu schulen und das Personal für die notwendigen Arbeiten entsprechend zu qualifizieren.

Der Betreiber ist verpflichtet, nur Personal an die Maschine, Anlage, Baugruppe oder mit der Software arbeiten zu lassen, welches:

- in die Vorgänge und Arbeitsweise eingewiesen worden ist.
- mit den Vorschriften über Arbeitssicherheit und Unfallverhütung vertraut ist.
- den Inhalt der Gebrauchsanweisung gelesen und verstanden hat, um Gefahren für Personen und das Produkt zu vermeiden.

#### <span id="page-7-4"></span>**2.2.2 Anwender / Bedien- und Wartungspersonal**

Hierzu gehören alle Personen, die im Auftrag des Betreibers/Unternehmers für Installation, Betrieb, Rüstzeiten, Wartungsarbeiten (einschließlich Reinigung) und Störungsbeseitigung zuständig sind. Das Personal für Bedienung und Wartung muss die entsprechende Qualifikation für diese Arbeiten aufweisen. Verantwortungsbereich, Zuständigkeit und Überwachung des Personals müssen durch den Betreiber genau geregelt sein. Liegen die notwendigen Kenntnisse bei dem Personal nicht vor, so muss der Betreiber dieses schulen und unterweisen. Dies kann, falls erforderlich, im Auftrag des Betreibers durch den Hersteller oder Lieferer erfolgen.

## <span id="page-8-0"></span>**2.3 Konformität**

E

Das Produkt N6/N7 entspricht dem Stand der Technik sowie den geltenden Sicherheitsbestimmungen zum Zeitpunkt des Inverkehrbringens im Rahmen seiner bestimmungsgemäßen Verwendung. Konstruktiv konnte die vorhersehbare Fehlanwendung nicht vermieden werden, ohne die bestimmungsgemäße Funktionalität einzuschränken.

Die Spezifikation dieses Systems basiert auf folgenden Dokumenten:

- REACH 1907/2006/EU
- RoHS 2011/65/EU
- DIN EN 12895 (EMV-Norm)
- DIN EN ISO 13766 (EMV-Norm)
- DIN EN ISO 14982 (EMV-Norm)
- DIN EN 60068 (Umgebungseinflüsse)
- ISO 11898 (CAN)
- ISO 20653 (IP Schutz)

## <span id="page-8-1"></span>**2.4 Veränderungen, Umbau**

Jegliche eigenmächtige Veränderung und Umbau sind ausdrücklich verboten. Ausgenommen sind die in dieser Gebrauchsanweisung beschriebenen Tätigkeiten.

## <span id="page-8-2"></span>**3. Transport und Lagerung**

Das Produkt bei Transport und Lagerung vor Wärme, Feuchtigkeit, Chemikalien und Stößen schützen. Transport und Lagerung nur in der Originalverpackung zulässig. Die zulässige Lagertemperatur von -40°C...+85°C nicht überschreiten.

## <span id="page-8-3"></span>**4. Produktspezifische Angaben**

## <span id="page-8-4"></span>**4.1 Systembeschreibung**

Das System bietet folgende Funktionen:

- Bereitstellung von Neigungsinformationen als Hauptfunktion,
- visuelle Zustandsanzeige.

Die folgenden erhaltenen Informationen werden vom System verarbeitet und führen zu einer entsprechenden Aktion:

- Einstellen eines Neigungsversatzes,
- Herunterladen protokollierter Daten aus dem Systemspeicher.

Je nach Ausgangssignalvariante des Systems kann das übertragene Neigungssignal sowie das übertragene "harmlose Fehlersignal" ein analoges Ausgangssignal oder eine entsprechende CAN-Meldung sein.

## <span id="page-9-0"></span>**4.2 Abmessungen**

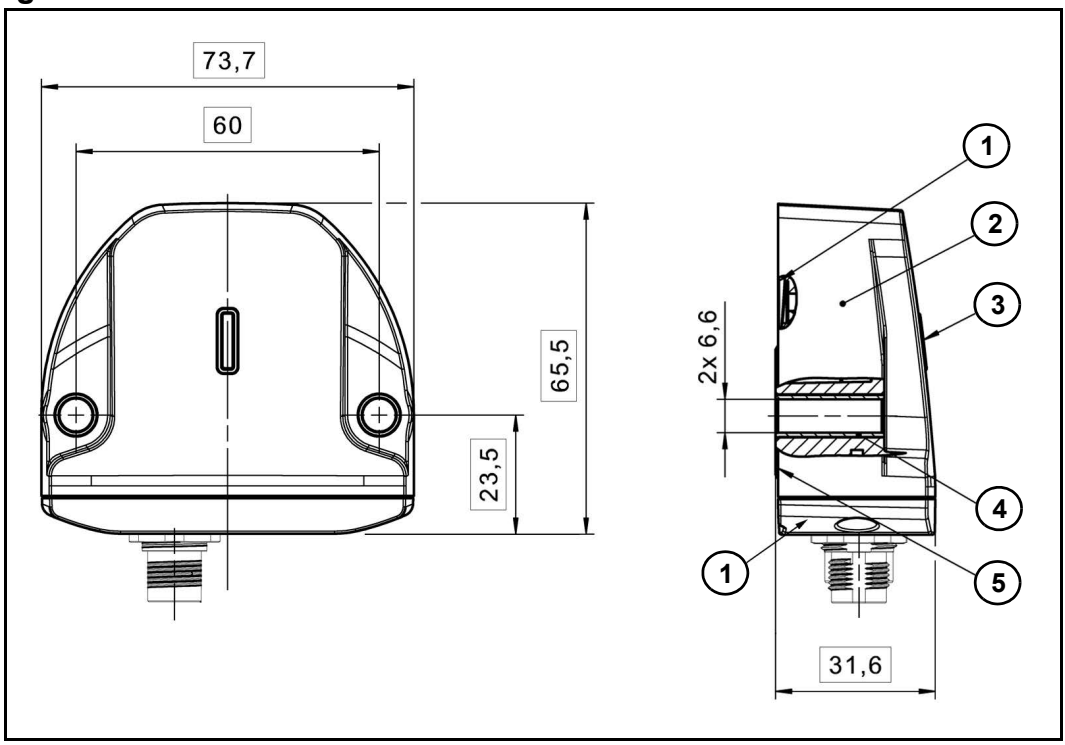

*Abbildung 1*

- 1. Deckel
- 2. Gehäuse
- 3. Statusanzeige
- 4. Druckausgleichsmembran
- 5. Buchse
- 6. Kennzeichnung

Weitere Details entnehmen Sie bitte Ihrem Datenblatt.

#### <span id="page-9-1"></span>**4.2.1 Druckausgleichsmembran**

An der Unterseite des Sensors befindet sich eine Druckausgleichsmembran. Diese ermöglicht den Betrieb des Sensors bei unterschiedlichen Temperaturen und Höhenlagen.

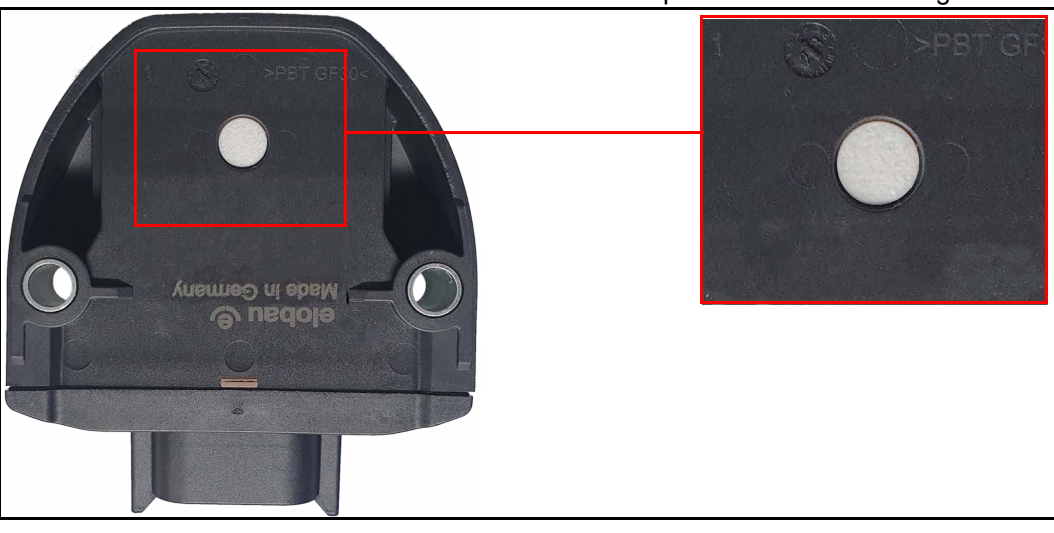

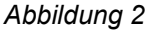

#### **ACHTUNG!**

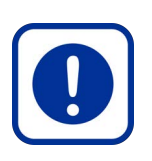

#### **Systemfehler durch mechanische Beschädigung!**

*Wird die Druckausgleichsmembran beschädigt, kann es zu einem Systemausfall führen.*

- Membran vor äußeren Einflüssen jeglicher Art zu schützen.
- Membran nicht überlackieren.
- ▶ Neigungssensor entsprechend positionieren.

#### <span id="page-10-0"></span>**4.2.2 Werkstoffdefinition und Materialien**

Die Materialien des Neigungssensors werden unter Berücksichtigung verschiedener Punkte ausgewählt, um eine lange Lebensdauer zu gewährleisten.

Alle Materialien, die an der Außenseite des Systems, z. B. am Gehäuse, aufgebracht werden oder von außen, z. B. hinter dem Lichtleiter, sichtbar sind, werden unter Berücksichtigung folgender Aspekte ausgewählt:

- Beständigkeit gegen Salzeinwirkung,
- Beständigkeit gegen die Einwirkung folgender Chemikalien:
	- Benzin, Diesel, Biodiesel, Bioethanol (E85), Rapsmethylester (CME), AdBlue (DEF), Motoröl, Getriebeöl,
	- Bremsflüssigkeit,
	- Schmierfett,
	- Unterbodenschutz,
	- Frostschutzgemisch (inkl. Ethylenglykol), Scheibenfrostschutzmittel, Scheibenwaschmittel, Isopropylalkohol,
	- Entfetter, Kontaktspray (z.B. WD40),
	- Batteriesäure, NPK-Dünger und Harnstoff-Stickstoff,
- Beständigkeit gegen UV-Strahlung,
- Erfüllung der REACH-Verordnung [1907/2006/EU],
- Erfüllung der RoHS-Verordnung [2011/65/EU] und bleifrei sind.
- Eine kratzfeste Körnung aufweisen und keine gefährlichen Stoffe abgeben.

Alle Materialien, die innen aufgetragen werden, z. B. die Steuerplatine, werden unter Berücksichtigung der folgenden Aspekte ausgewählt:

- Erfüllung der REACH-Verordnung [1907/2006/EU].
- Erfüllung der RoHS-Verordnung [2011/65/EU] und bleifrei sind.

## <span id="page-11-0"></span>**4.2.3 Integrierte LED-Konfiguration**

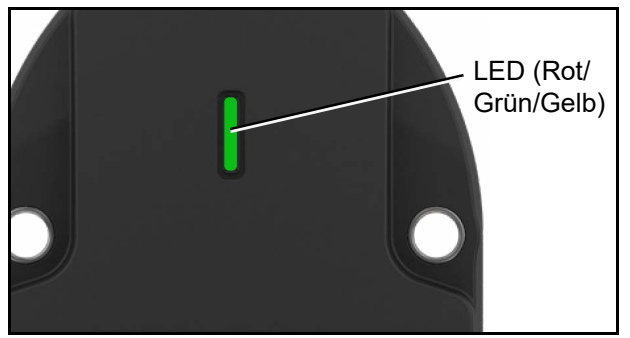

Eine integrierte LED ermöglicht die Überwachung des Funktionszustandes des Neigungssensors. LED (Rot/

*Abbildung 3*

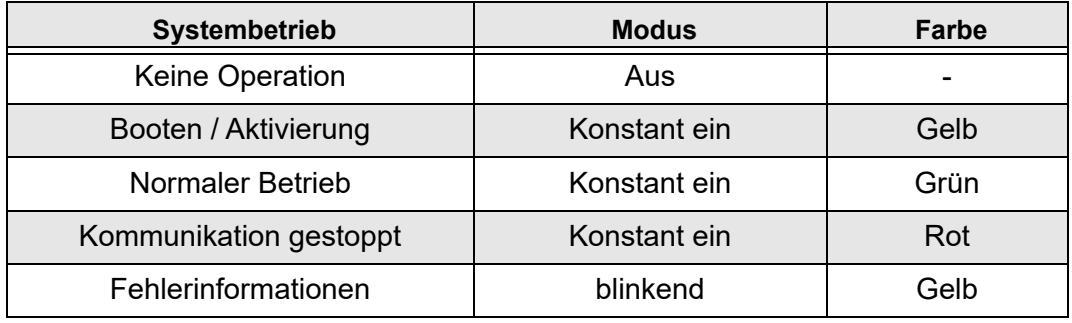

*Tabelle 2*

### *LED-Status*

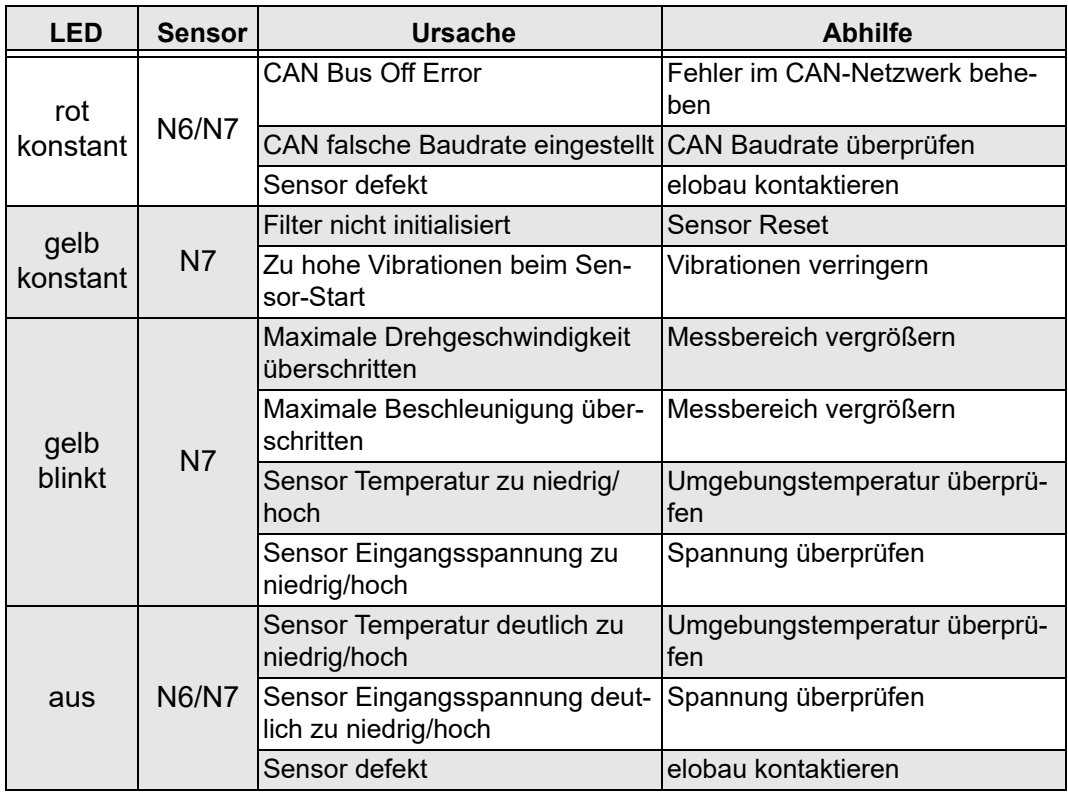

*Tabelle 3*

## <span id="page-12-0"></span>**4.3 Elektrische Daten**

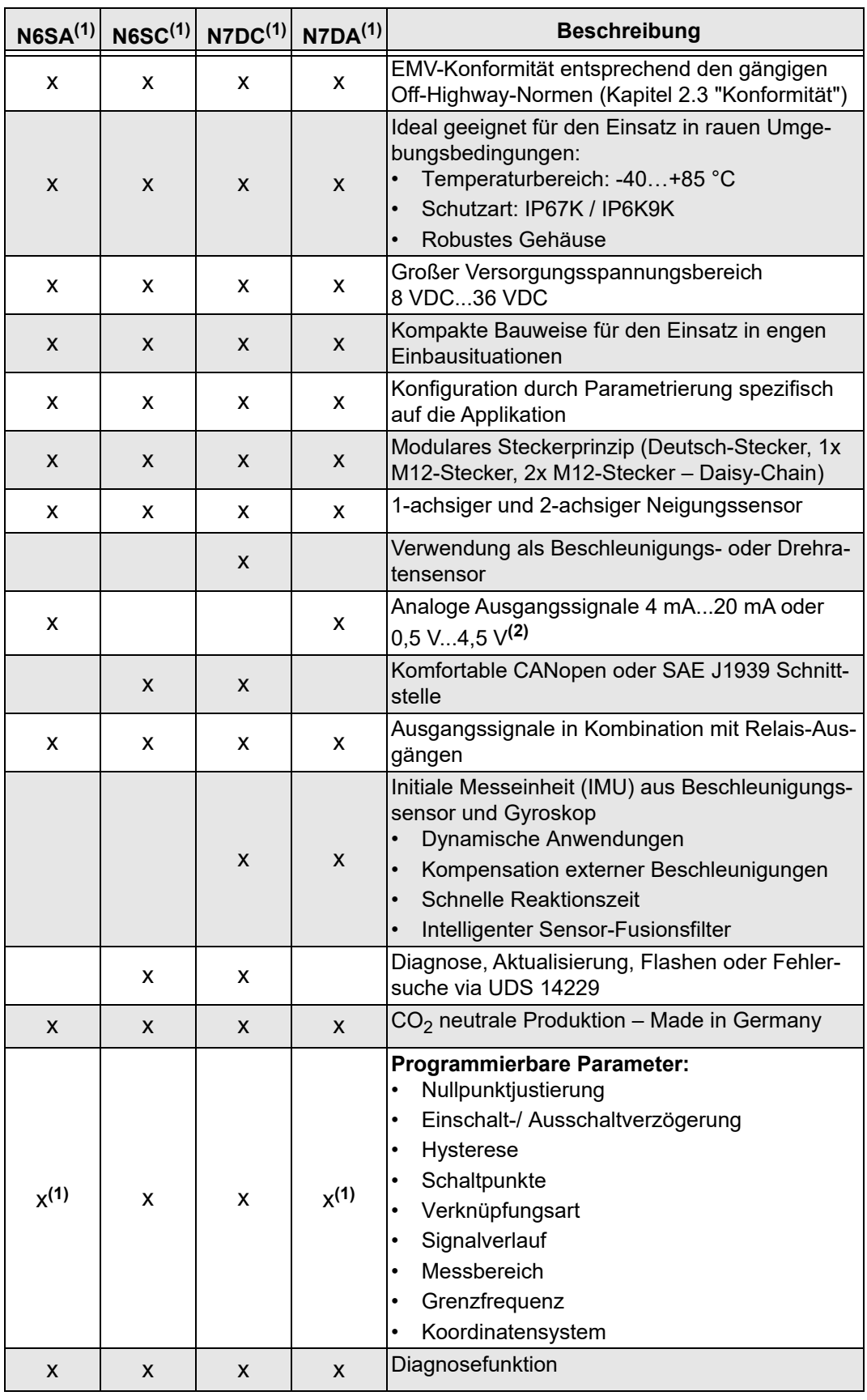

*Tabelle 4*

(<sup>1)</sup> ab Werk konfigurierbar<br><sup>(2)</sup> Signalausgänge können durch Konfiguration skaliert werden, z. B. 0 V...10 V oder 0 mA...20 mA Signal [\(siehe "Erkennen der Position zur Referenzebene" Seite 23\)](#page-22-1).

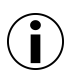

#### **Information!**

Bei Abweichungen von den zulässigen technischen Daten Rücksprache mit elobau halten. Validierung erfolgt durch Test.

#### <span id="page-13-0"></span>**4.4 Signalfluss**

Nachfolgend ein Signalflussdiagramm von den Rohdaten zu den Ausgangssignalen.

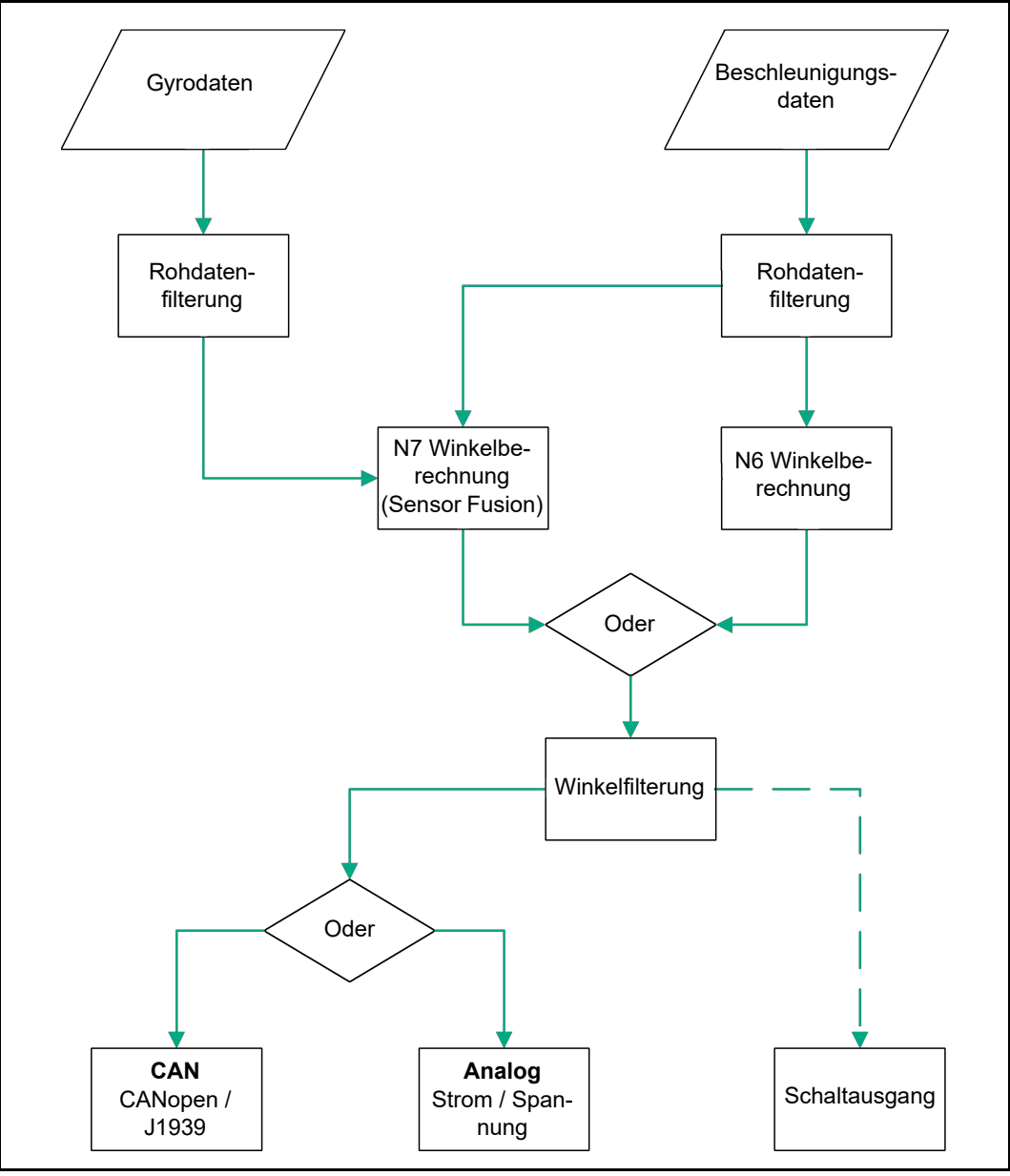

<span id="page-13-2"></span>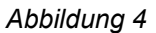

### <span id="page-13-1"></span>**4.5 Ausgangssignale**

Der Neigungssensor N6/N7 verfügt über drei Schnittstellen, über diese er Neigungsinformationen bereitstellen kann. Proportional zum Winkel können über den Analogausgang Ströme bzw. Spannungen ausgegeben werden. Alternativ können die berechneten Winkel auch über CAN versendet werden, wobei die Protokolle CANopen und J1939 zur Verfügung stehen.

Zusätzlich bietet der Neigungssensor bei Varianten mit Deutsch-Stecker zwei Schaltausgänge, deren Schaltschwellen werksseitig und kundenseitig (nur bei CAN) einstellbar sind [\(siehe "Relais-Schaltausgänge" Seite 19\)](#page-18-1).

#### <span id="page-14-0"></span>**4.5.1 Analoge Ausgangssignale**

In der folgenden Tabellen ist der Standardsignalbereich abgebildet. Weitere Konfigurationen sind nach Absprache möglich.

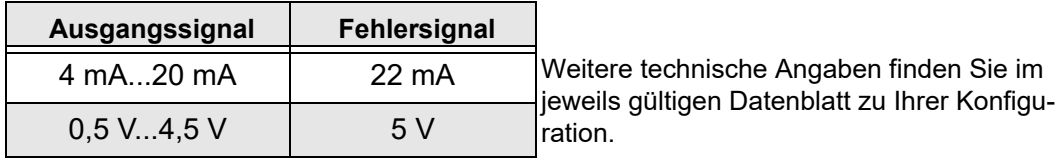

*Tabelle 5*

#### *Ausgangskennlinien Z-Achse*

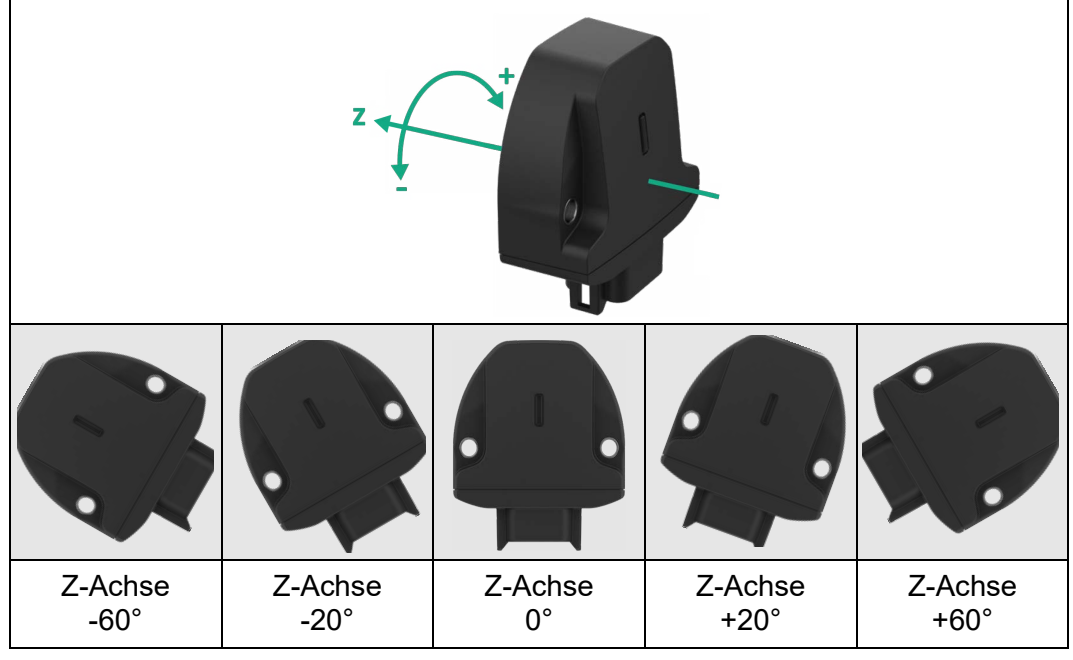

*Abbildung 5*

#### **CAN: Z = Roll**

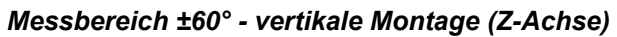

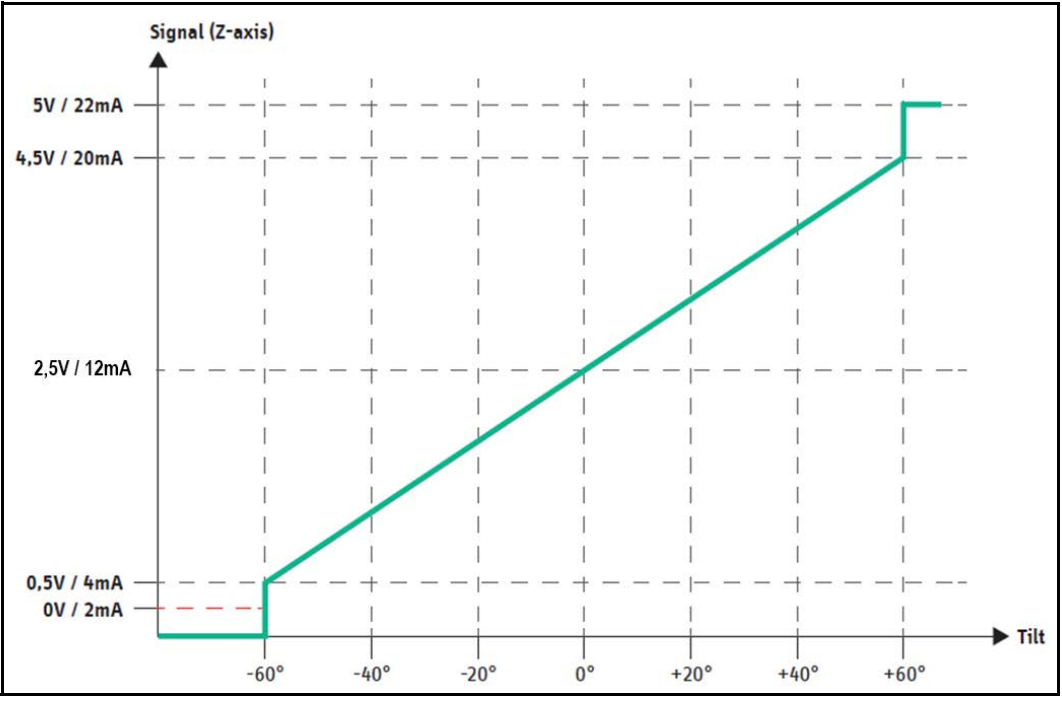

*Abbildung 6*

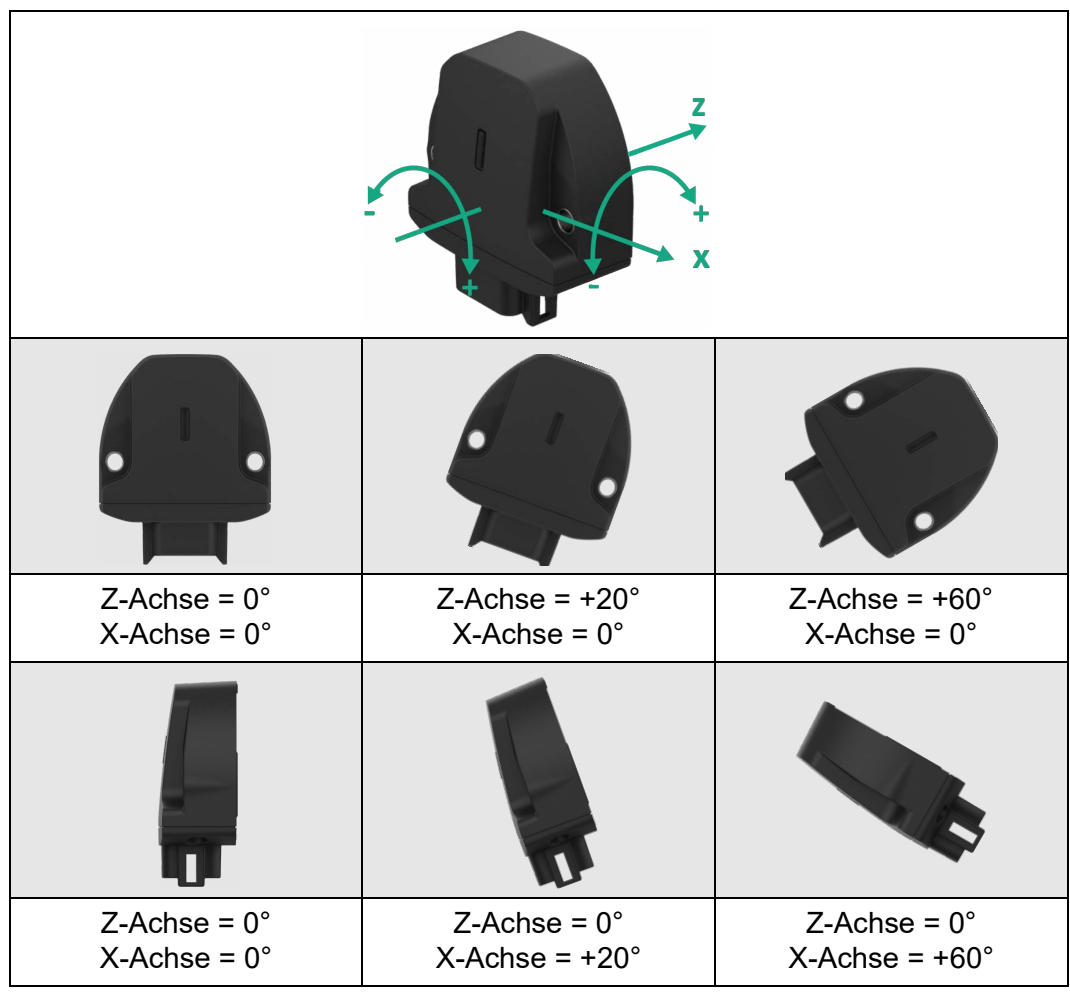

*Ausgangskennlinien X/Z-Achse*

*Abbildung 7*

**CAN: Z = Roll, X = Pitch**

*Messbereich ±60° - vertikale Montage (X/Z-Achse)*

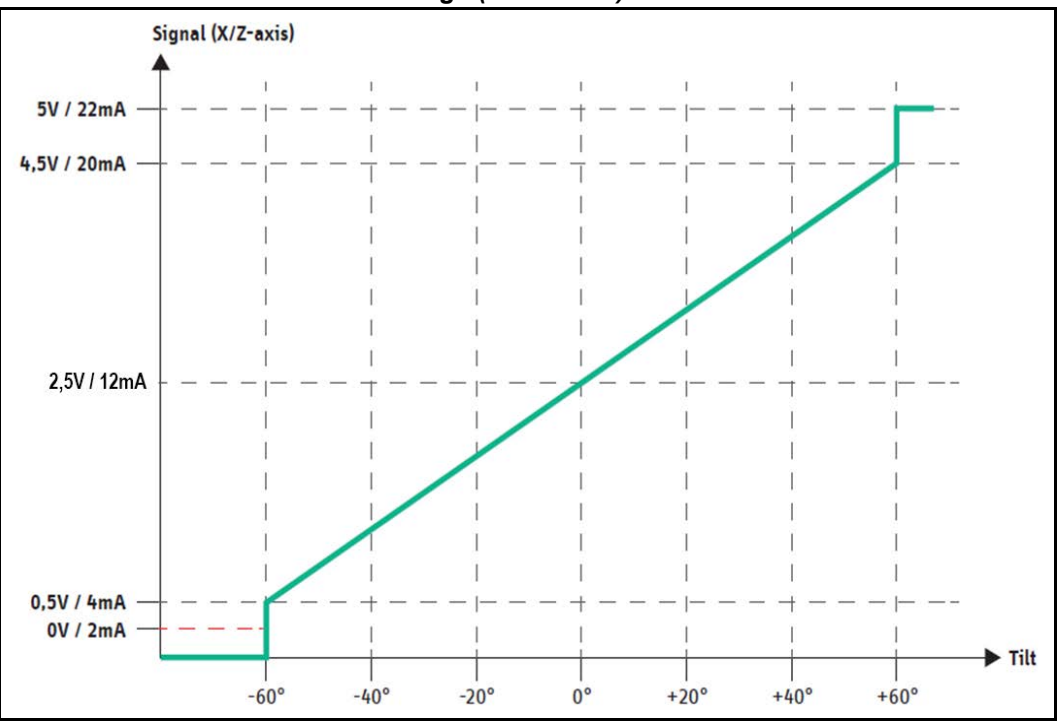

*Abbildung 8*

| х                                                             |                                              |                                              |
|---------------------------------------------------------------|----------------------------------------------|----------------------------------------------|
| 0000<br>$^{\circ}$<br>$^{\circ}$<br>$\circ \circ \circ \circ$ | 0                                            | ۳<br>$\circledast$                           |
| Y-Achse = $0^{\circ}$<br>$X-Achse = 0^\circ$                  | Y-Achse = $-20^\circ$<br>$X-Achse = 0^\circ$ | Y-Achse = $-60^\circ$<br>$X-Achse = 0^\circ$ |
|                                                               |                                              |                                              |
| Y-Achse = $0^{\circ}$<br>$X-Achse = 0^\circ$                  | Y-Achse = $+20^\circ$<br>$X-Achse = 0^\circ$ | Y-Achse = $+60^\circ$<br>$X-Achse = 0^\circ$ |

*Ausgangskennlinien X/Y-Achse* 

*Abbildung 9*

**CAN: Y = Roll, X = Pitch**

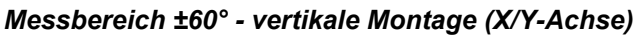

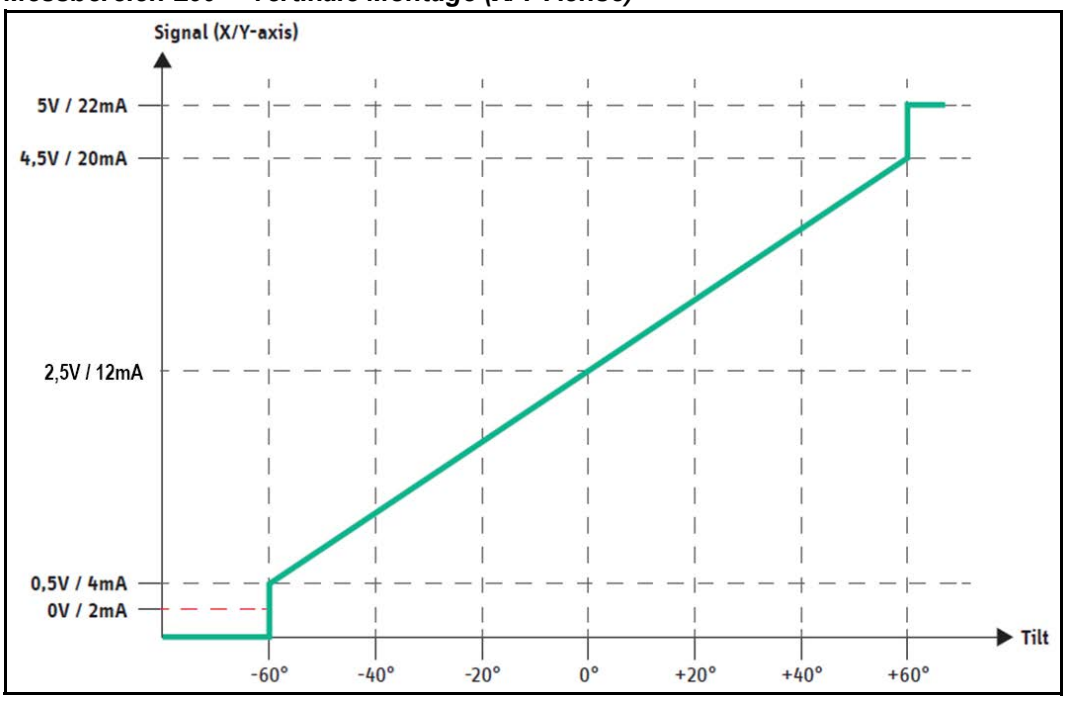

*Abbildung 10*

**Derating Kurve** Die Derating-Kurve beschreibt bei Varianten mit Stromausgang die maximal zulässige Betriebsspannung des Neigungssensors in Abhängigkeit von seiner Umgebungstemperatur.

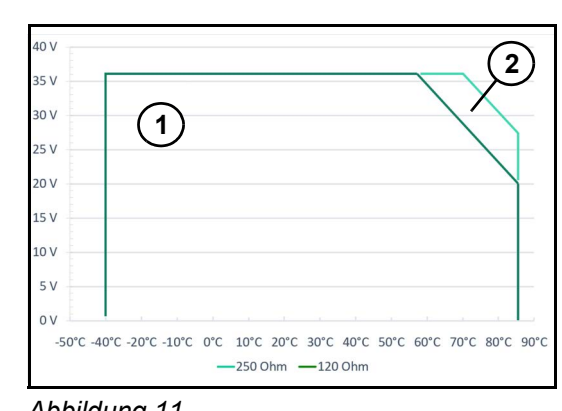

1. Zulässiger Betriebsbereich bei einem Lastwiderstand  $R_1$  = 120  $\Omega$ .

2. Zulässiger Betriebsbereich bei einem Lastwiderstand  $R_1$  = 250 Ω.

#### **Beispiel:**

Bei einem gewählten Lastwiderstand RL = 250 Ω darf der Neigungssensor bis 70 °C Umgebungstemperatur mit einer Betriebsspannung  $U_B = 36$  V betrieben werden. Für einen Betrieb bis 85 °C Umgebungstemperatur muss die Betriebsspannung bis zu Abbildung 11 **Detail Exercise Solution U<sub>B</sub>** = 27,4 V reduziert werden.

**Hinweis** Betreiben Sie den Neigungssensor N6/N7 nur innerhalb des zugelassenen Betriebsbereich. Bei einem Betrieb außerhalb des zulässigen Betriebsbereich ist eine Funktion nicht mehr gewährleistet und kann den Neigungssensor unter Umständen zerstören.

#### <span id="page-17-0"></span>**4.5.2 Anpassung analoger Signale**

Die analogen Ausgangssignale können unabhängig voneinander für jeden Signalausgang unter Berücksichtigung der folgenden Regeln angepasst werden:

- Das Mapping führt immer zu einem linearen Ausgabeverhalten. Nicht-linear-Zuordnungen werden nicht unterstützt.
- Das Mapping ermöglicht die Einstellung des interessierenden Neigungsbereichs (z. B. +/- 30°). Bereiche, die nicht symmetrisch bis Null geneigt sind, werden ebenfalls unterstützt.
- Das Mapping ermöglicht die Verwendung eines beliebigen Teils des analogen Signalausgangs  $(z, B, 0.5 \vee$  bis 4.5 V).
- Das Mapping ermöglicht einen negativen Gradienten (z. B. Fallen mit zunehmender Neigung).

Die folgende Abbildung zeigt das Standard-Ausgangssignaldesign für einen Signalausgang und exemplarisch zwei kundenspezifische Ausgangssignale.

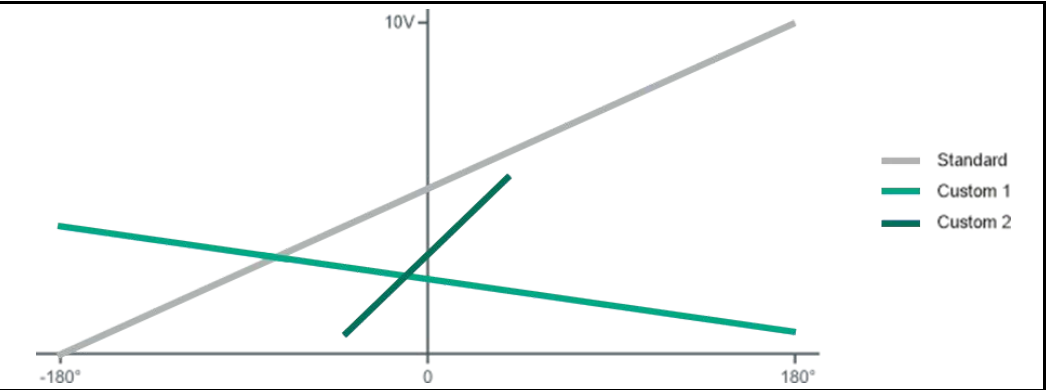

Abbildung 12

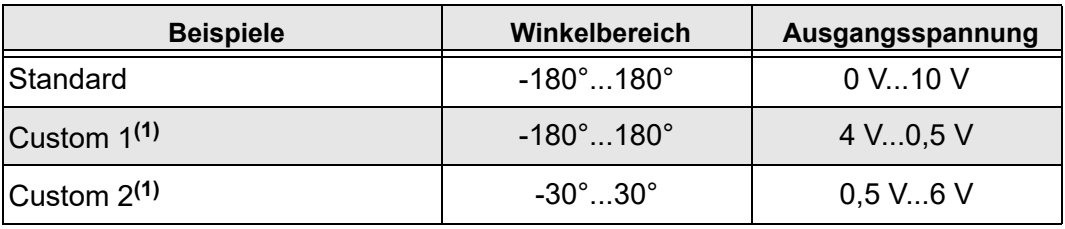

*Tabelle 6*

**(1)** Auf Anfrage konfigurierbar

#### <span id="page-18-0"></span>**4.5.3 CAN-Ausgang**

Alle Informationen zu CAN-Ausgang finden Sie im [Kapitel 6. "CANopen | J1939 Schnittstel](#page-33-0)[le"](#page-33-0).

## <span id="page-18-1"></span>**4.6 Relais-Schaltausgänge**

Die Schaltausgänge bieten eine einfache Möglichkeit, das Überschreiten einer Winkelschwelle einer angeschlossenen Auswerteeinheit mitzuteilen. Es stehen pro Achse 4 Schaltschwellen zur Verfügung, die den beiden Relais zugewiesen werden können.

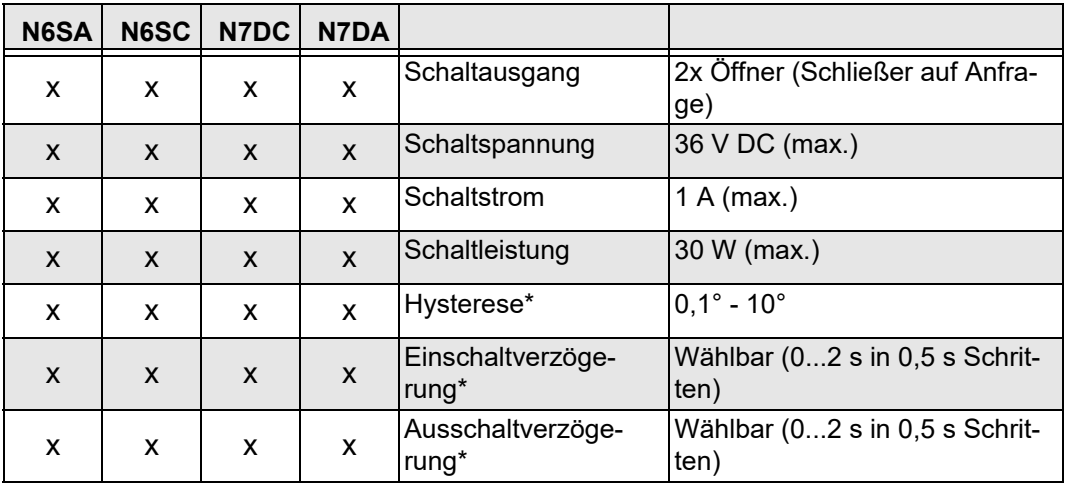

*Tabelle 7*

\* Die aufgeführten Werte sind ab Werk konfigurierbar.

#### <span id="page-18-2"></span>**4.6.1 Verknüpfungsarten der Relaisausgänge**

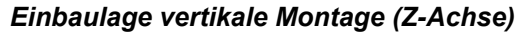

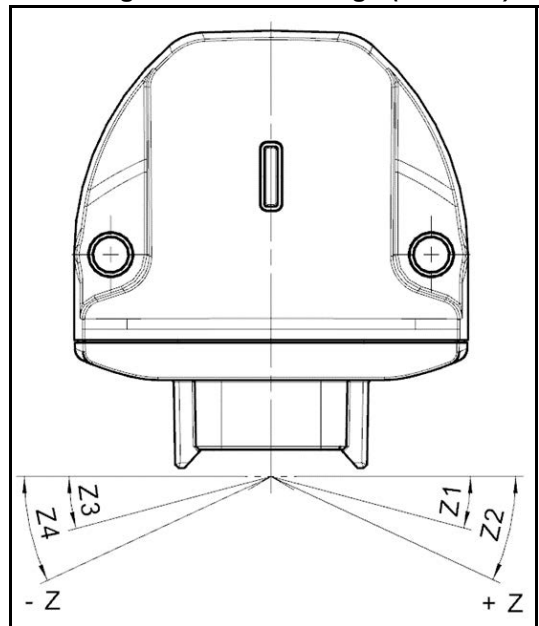

*Abbildung 13*

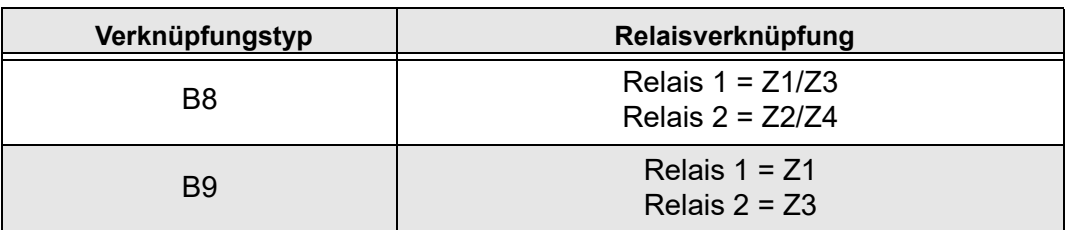

*Mögliche Verknüpfungsarten bei vertikaler Montage (Z-Achse):*

*Tabelle 8*

*Einbaulage vertikale Montage (X/Z-Achse)*

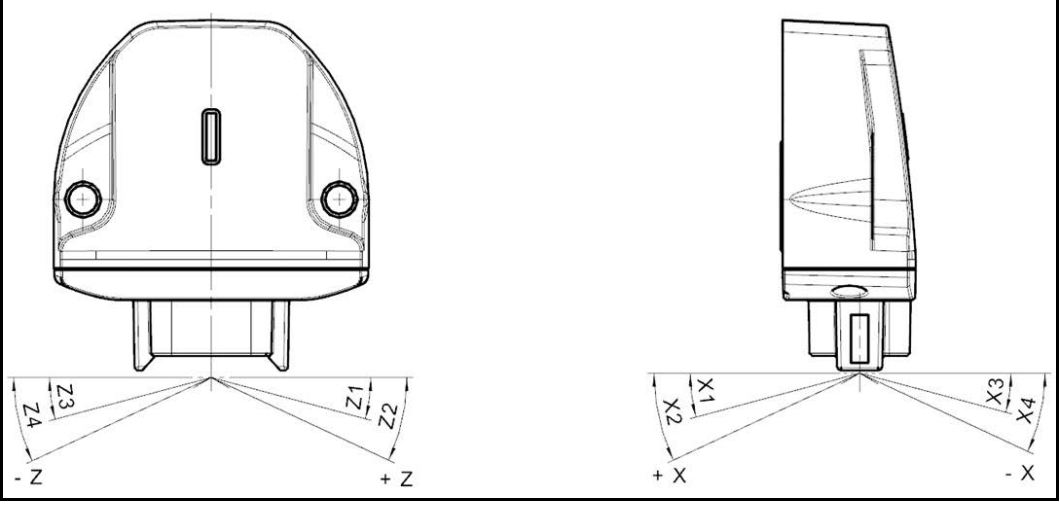

*Abbildung 14*

*Mögliche Verknüpfungsarten bei vertikaler Montage (X/Z-Achse):*

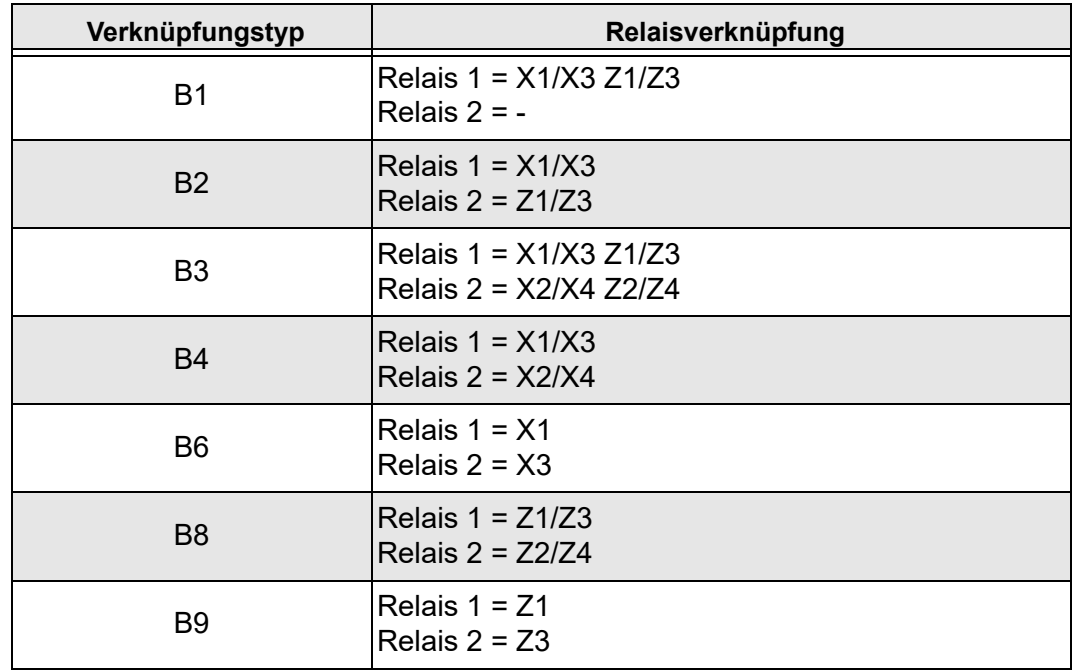

*Tabelle 9*

#### *Einbaulage horizontale Montage (X/Y-Achse)*

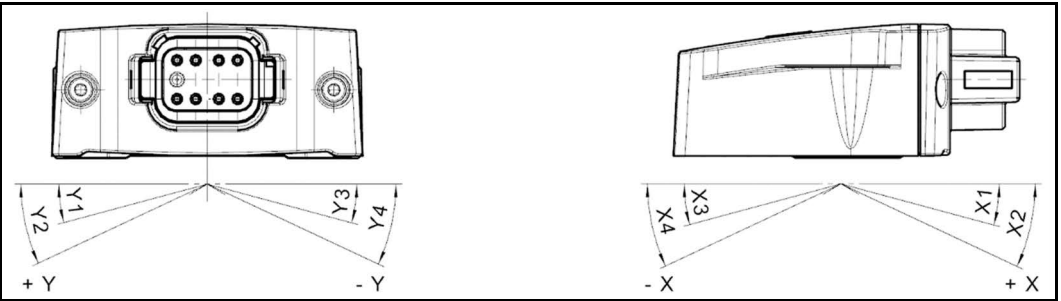

*Abbildung 15*

#### *Mögliche Verknüpfungsarten bei horizontaler Montage (X/Y-Achse):*

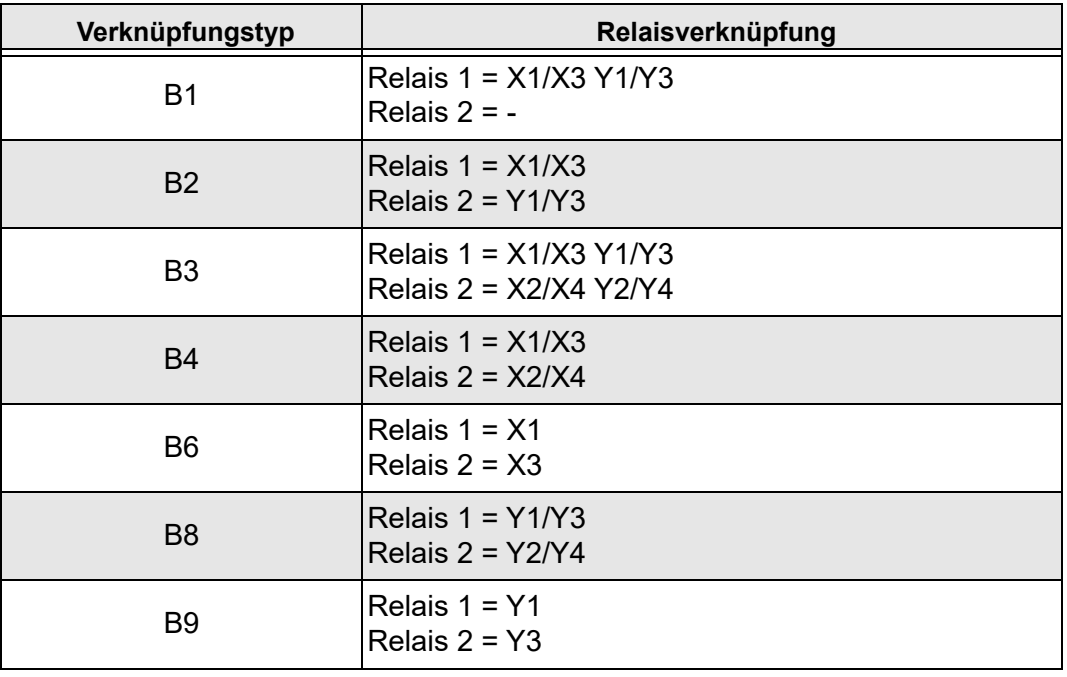

*Tabelle 10*

#### <span id="page-20-0"></span>**4.6.2 Schaltverhalten**

Die geschaltete Signalleitung ist grundsätzlich als "Öffner" Kontakt ausgeführt und liefert die zwei Ausgangssignale:

- Betätigt (geöffnet = kein Signal)
- Unbetätigt (geschlossen = Signal)

Auf Anfrage ist die Signalleitung auch als "Schließer" Kontakt möglich.

#### *Ausschaltverhalten*

Bei einem Ausfall der Stromversorgung schaltet die geschaltete Signalleitung auf "Unbetätigt".

#### *Schaltverzögerung*

Für den Signalausgang der geschalteten Signalleitung kann eine Schaltverzögerung von 0 s bis 20 s konfiguriert werden. Diese Verzögerung kann separat konfiguriert werden für:

- .delay on". Die Umschaltung wird innerhalb der konfigurierten Zeitspanne nach Auftreten der Triggerbedingung durchgeführt.
	- "delay off". Das letzte Signal für die konfigurierte Zeitspanne wird gehalten, nachdem die nächste Triggerbedingung aufgetreten ist.

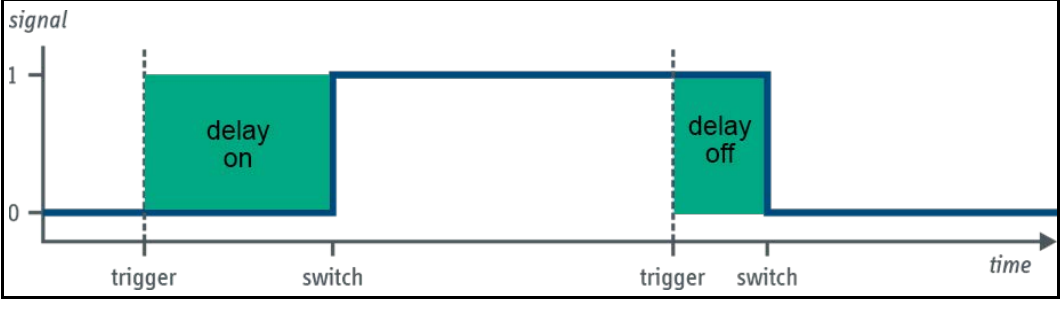

*Abbildung 16*

#### *Berechnung des Schaltsignalleitungstriggers*

Die Triggerbedingung für einen geschalteten Signalausgang wird durch eine logische Gleichung berechnet. Es gilt folgende Regel:

```
Trig = (Ax1CondA \wedge or \vee Ax1CondB) \wedge or \vee (Ax2CondC \wedge or \vee Ax2CondD)
```
- Die Triggerbedingung ist eine logische Kombination von bis zu vier einzelnen Neigungsbedingungen (CondA bis CondD).
- Eine Neigungsbedingung kann eingestellt oder ausgeblendet werden.
- Zwei der Neigungsbedingungen beziehen sich auf die erste Achse der Neigungsebene, die beiden anderen Neigungsbedingungen auf die zweite Achse der Neigungsebene.
- Die beiden Triggerbedingungen, die sich auf eine Achse der Neigungsebene beziehen, können logisch UNDed oder ORed sein.
- Die Neigungsbedingungen einer Achse können ANDe oder ANDd zu den Neigungsbedingungen der anderen Achse sein.

Beispiel für eine Triggerbedingung, die eine einzige Neigungsbedingung verwendet:

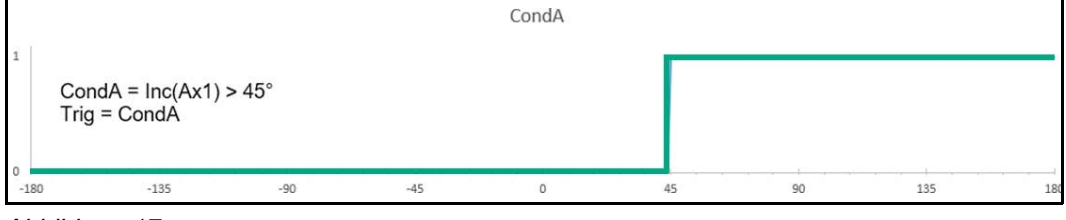

*Abbildung 17*

Beispiel für eine Triggerbedingung, die zwei Neigungsbedingungen ORed verwendet:

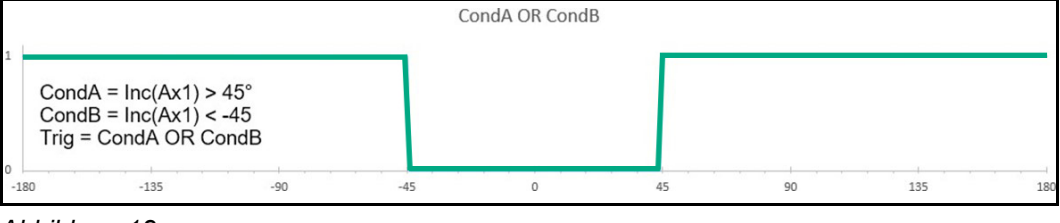

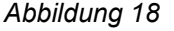

Nachfolgend ein Beispiel für eine Triggerbedingung, die zwei Neigungsbedingungen jeder Achse verwendet, kombiniert mit einem OR. Das Ergebnis ist ein geschalteter Signalausgang, der ausgelöst wird, wenn das N6/N7-Gerät um mehr als 45° in beide Richtungen geneigt ist.

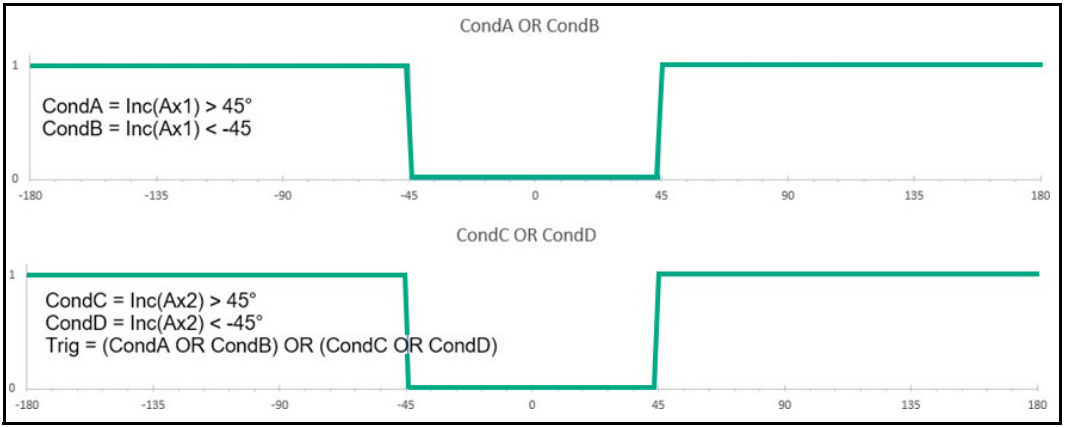

*Abbildung 19*

## <span id="page-22-0"></span>**4.7 Verhalten von Ausgangssignalen**

Das System bietet folgende Winkelmessbereiche:

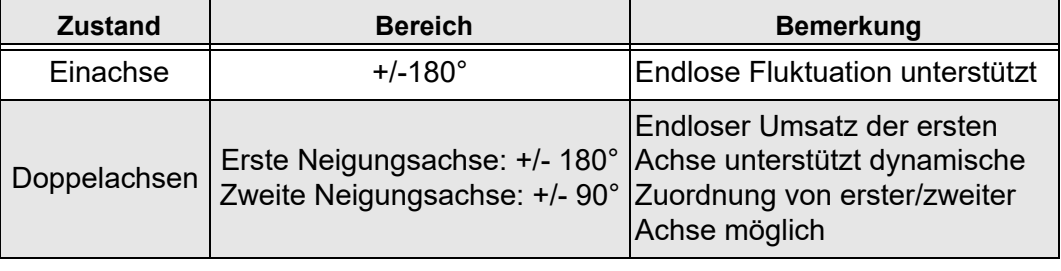

*Tabelle 11*

#### <span id="page-22-1"></span>**4.7.1 Erkennen der Position zur Referenzebene**

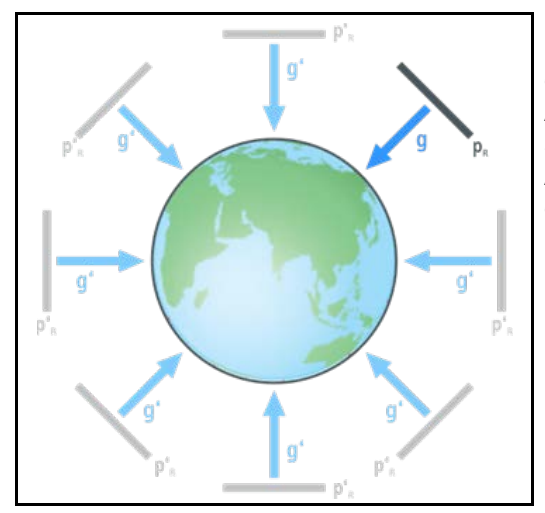

Um Informationen über seine Neigung zur Umgebung zu erhalten, erkennt das System den Erdschwerevektor g [\(Abbildung 20](#page-22-3)). Aus der orthogonal zum Erdschwerevektor stehenden Normreferenzebene und der Ausrichtung des Sensors, berechnet dieser die Neigungswinkel.

#### <span id="page-22-2"></span>**4.8 Filter**

Neigungssensoren basieren auf einer indirekten Messung der Neigung aufgrund des Erdschwerefelds. Parasitäre Beschleunigungen, z. B. durch Vibrationen und Querbeschleunigung, beeinflussen prinzipbedingt die Funktion des Sensors.

<span id="page-22-3"></span>*Abbildung 20*

Der Neigungssensor bietet die Möglichkeit, den Winkelwert gegenüber externen, störenden Schwingungen unempfindlicher zu machen. Durch Anpassung der integrierten Filter, kann der Sensor spezifisch auf eine Anwendung angepasst werden [\(siehe "Einstellmög](#page-33-2)[lichkeiten Filterung für Rohdaten und Winkelsignale" Seite 34](#page-33-2)).

Hierbei werden zwei grundsätzliche Filter unterschieden:

### <span id="page-23-0"></span>**4.8.1 Tiefpassfilter (N6)**

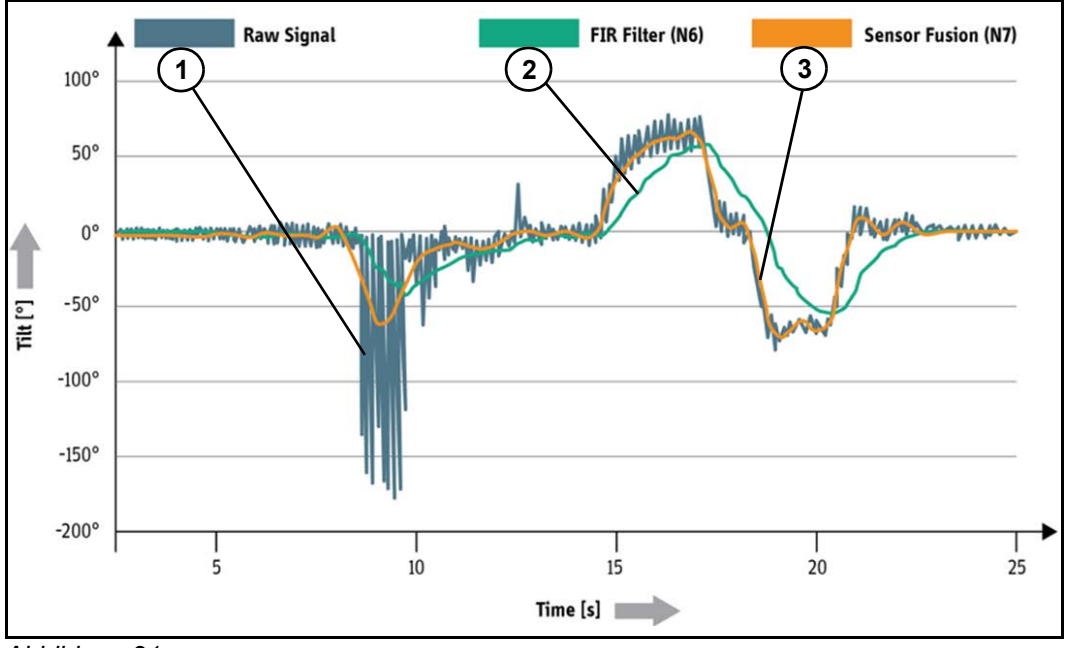

#### <span id="page-23-2"></span>*Abbildung 21*

In [Abbildung 21](#page-23-2) ist erkennbar, dass das Sensor-Fusionsfilter (orange Linie) präziser und schneller auf das anliegende Raw-Signal (graue Linie) reagiert als das FIR-Filter (grüne Linie). Möglich macht dies eine Kombination der nachfolgend beschriebenen Filter.

Der N6 Neigungssensor bietet diverse Möglichkeiten das Winkelsignal zu glätten und robuster gegen Vibrationen zu machen. Dazu gibt es an zwei Stellen im Signalfluss ([Abbil](#page-13-2)[dung 4](#page-13-2)) jeweils zwei verschiedene Arten von Filtern, die ausgewählt werden können, ein Mittelwert- oder ein Tiefpassfilter. Die erste Stelle ist die Filterung der Rohdaten (Beschleunigungsdaten). Die Filterung der berechneten Winkel bildet die zweite Stelle. Die Filter können an beiden Stellen unabhängig voneinander eingestellt werden.

Das Mittelwertfilter bietet die Möglichkeit, die Länge der Mittelwertbildung einzustellen. Bei der Rohdatenfilterung bedeutet die Zahl 400 eine Mittelung über eine Sekunde. Äquivalent dazu wird bei der Winkelfilterung die Zahl 200 eingestellt, um eine Sekunde zu filtern.

Als Tiefpass ist ein FIR-Filter mit Blackman-Harris Fenster implementiert, welches sich optimal für die Glättung des Winkelsignals eignet. Dieses Filter bietet die Möglichkeit Filterlänge und Grenzfrequenz einzustellen. Dabei verhält sich die Filterlänge gleich wie das Mittelwertfilter.

Weitere Informationen zu den Filtereinstellungen finden Sie im [Kapitel 6.2 "Einstellmöglich](#page-33-2)[keiten Filterung für Rohdaten und Winkelsignale".](#page-33-2)

#### <span id="page-23-1"></span>**4.8.2 Sensorfusions-Filter (N7)**

Insbesondere bei Anwendungen in mobilen Arbeitsmaschinen unterliegen Neigungssensoren schnellen Bewegungen, diffusen Beschleunigungen, ruckartigen Stößen oder diversen Schwingungen in jeglicher Dimension. Neigungssensoren ausschließlich mit Tiefpassfilter unterdrücken diese Störeinflüsse nicht zuverlässig. (Siehe auch [Abbildung 21\)](#page-23-2).

Das Sensorfusions-Filter nützt als weitere Messgröße neben dem Erdschwerefeld auch die Drehrateninformation eines Gyroskops. Durch die Kombination beider Messgrößen können parasitäre Beschleunigungen erfolgreich unterdrückt werden, ohne dass die Neigungsinformation einer spürbaren Zeitverzögerung unterliegt (Kalman-Filter).

Typische Einsatzszenarien:

- Dynamische Anwendungen mobiler Arbeitsmaschinen
- Messungen mit geringstmöglichem Zeitverzug im Ausgangssignal
- Messungen bei Kurvenfahren
- Messungen bei Beschleunigungs- / Bremsvorgängen

# <span id="page-24-0"></span>**5. Montage und Inbetriebnahme**

## <span id="page-24-1"></span>**5.1 Montage**

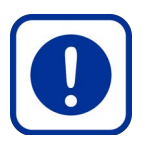

#### **Gefahr durch unsachgemäßen Einbau!**

*Neigungssensor kann durch übermäßige Stöße und Vibrationen beschädigt werden. Auf das Gehäuse dürfen keine Verwindungskräfte oder sonstige mechanische Belastungen einwirken.*

 **ACHTUNG!** 

- Sicherstellen, dass der Neigungssensor nur von speziell ausgebildetem, autorisiertem Personal montiert wird.
- Schläge auf Gehäuse vermeiden. Falls möglich, Gehäuse durch zusätzliche Maßnahmen (Umhausung) schützen.

#### *Neigungssensor montieren*

- 1. Neigungssensor aus der Verpackung entnehmen.
- 2. Neigungssensor auf Schäden überprüfen.
- 3. Neigungssensor auf einer ebenen Fläche (mechanisch spannungsfrei) montieren. *Das maximale Anzugsdrehmoment der Befestigungsschrauben nicht überschreiten.*
- *Neigungssensor ist befestigt und kann angeschlossen werden.*

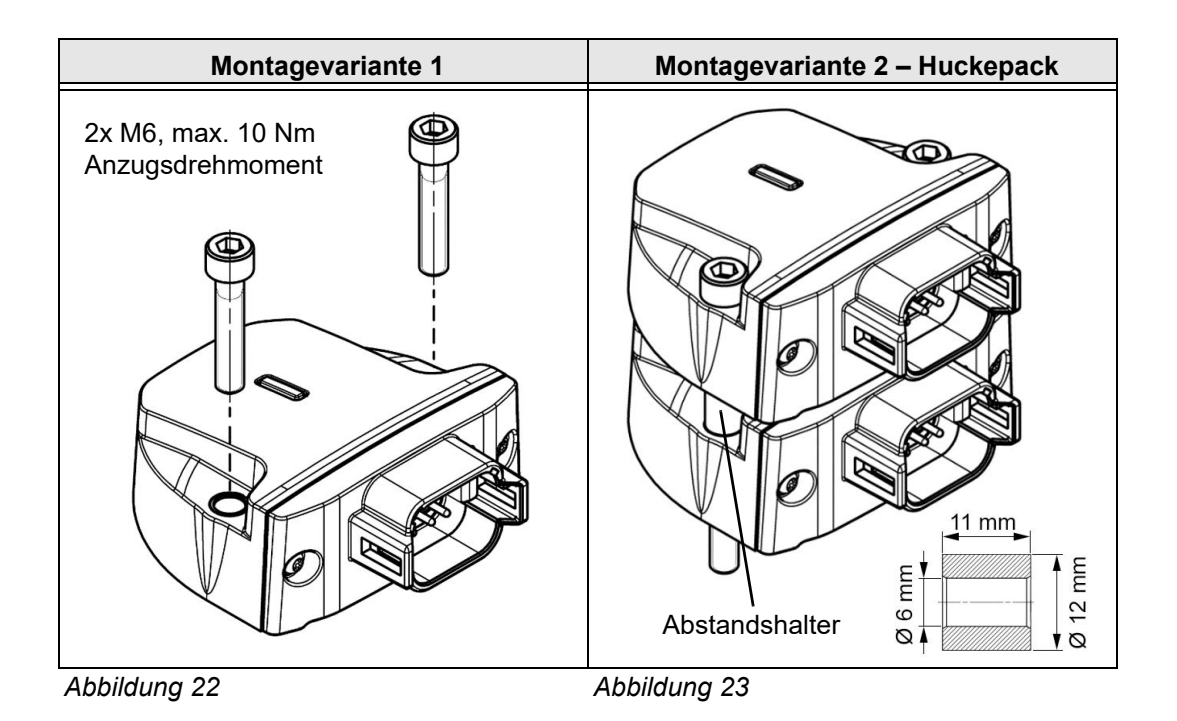

#### **ACHTUNG!**

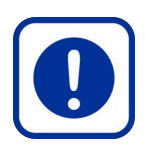

#### **Gefahr durch unsachgemäßen Einbau!**

*Bei der Montage von zwei identischen Neigungssensoren als Huckepack-Variante können Beschädigungen durch Krafteinwirkung entstehen.*

 Neigungssensoren nur dann als Huckepack montieren, wenn Abstandshalter zwischen beiden Neigungssensoren verwendet werden!

#### <span id="page-25-0"></span>**5.2 Einbaulage**

Die Neigungssensoren N6/N7 können passend zur Anwendung flexibel an der Maschine platziert werden. Dabei müssen jedoch die Aspekte unter [Kapitel 7.2 "Einflussfaktoren Per](#page-51-2)[formance", Seite 52](#page-51-2) berücksichtigt werden.

Die Sensoren können für horizontale und für vertikale Einbaulagen bestellt werden. Der Unterschied liegt hierbei, wo der Nullpunkt der Winkelmessung angesehen wird. Nähere Informationen finden Sie dazu im [Kapitel 4.5.1 "Analoge Ausgangssignale"](#page-14-0), [Seite 15](#page-14-0).

Kann der Neigungssensor nicht in der gewünschten Nullposition montiert werden, so kann über die Offset-Vorgabe ([Kapitel 5.5.2 "Offset-Vorgabe", Seite 31\)](#page-30-0), oder über die Nullpunktjustierung ([Kapitel 5.5.1 "Nullpunktjustierung \(Teach-Vorgang\)"](#page-29-1), [Seite 30](#page-29-1)) Abhilfe geschaffen werden.

#### <span id="page-25-1"></span>**5.3 Rohdaten**

Der Neigungssensor N7\* kann neben Neigungswinkel und Statusinformation auch die Rohdaten des MEMS-Sensors ausgeben. Diese Rohdaten sind die Beschleunigung und Drehrate, die jeweils über eigene CAN-Botschaften ausgegeben werden (Siehe [Kapitel 9.1 "Pa](#page-54-1)[rameterkonfiguration J1939", Seite 55](#page-54-1) und [Kapitel 9.2 "Parameterkonfiguration CANopen"](#page-59-0) [Seite 60](#page-59-0)).

Die Messbereiche des Beschleunigungs- und des Drehratensensors können angepasst werden, um den Neigungssensor optimal an die jeweilige Anwendung anzupassen. Diese lassen sich über UDS oder CANopen konfigurieren.

# $\hat{\mathbf{i}}$

#### **Information**

Die Veränderung des Messbereichs der Rohdaten beeinflusst auch die Winkelberechnung! Daher wird diese Funktion nur Experten empfohlen, oder wenn die Winkelausgabe nicht verwendet wird.

#### <span id="page-25-2"></span>**5.3.1 Beschleunigung | Messachsen (N7DC\*)**

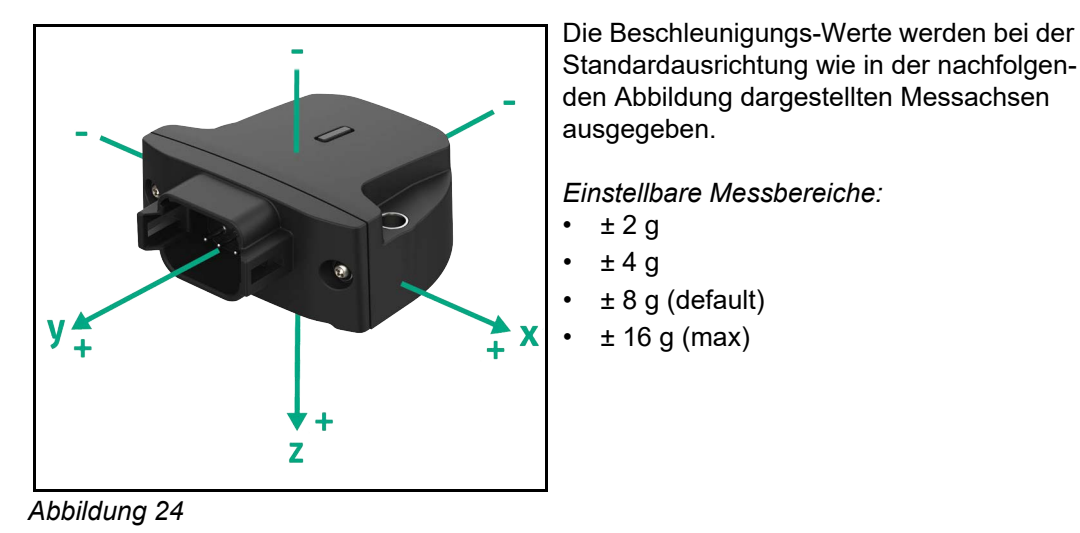

#### <span id="page-26-0"></span>**5.3.2 Drehrate | Messachsen (N7DC\*)**

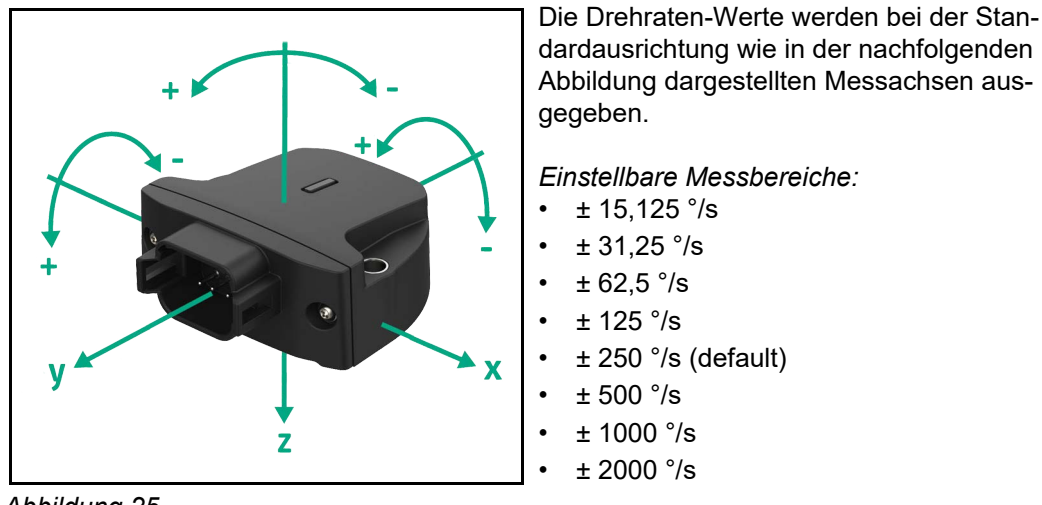

*Abbildung 25*

#### <span id="page-26-1"></span>**5.4 Elektrischer Anschluss**

Für den elektrischen Anschluss an ein Supersystem stellt der Neigungssensor einen Stecker auf der Rückseite als elektrische Schnittstelle zur Verfügung.

Die nachfolgende Abbildung stellt die verschiedenen Steckeroptionen dar.

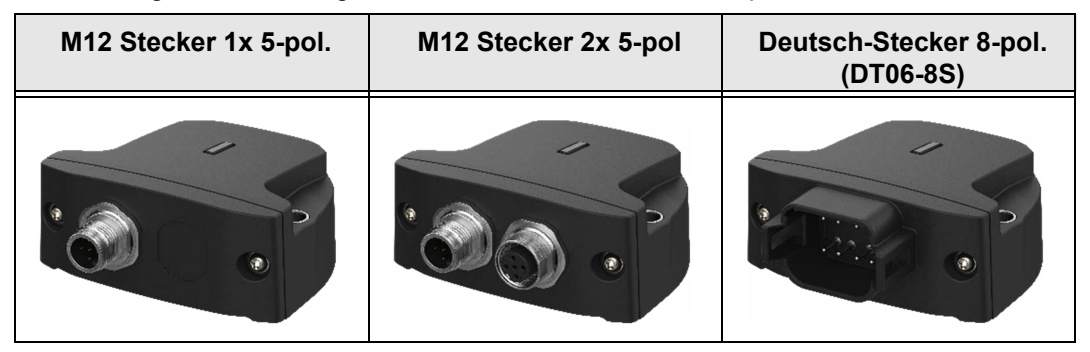

<span id="page-26-2"></span>*Abbildung 26*

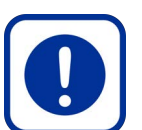

#### **Gefahr durch Fehler beim elektrischen Anschluss!**

*Elektronische Bauteile können zerstört werden, woraus Fehlfunktionen der Maschine und dadurch Personen- oder Sachschäden folgen können.*

 **ACHTUNG!** 

- Elektrische Daten aus dem jeweiligen Datenblatt entnehmen und einhalten.
- Signalverlauf des Ausgangssignals ist auf dem Datenblatt abgebildet oder wird auf Nachfrage von elobau zur Verfügung gestellt.
- Temperatur-Drift beachten.

#### *Neigungssensor anschließen*

- 1. Spannungsfreien Zustand aller Zuleitungen prüfen.
- 2. Neigungssensor gemäß Steckerbelegung anschließen siehe nachfolgend Pin-Belegung Stecker.
- *Neigungssensor ist angeschlossen und bereit für die Einrichtung.*

#### <span id="page-27-0"></span>**5.4.1 Pin-Belegung 1x M12-Stecker (analog)**

In der Variante mit analogem Signalausgang kann das System mit einem M12-Stecker mit 5 Pins ausgestattet werden [\(Abbildung 26\)](#page-26-2).

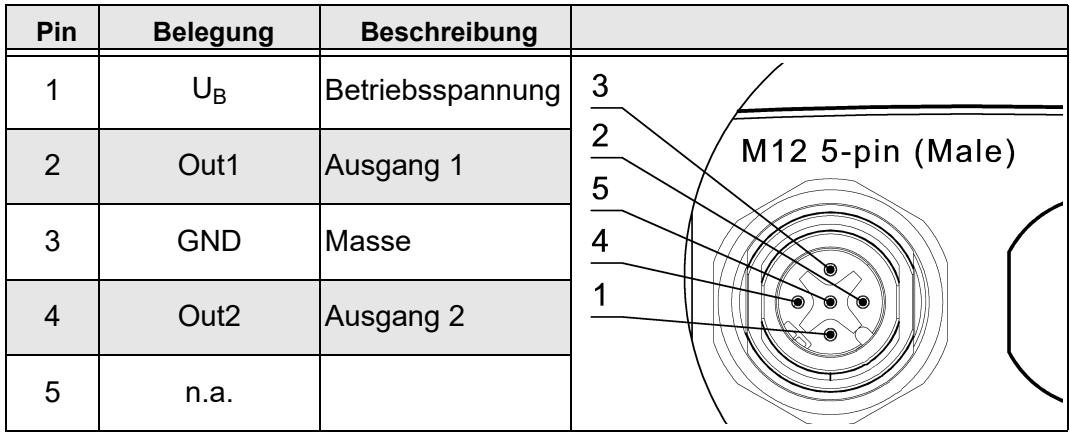

*Tabelle 12*

#### *Pin-Belegung in Abhängigkeit der gewählten Montageart*

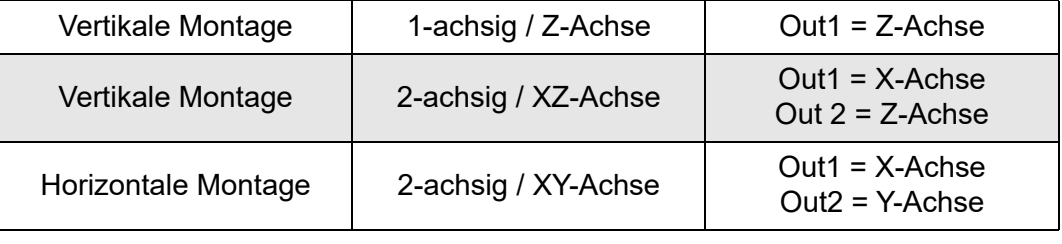

*Tabelle 13*

## <span id="page-27-1"></span>**5.4.2 Pin-Belegung 1x M12-Stecker (CAN)**

In der Variante mit CAN-Signalausgang kann das System mit einem M12-Stecker mit 5 Pins ausgestattet werden [\(Abbildung 26\)](#page-26-2).

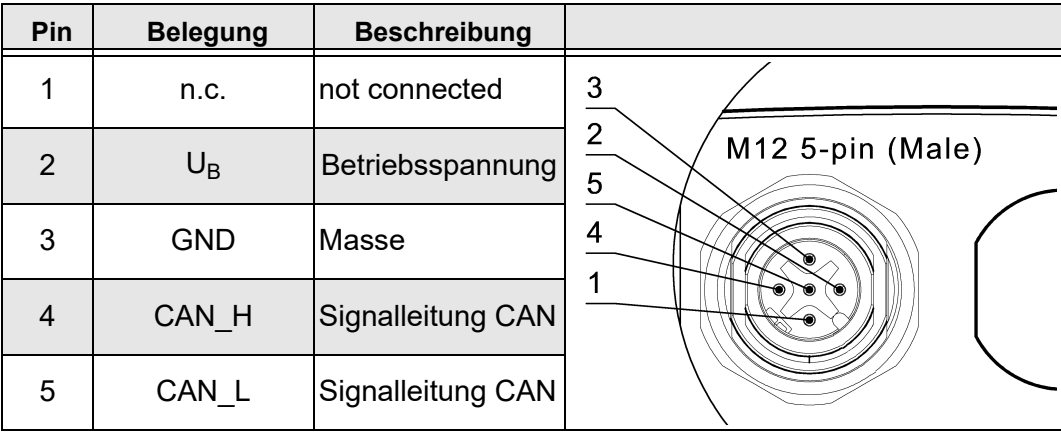

*Tabelle 14*

#### <span id="page-28-0"></span>**5.4.3 Pin-Belegung 2x M12-Stecker (CAN)**

In der Variante mit CAN-Signalausgang kann das System mit zwei M12-Steckern mit je 5 Pins ausgestattet werden ([Abbildung 26\)](#page-26-2). Diese Zuordnung ist abwärtskompatibel zu bestehenden elobau Neigungssensoren.

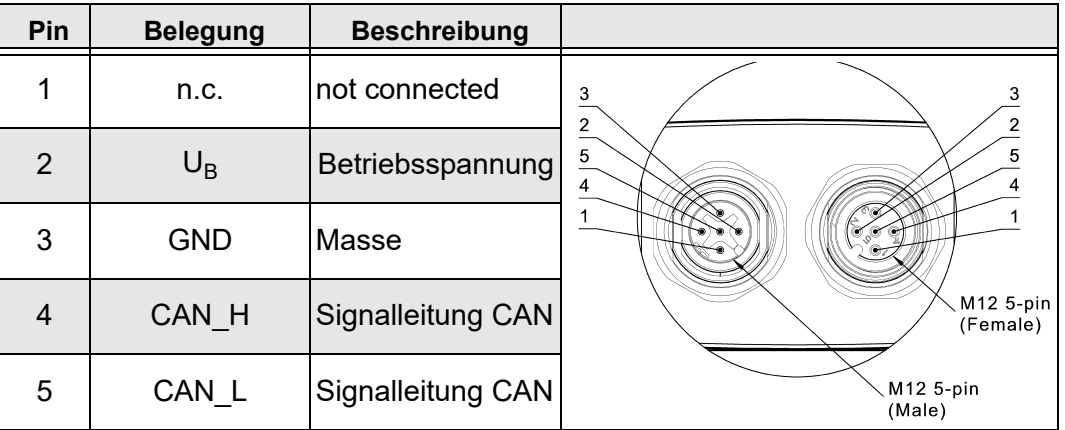

*Tabelle 15*

#### <span id="page-28-1"></span>**5.4.4 Pin-Belegung Deutsch-Stecker (DT06-8S) 8-pol. (analog)**

In der Variante mit analogem Signalausgang kann das System mit einem Deutsch-Stecker mit 8 Pins ausgestattet werden ([Abbildung 26\)](#page-26-2). Diese Zuordnung ist abwärtskompatibel zu bestehenden elobau Neigungssensoren.

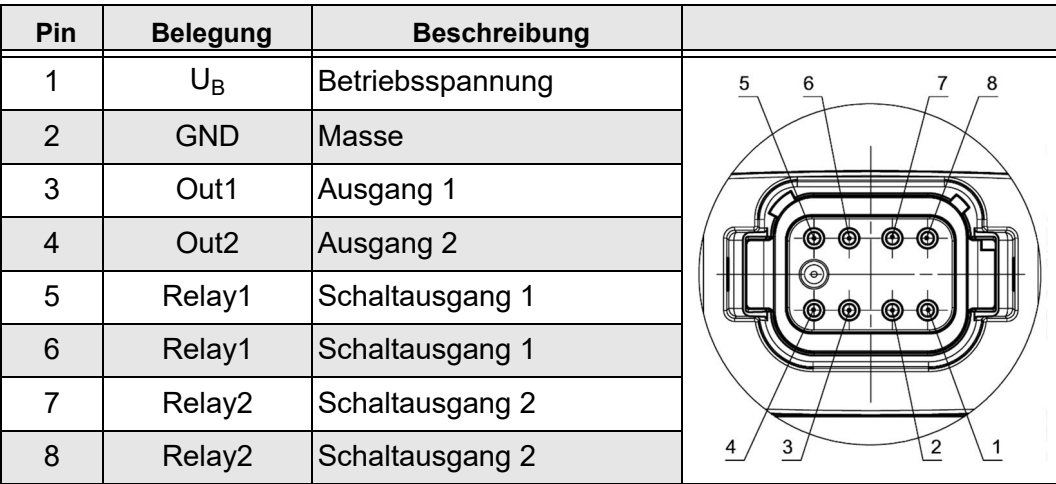

Je nach Variante sind nicht alle Pins belegt.

*Tabelle 16*

#### *Pin-Belegung in Abhängigkeit der gewählten Montageart*

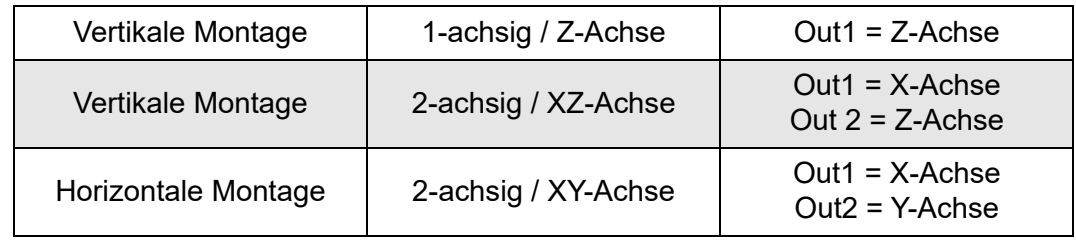

*Tabelle 17*

#### <span id="page-28-2"></span>**5.4.5 Pin-Belegung Deutsch-Stecker (CAN)**

In der Variante mit CAN-Signalausgang kann das System mit einem Deutsch-Stecker mit 8 Pins ausgestattet werden [\(Abbildung 26](#page-26-2)). Diese Zuordnung ist abwärtskompatibel zu bestehenden elobau Neigungssensoren.

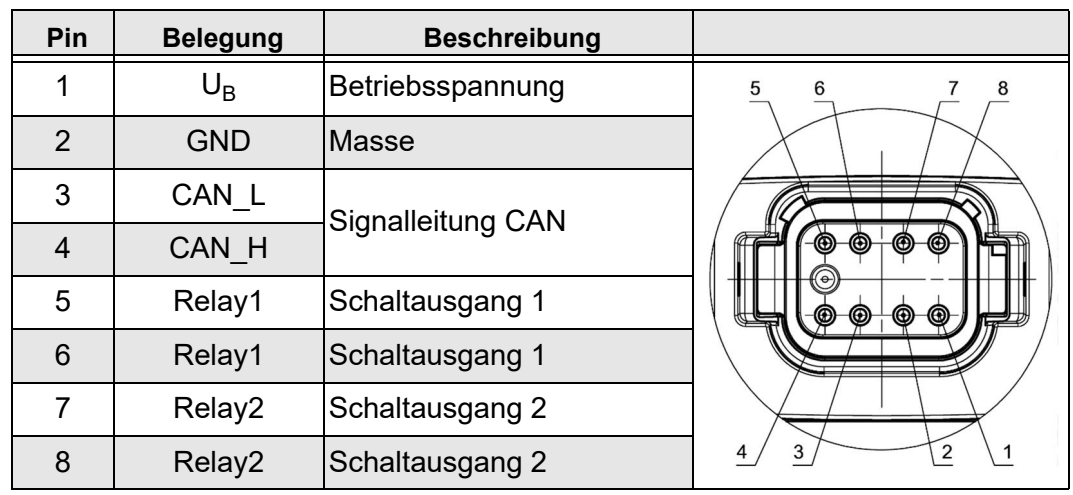

Je nach Variante sind nicht alle Pins belegt.

*Tabelle 18*

#### <span id="page-29-0"></span>**5.5 Offset-Korrektur**

Je nach Positionierung des Neigungssensors in der Maschine kann eine Korrektur des Nullpunkts erforderlich sein (Offset-Korrektur).

Es gibt zwei grundsätzliche Arten der Offset-Korrektur.

- Die Nullpunktjustierung wird nach dem Verbau des Sensors an der Maschine durchgeführt. Dabei wird die aktuelle Lage als Nullpunkt gesetzt.
- Die Offset-Vorgabe wird werksseitig oder per CAN eingestellt und verschiebt den Nullpunkt auf einen definierten Winkelwert.

#### <span id="page-29-1"></span>**5.5.1 Nullpunktjustierung (Teach-Vorgang)**

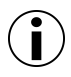

#### **Information**

Um eine hohe Genauigkeit des Sensors im Betrieb zu gewährleisten, wird vor der ersten Inbetriebnahme grundsätzlich eine Nullpunktjustierung empfohlen. Die Nullpunktjustierung ist nur möglich, wenn beide Achsen einen Winkelbetrag kleiner 60 Grad aufweisen.

#### *Variante mit analogen Signalausgang (Teach by Wire) – N6SA\**

Die Nullpunktjustierung ist nur unmittelbar nach Anlegen der Spannungsversorgung möglich.

#### *Nullpunkt mit analogen Signalausgang justieren*

- 1. Neigungssensor in finale Position bringen.
- 2. Neigungssensor an Spannungsversorgung anschließen.
- 3. Signalausgang 1 oder 2 für die Dauer von mindestens 3 s bis max. 10 s mit Masse verbinden.

*Der Sensor bestätigt das Setzen des Nullpunkts durch einen Neustart.*

*Die aktuelle Position wurde als Nullpunkt erfolgreich berücksichtigt.*

#### *Variante mit J1939-Signalausgang – N6SC\* | N7DC\**

Für eine Nullpunktjustierung über CAN sind entsprechende UDS-Protokolle erforderlich. Siehe nachfolgende Vorgehensweise.

#### *Nullpunkt per UDS justieren*

- 1. Extended Diagnostic Session (0x3)
- 2. Seed & Key
- 3. Start Routine S31 0x0103
- 4. Hard Reset (S11 0x1) *Die Winkelausgabe liefert den Wert "0".*
- *Nullpunkt per UDS justiert.*

#### *Nullpunkt per CANopen justieren*

- 1. Objekt 0x6012 auf 0 setzen (Longitudinal)
- 2. Objekt 0x6022 auf 0 setzen (Lateral)
- 3. Speichern in das Objekt 0x5999
- 4. Sub-Index 0x3 über "save" (0x65766173) speichern.
- *Nullpunkt per CANopen justiert.*

#### <span id="page-30-0"></span>**5.5.2 Offset-Vorgabe**

Systemseitig kann für jede Achse ein Offset-Wert von -60° bis +60° über die Parametrisierung individuell eingestellt und der ermittelten Neigungsinformation zugerechnet werden. Dies kann je nach Applikation und Ausrichtung des Sensors im übergeordneten System vorteilhaft sein.

#### *Offset per UDS justieren*

- 1. Extended Diagnostic Session (0x3)
- 2. Seed & Key
- 3. Offset-Winkel für Roll in DID 0xF204 schreiben.
- 4. Offset-Winkel für Pitch in DID 0xF205 schreiben.
- 5. Hard Reset (S11 0x1)

*Die Winkelausgabe wird im Roll bzw. Pitch um die konfigurierten Werte verschoben.*

*Hinweis: Die Einheit der Register ist 0,001°, d.h. für 45° muss 45000 eingetragen werden.*

*Offset per UDS justiert.*

#### <span id="page-30-1"></span>**5.5.3 Offset per CANopen justieren**

In CANopen stehen dem Benutzer mehrere Objekte zur Verfügung. Nachfolgend wird erläutert, mit welchen Objekten ein zusätzlicher Offset auf das Winkelsignal berechnet werden kann.

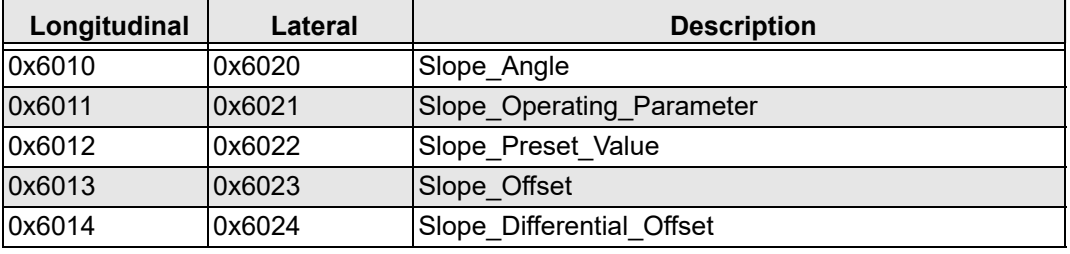

*Tabelle 19*

#### *Slope\_Operating\_Parameter*

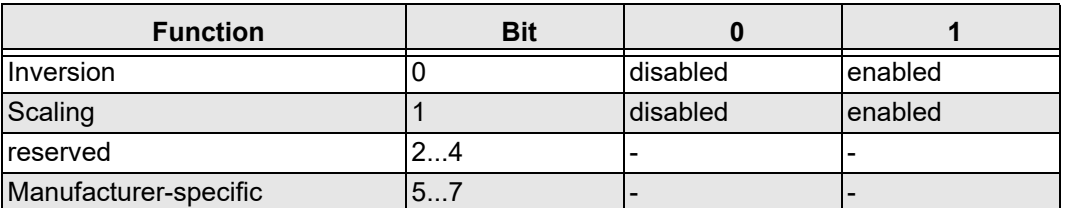

#### *Tabelle 20*

Wenn die Skalierung aktiviert wurde, wird der Winkel in den Objekten 0x6010 und 0x6020 nach folgender Gleichung berechnet:

**Slope\_Angle = Aktuell gemessener Wert + Slope\_Differential\_Offset + Slope\_Offset**

Wenn der Parameter "Scaling" deaktiviert ist, wird nur der gemessene Winkel ausgegeben.

#### *Slope\_Preset\_Value*

Der eingestellte Winkel wird direkt auf den eingestellten Wert gesetzt und der Wert in Slope\_Offset neu berechnet unter Berücksichtigung von Slope\_Differential\_Offset.

#### *Slope\_Offset*

Der Benutzer kann einen optionalen Offset eingeben.

#### **Slope\_Offset = Slope\_Preset\_Value – Aktuell gemessener Wert – Slope\_Differential\_Offset**

#### *Slope\_Differential\_Offset*

Der Ausgegebene Winkel wird unabhängig von "Slope Preset Value" verschoben.

#### <span id="page-31-0"></span>**5.6 Sensorverhalten bei Messbereichsüberschreitung**

Folgende Einstellungen werden für die verschiedenen Sensor-Varianten empfohlen:

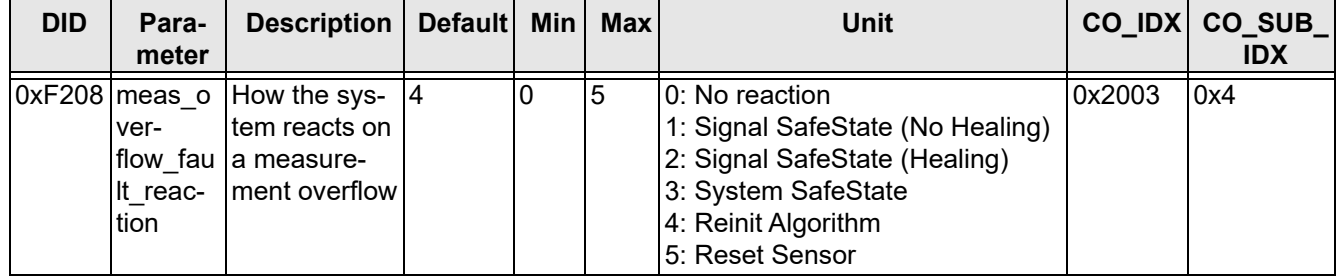

*Tabelle 21*

- **Hinweis N6** Um mit dem N6 das Verhalten des N5 bei Überschreitung 1:1 nachzustellen, kann die Fehlerreaktion auf "no reaction" geändert werden. Dabei wird der aktuelle Winkel auch während der Überschreitung berechnet. Diese Vorgehensweise wird jedoch nicht empfohlen.
- **Hinweis N7** Für den N7 empfehlen sich ausschließlich die Einstellungen (1), (3), (4), (5). Das Überschreiten des Messbereichs führt zu einem Drift des Winkelsignals über mehrere Sekunden bis Minuten. Die Höhe der Winkel-Abweichung ist abhängig von der Höhe der Überschreitung und Dauer des Messbereichs.
- **Hinweis Relais** Wenn ein Fehler erkannt wurde und auch gesetzt wurde, wird gleichzeitig das Relais in den Fehlerzustand geschalten.

#### *No reaction (0)*

Der Sensor reagiert nicht auf die Überschreitung und gibt weiter ein Winkelsignal aus.

- J1939 DM1 Nachricht wird bei der Überschreitung des Messbereichs gesetzt. Die "Figure Of Merit" in den CAN-Botschaften SSI, SSI2, ACCS, ARI und ePSSI1 wird auf "degraded" gesetzt. Der Sensor muss neu gestartet werden, um den Fehler als inaktiv zu markieren.
- **CANopen** Es wird eine EMCY-Nachricht gesendet.

#### *Signal SafeState (Healing) (2)*

- **J1939** DM1 Nachricht wird bei der Überschreitung des Messbereichs gesetzt und selbstständig zurückgesetzt, sobald der Messbereich nicht mehr überschritten wird. Die "Figure Of Merit" in den CAN-Botschaften SSI, SSI2, ACCS, ARI und ePSSI1 wird auf "degraded" gesetzt, solange der Fehler aktiv ist.
- **CANopen** Die EMCY-Nachricht wird gesetzt und zurückgesetzt, sobald der Fehler nicht mehr anliegt.

#### *System-SafeState (3)*

Der Sensor stellt bei Messwertüberlauf die funktionale CAN-Kommunikation ein. Dies bedeutet, dass der Sensor nurch noch über die Diagnose erreicht werden kann. Ein Power-On-Zyklus ist erforderlich, um die Sensor-Kommunikation wieder herzustellen.

#### *Reinit-Algorithm (4)*

Bei Messwertüberschreitung wird der Winkelsignalausgang als ungültig markiert und die Sensorfusion wird wieder in den Initialisierungsmodus versetzt. Der Sensor muss bis zu 2 Sekunden in einer Situation verbleiben, in der es nur geringe Bewegungsänderungen oder Vibrationen gibt, bis der Sensor wieder in den Betriebsmodus übergeht.

- **J1939** Die DM1-Meldung wird gesetzt und zurückgesetzt. Auch die "Figure of Merit" in den Nachrichten SSI, SSI2, ACCS, ARI und ePSSI1 wird entsprechend gesetzt.
- **CANopen** Die EMCY-Nachricht wird gesendet und deaktiviert, wenn der Sensor wieder in den Betriebsmodus übergeht.

#### *Sensor zurücksetzen (5)*

Der Sensor startet automatisch neu bei einem Überschreiten des Messbereichs (wie bei Power-ON).

#### <span id="page-32-0"></span>**5.7 Inbetriebnahme**

#### *Neigungssensor in Betrieb nehmen*

- 1. Sicherstellen, dass die elektrischen Daten eingehalten werden. *Die Werte dürfen zu keinem Zeitpunkt überschritten werden.*
- 2. Elektrischen Anschluss nicht unter Spannung aufstecken oder abziehen.
- 3. Gesamte Maschine EMV-gerecht installieren.

*Einbauumgebung und Verkabelung können die elektromagnetische Verträglichkeit des Neigungssensors beeinflussen. Daher Neigungssensor und Zuleitungen räumlich getrennt und mit ausreichend Abstand zu Leitungen mit hohem Störpegel (Frequenzrichter, Schütze, etc.) verlegen.*

- 4. Alle belegte Ausgänge anschließen. *Nicht belegte Ausgänge dürfen nicht angeschlossen werden.*
- 5. Betriebsspannung anlegen und Funktion des Neigungssensors prüfen.
- *Der Neigungssensor ist betriebsbereit.*

# <span id="page-33-0"></span>**6. CANopen | J1939 Schnittstelle**

Der Neigungssensor besitzt standardisierte Schnittstellen:

- CANopen
- J1939

Die Beschreibung der jeweiligen Schnittstellen werden im Anhang in [Kapitel 9.1 "Parame](#page-54-1)[terkonfiguration J1939"](#page-54-1) und [Kapitel 9.2 "Parameterkonfiguration CANopen"](#page-59-0) zur Verfügung gestellt.

#### *Funktionsbeschreibung*

Der Neigungssensor stellt eine Neigungsinformation über den CAN-Bus zur Verfügung. Zusätzlich können zwei Relais abhängig von verschiedenen definierten Schaltpunkten pro Achse angesteuert werden, optional mit konfigurierbaren Schaltverzögerungen sowie einer Hysterese.

#### *CAN Daten*

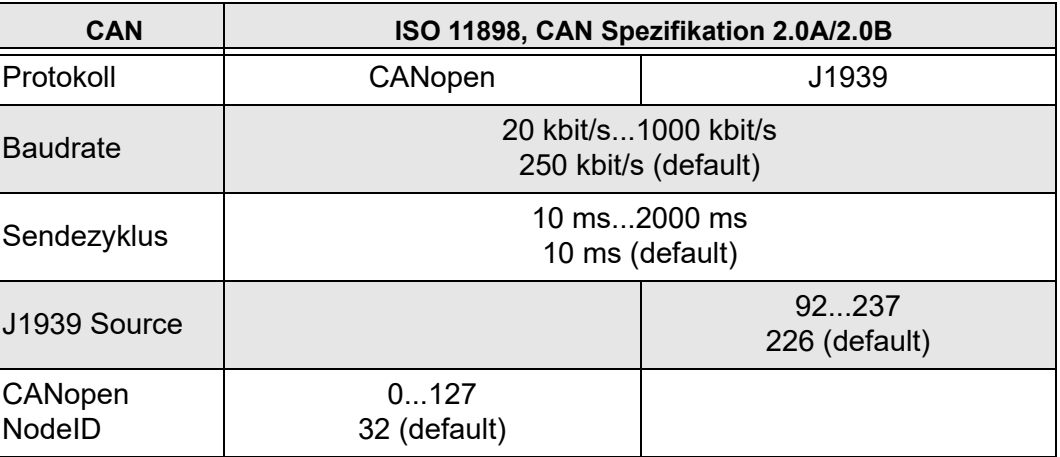

*Tabelle 22*

## <span id="page-33-1"></span>**6.1 Bus-Abschlusswiderstand**

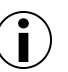

#### **Information**

An den Enden des Netzwerks muss ein Abschlusswiderstand vorhanden sein. Der elobau Neigungssensor besitzt keinen internen Abschlusswiderstand.

## <span id="page-33-2"></span>**6.2 Einstellmöglichkeiten Filterung für Rohdaten und Winkelsignale**

Die Filtereinheit beinhaltet einen Mittelwert- oder einen Vibrationsfilter (FIR-Filter), die auf die Rohdaten und auf die Winkelsignale angewandt werden können.

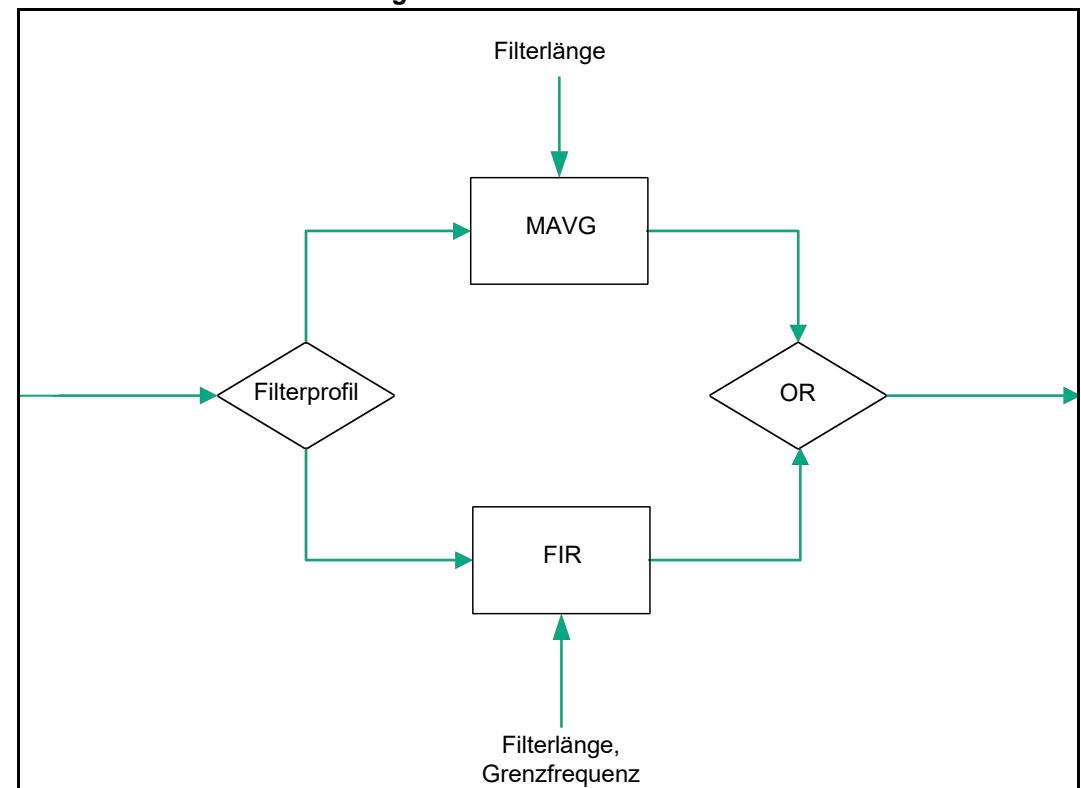

*Rohdaten- und Winkelfilterung*

*Abbildung 27*

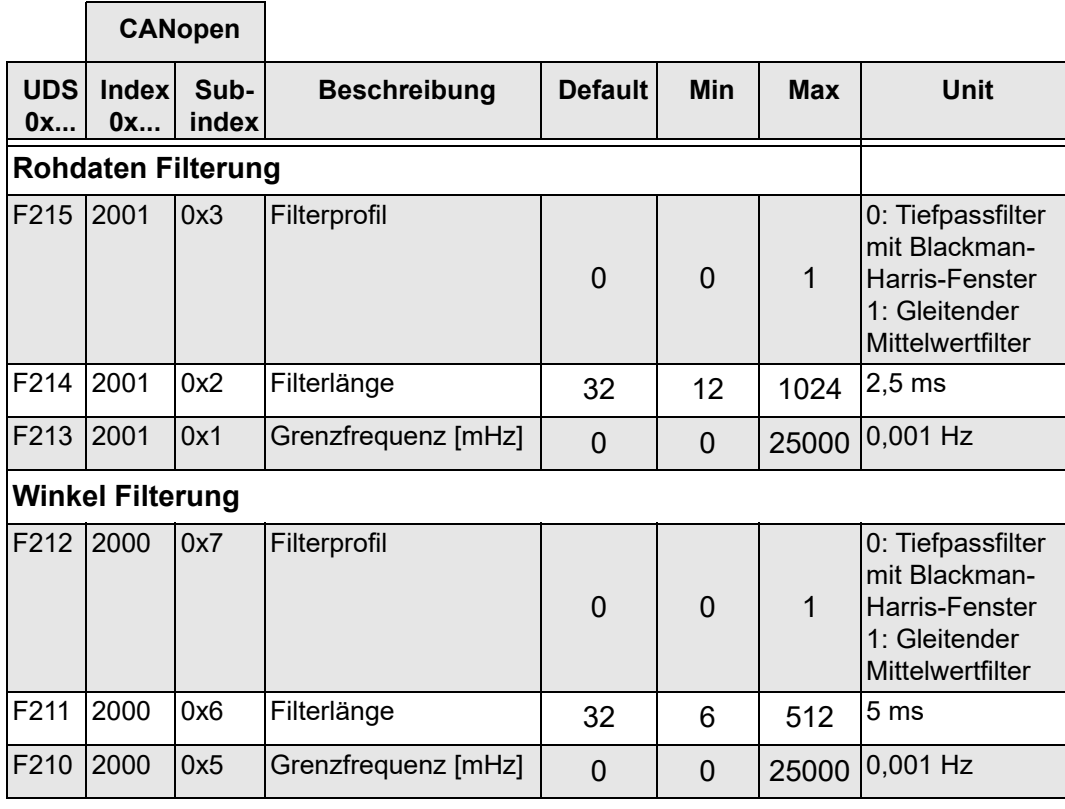

<span id="page-34-0"></span>*Tabelle 23*

### *Winkeldaten (0xF210 – 0xF212)*

Mit diesen Objekten wird die berechnete Neigungsinformation abschließend nachgefiltert.

#### *Rohdaten (0xF213 – 0xF215)*

Mit diesen Objekten wird das FIR-Filter für die Rohdaten (Beschleunigungs-, sowie - wenn verfügbar - Drehratendaten) angewendet. Die gefilterten Werte werden für die Berechnung der Neigungsinformation herangezogen.

#### <span id="page-35-0"></span>**6.2.1 Mittelwertfilter**

Mit Hilfe des gleitenden Mittelwertfilters MAVG (Moving Average Filter) können das Rauschen des MEMS-Sensors und auch Störungen wie zum Beispiel Vibrationen verringert werden. Die Objekte (0xF211 bzw. 0xF214) bestimmen die Filterordnung. Als Standard ist die Filterordnung 32 definiert.

Die weitere Objektadressierung finden Sie im [Kapitel 9.1 "Parameterkonfiguration J1939"](#page-54-1), [Seite 55](#page-54-1) und in [Kapitel 9.2 "Parameterkonfiguration CANopen"](#page-59-0), [Seite 60](#page-59-0).

#### <span id="page-35-1"></span>**6.2.2 Vibrationsfilter**

In den Neigungssensoren N6 und N7 ist ein digitales Tiefpassfilter (FIR-Filter) implementiert, bei dem die Filterordnung sowie die Grenzfrequenz einstellbar sind.

Mit den Objekten 0xF210 bzw. F213 (cut-off frequency) kann in 0,001 Hz-Schritten die Grenzfrequenz zwischen 1 Hz und 25 Hz eingestellt werden. Wird der Wert 0 hinterlegt, so ist das FIR-Filter deaktiviert. (Siehe hierzu auch [Tabelle 23 auf Seite 35.](#page-34-0)

Die Objekte (0xF211 bzw. 0xF214) bestimmen die Filterordnung. Als Standard ist die Filterordnung 32 definiert.

Weitere grundlegende Informationen zu Filter und deren Einsatzmöglichkeiten finden Sie in [Kapitel 4.8 "Filter", Seite 23.](#page-22-2)

#### <span id="page-35-2"></span>**6.2.3 Anwendungsbeispiele**

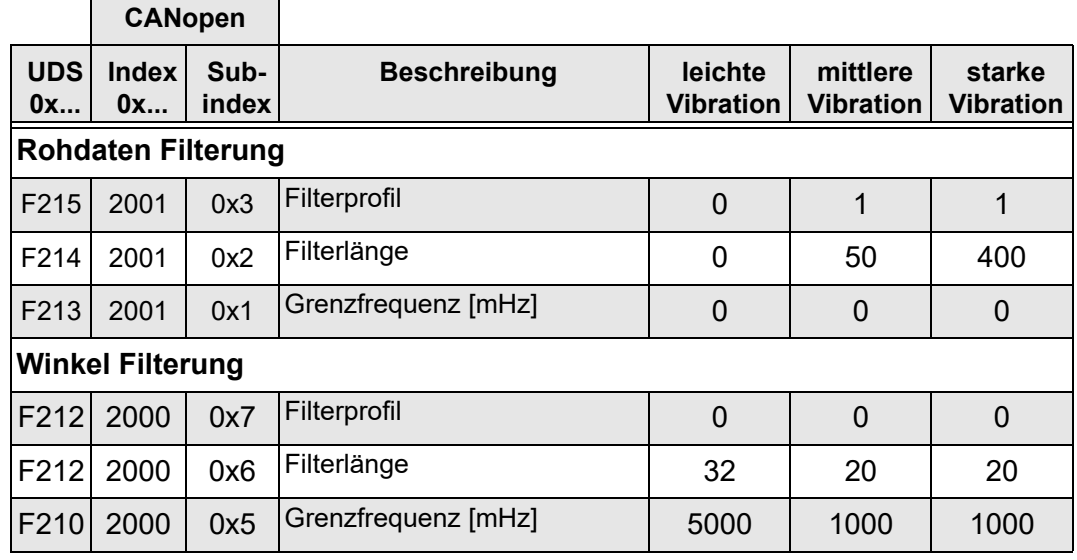

<span id="page-35-3"></span>*Tabelle 24*

In dem nachfolgenden Diagrammen ist ein Rausch-Signal mit den in [Tabelle 24](#page-35-3) aufgeführten Filterbeispielen dargestellt.
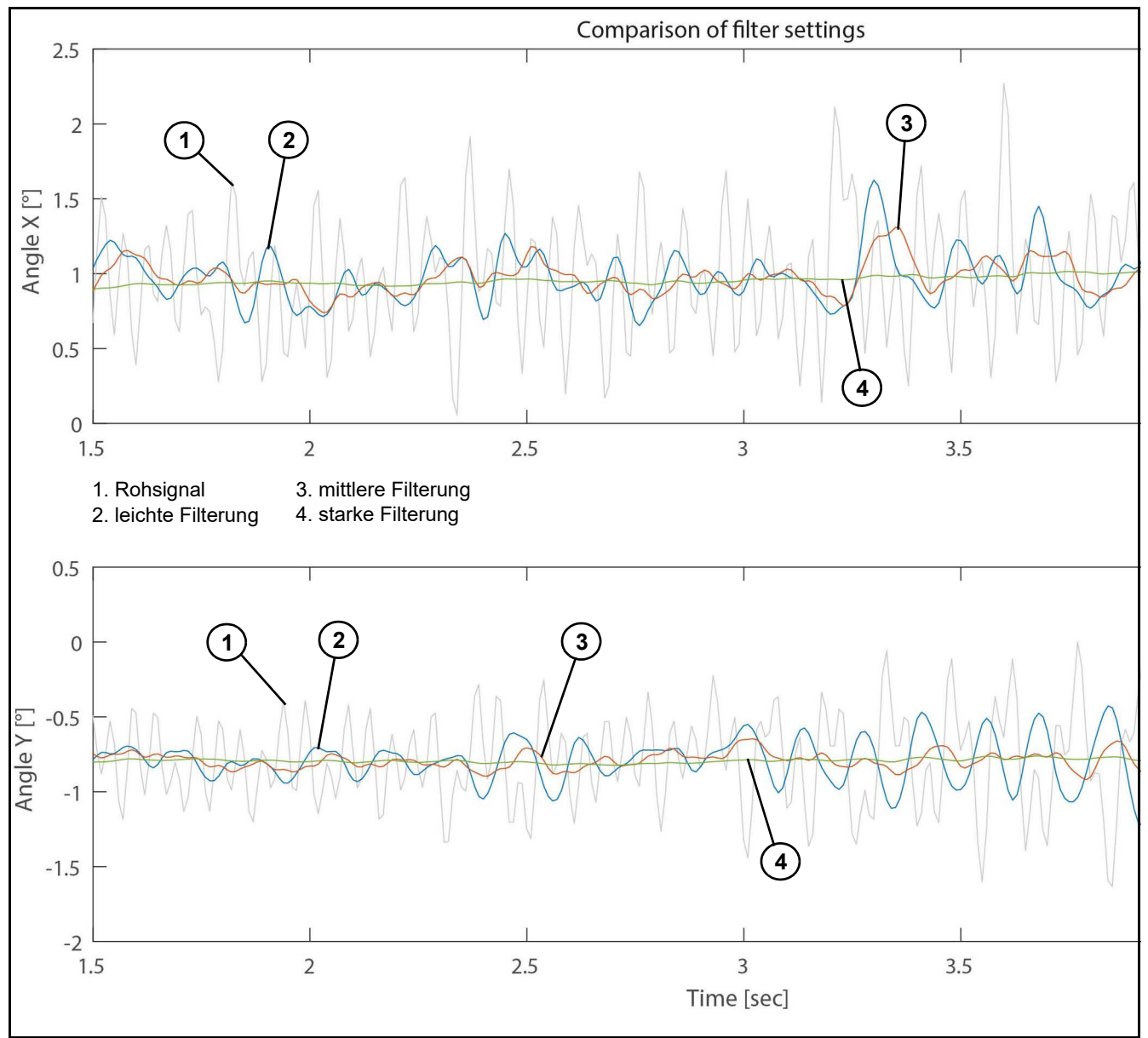

*Abbildung 28: Rauschsignal mit unterschiedlichen Filtereinstellungen*

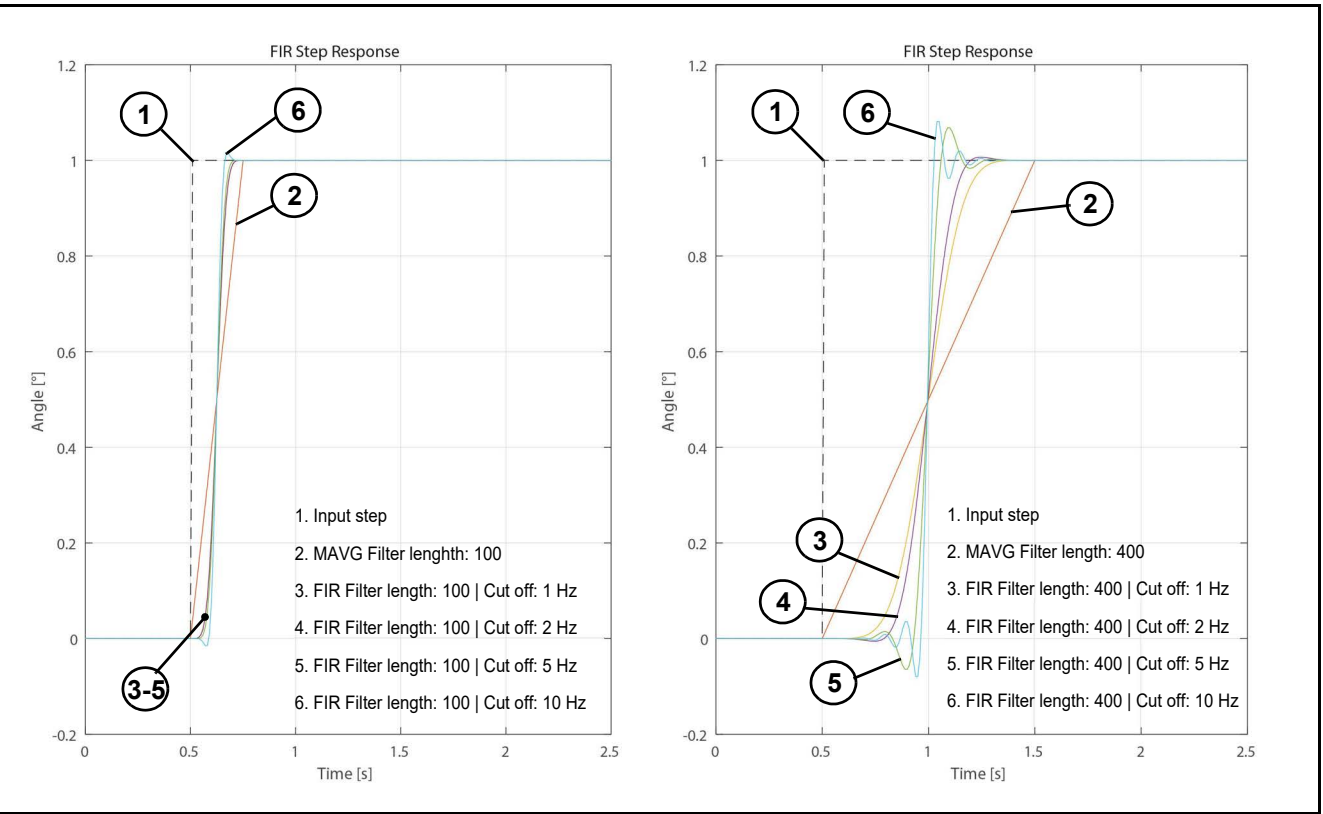

In der folgenden Abbildung wird die Sprungantwort bei unterschiedlichen Filtereinstellungen dargestellt (Siehe [Tabelle 23 auf Seite 35](#page-34-0))

*Abbildung 29: Sprungantwort bei unterschiedlichen Filtereinstellungen*

Es ist zu erkennen, dass mit steigender Filterlänge (von 100 auf 400) auch die Verzögerungszeit ansteigt. Vergleicht man beide Grafiken sieht man, dass bei einer kurzen Filterlänge die Grenzfrequenz einen geringeren Einfluss hat als bei längeren.

In [Abbildung 30](#page-38-0) ist der Frequenzgang des FIR-Filters dargestellt, beispielhaft mit einer Grenzfrequenz von 5 Hz und unterschiedlichen Filterlängen. Es wird ersichtlich, dass mit zunehmender Filterlänge die Filtersteilheit zunimmt. Eine höhere Filterlänge führt jedoch auch zu einer höheren Verzögerung (Gruppenlaufzeit) des Signals.:

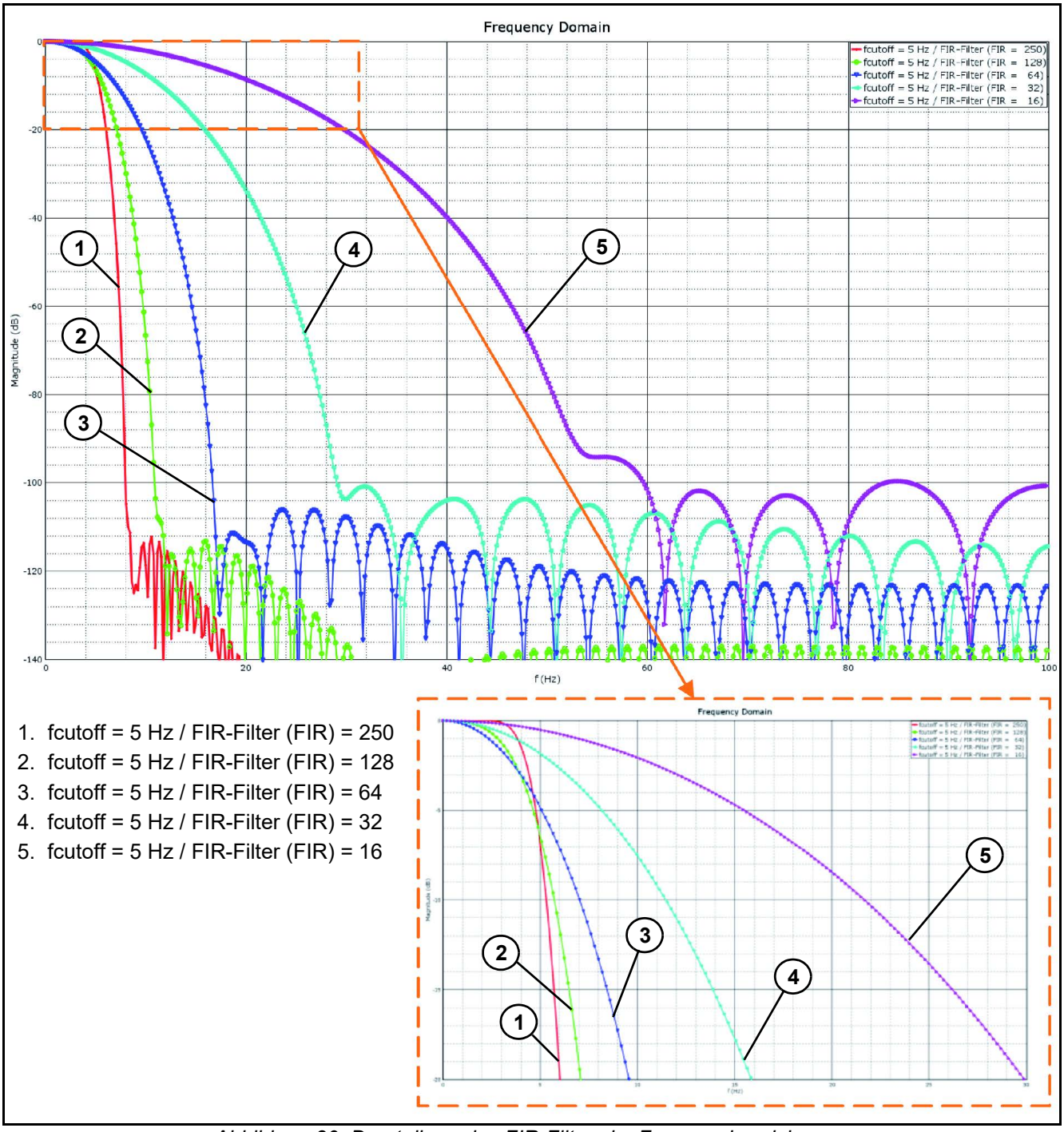

<span id="page-38-0"></span>*Abbildung 30: Darstellung des FIR-Filters im Frequenzbereich*

Folgende Filtereinstellungen sind ab Werk als Standard definiert:

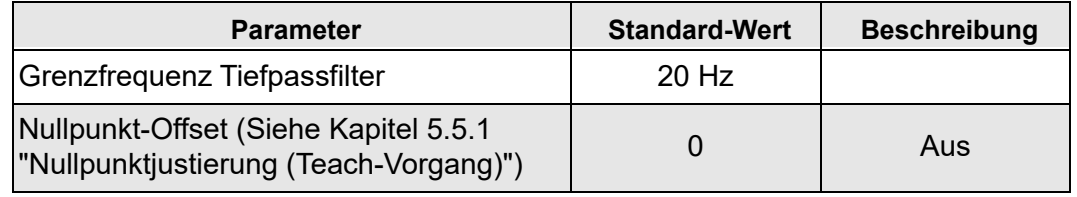

*Tabelle 25*

## **6.3 Relaisschaltpunkte**

Der Neigungssensor N6/N7 ist mit bis zu 2 Relais-Ausgängen erhältlich. Mit Hilfe unterschiedlicher Verknüpfungsarten können bis zu 4 Schaltpunkte den zwei Ausgängen zugeordnet werden. Für jeden dieser Schaltpunkte kann eine Ein- und Ausschaltverzögerungszeit sowie eine Hysterese definiert werden. Diese Einstellungen können in den Objekten 0xF250 bis 0xF282 erfolgen (Siehe [Kapitel 9.3 "Schaltausgang"](#page-69-0), [Seite 70](#page-69-0)).

## **6.4 Messages**

Für die Kommunikation mit dem Neigungssensor gibt es verschiedene Arten von CAN-Nachrichten. In den folgenden Kapiteln werden die Nachrichten und Signale beschriebenen.

### **6.4.1 CANopen Schnittstelle**

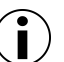

#### **Information**

Im Netzwerk darf jede Node-ID nur einmal vergeben werden.

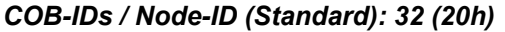

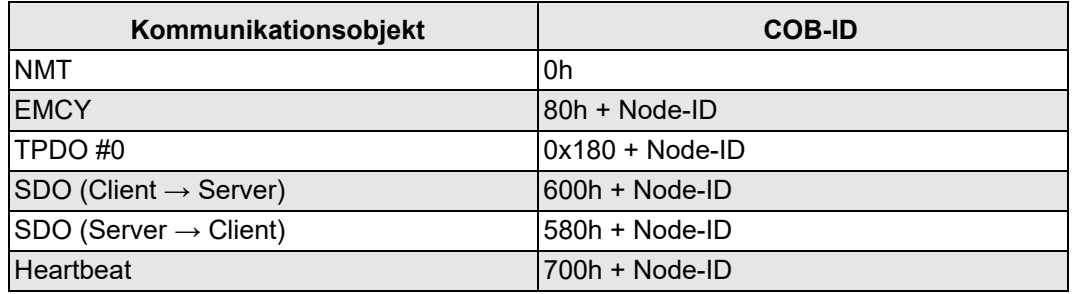

*Tabelle 26*

#### *TPDO #0*

Das Sende-Prozessdatenobjekt (TPDO #0) überträgt asynchron die aktuelle Position des Neigungssensors.

Wird der "Event Timer" aktiviert (Objekt: 0x1800.5 > 0), so werden die Daten nach dem Senden des Status "Operational" zyklisch mit dem angegebenen Wert des "Event Timer" gesendet.

Die Daten der einzelnen Achsen werden wie in nachfolgender Tabelle dargestellt gesendet.

Die Z-Achse dient hierbei nur zur Bestimmung der korrekten Einbaulage des Neigungssensors. Es wird konstant + 1° (Standard-Einbaulage) oder -1° (Sensor ist um >±90° gedreht) gesendet.

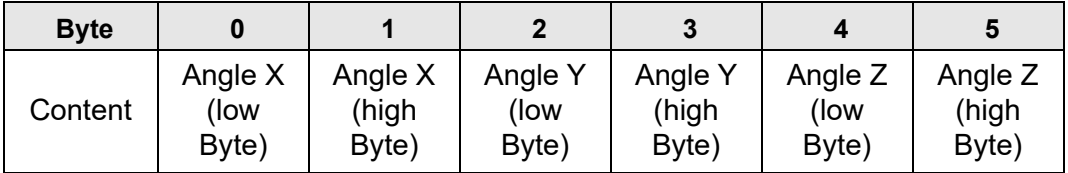

*Tabelle 27*

Der Event Timer ist mit einem Wert von 10 ms vorkonfiguriert. Die Reihenfolge der TPDO#0 kann auf Anfrage angepasst werden.

### *TPDO #1*

In der TPDO #1 werden die Rohdaten des Beschleunigungssensors in [g] übertragen. Die Daten werden unter der Message-ID 0x280 + Node ID gesendet. Die Nachricht kann im Objekt-Verzeichnis unter der Message-ID 0x1801.5 aktiviert werden.

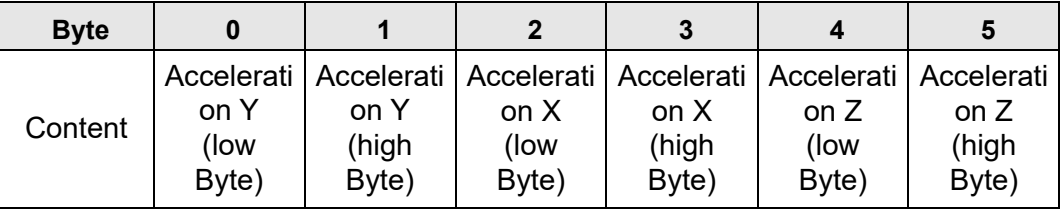

*Tabelle 28*

### *TPDO #2*

In der TPDO #2 werden die Rohdaten des Gyroscopes in [°/s] übertragen. Die Daten werden unter der Message-ID 0x380 + Node ID gesendet. Die Nachricht kann im Objekt-Verzeichnis unter der Message-ID 0x1802.5 aktiviert werden.

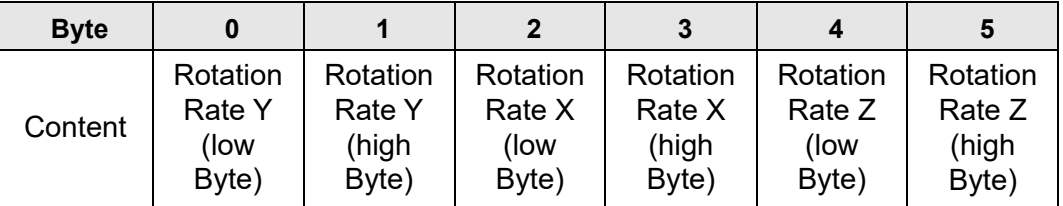

*Tabelle 29*

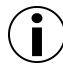

### **Information**

Alle Botschaften sind nur 6 Bytes lang und nicht 8 Bytes.

## *Heartbeat Botschaft*

Die "Heartbeat-Time" ist auf 300 ms voreingestellt. Diese Zeit kann mit Hilfe des Objektes 0x1017 verändert werden.

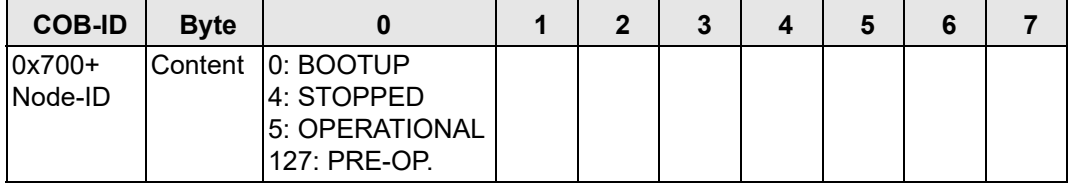

*Tabelle 30*

#### *Emergency Nachrichten*

Die EMCY Botschaft besteht aus 8 Bytes. Die Botschaft besteht aus dem "Emergency Error Code", dem "Error Register" (Objekt: 0x1001) und aus den herstellerspezifischen Error Codes.

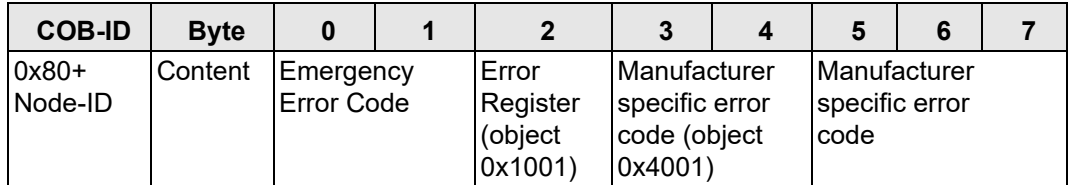

## *Tabelle 31*

Der Inhalt von "Manufacturer specific error code" (Byte 5,6,7) ist ein SPN aus Tabelle 54 [Diagnostic Trouble Codes Seite 51](#page-50-0). Byte 4 gibt an, wie oft der Fehler aufgetreten ist.

# **6.4.2 CANopen Error Codes**

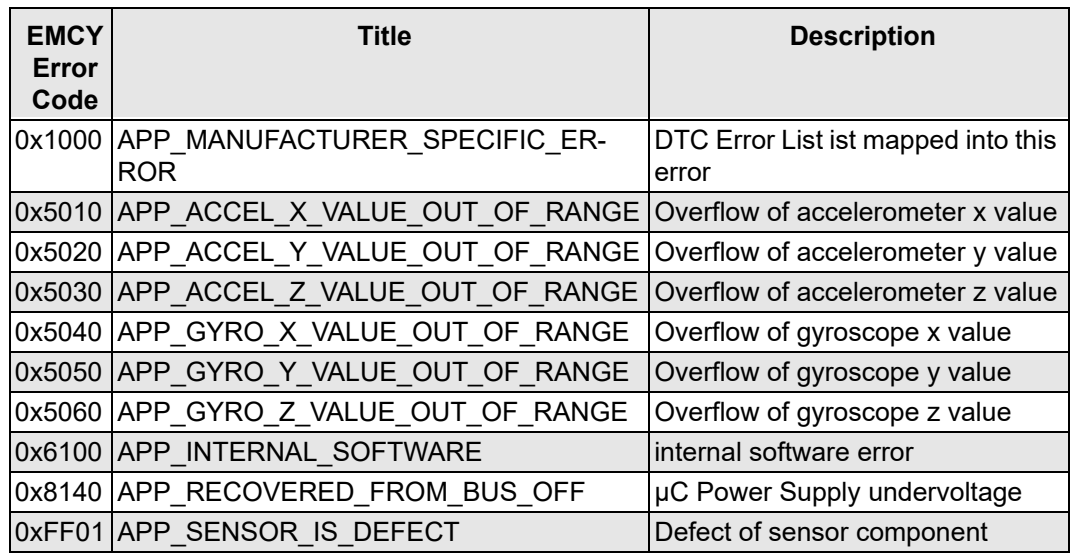

*Tabelle 32: Table CANopen Error Codes*

## **6.4.3 J1939 Standard message overview**

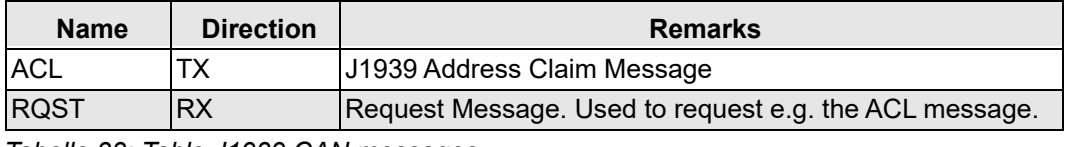

*Tabelle 33: Table J1939 CAN messages*

# **6.4.4 UDS message overview**

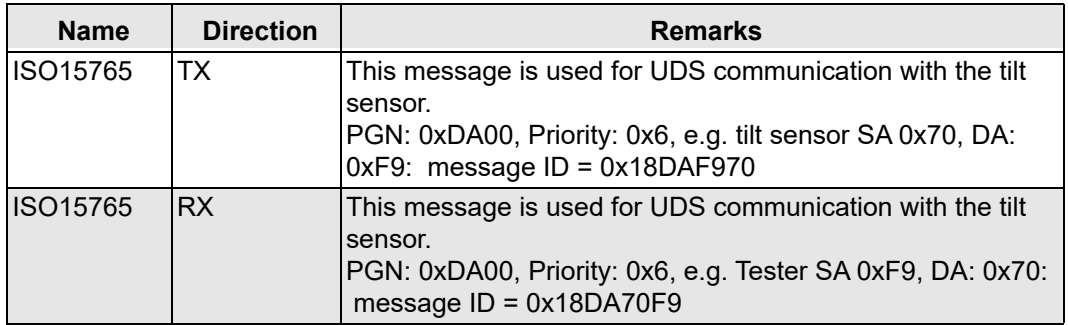

*Tabelle 34: Table UDS related CAN messages*

## **6.4.5 J1939 message overview**

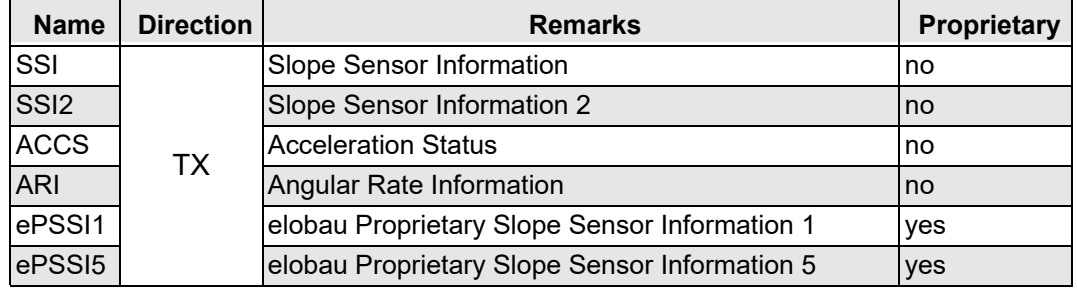

*Tabelle 35: Table Proprietary CAN messages*

# **6.4.6 Detailed message definition**

# *SSI*

Dient zur Übertragung von Informationen über die berechneten Neigungssensorinformationen. Liefert den Neigungs- und Rollwinkel in einem Bereich von -64° und 64,51°. Die Auflösung des Winkels ist auf 16-Bit eingestellt.

#### *Message parameter*

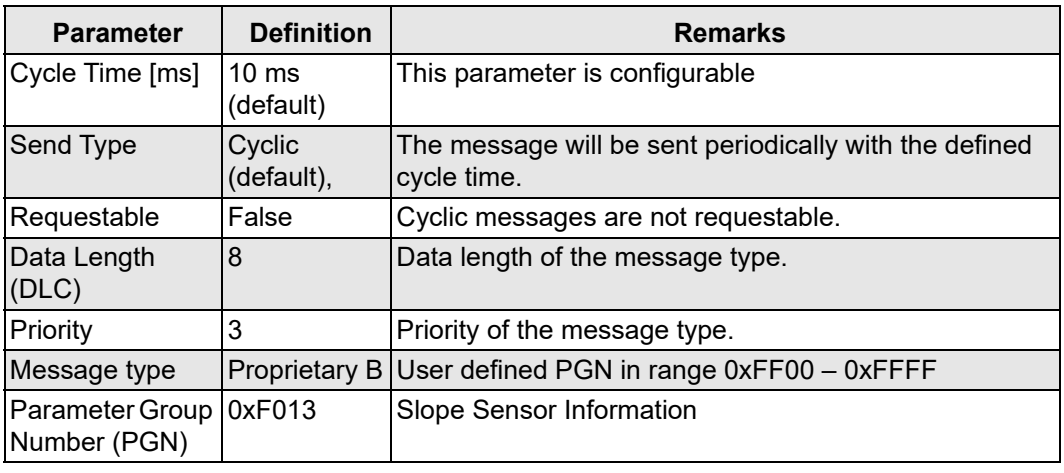

*Tabelle 36: Table SSI Parameters*

### *Message layout*

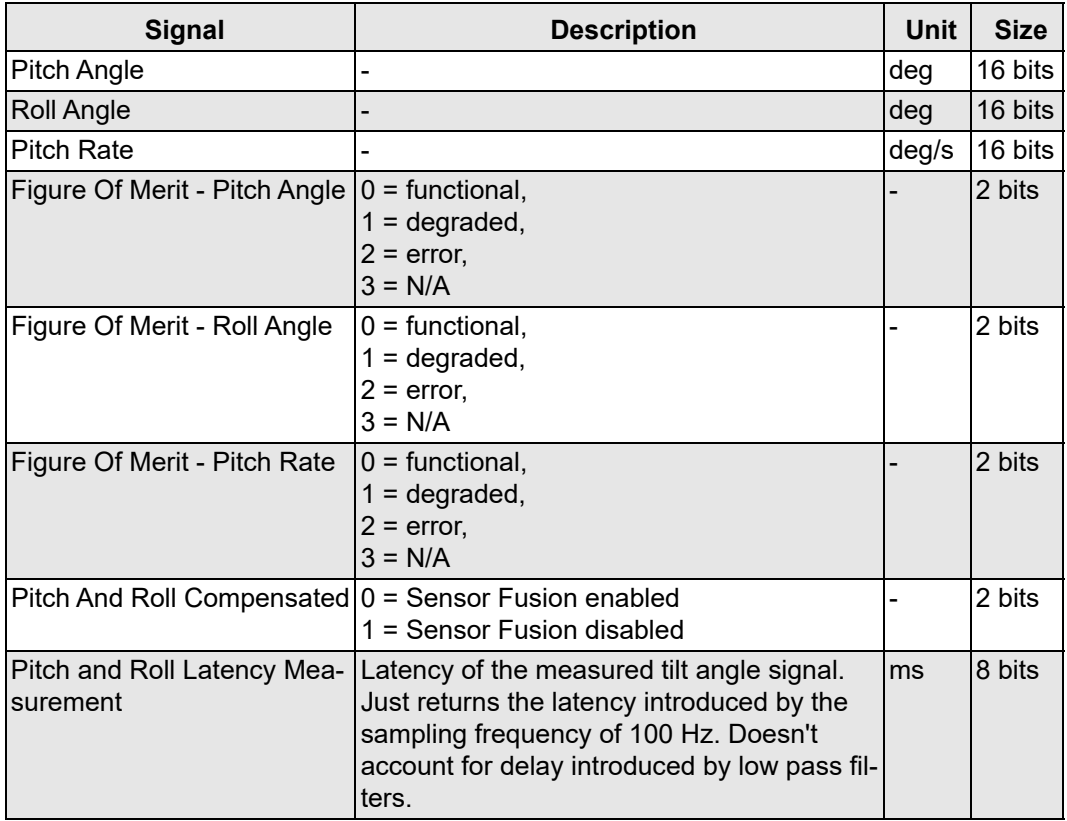

*Tabelle 37: Table SSI Message Layout*

### *SSI2*

Dient zur Übertragung von Informationen über die berechneten Neigungssensorinformationen. Liefert den Neigungswinkel in einem Bereich von -/+ 90° und den Rollwinkel in einem Bereich von -/+ 180°. Die Auflösung des Winkels ist auf 24-Bit eingestellt.

#### *Message parameter*

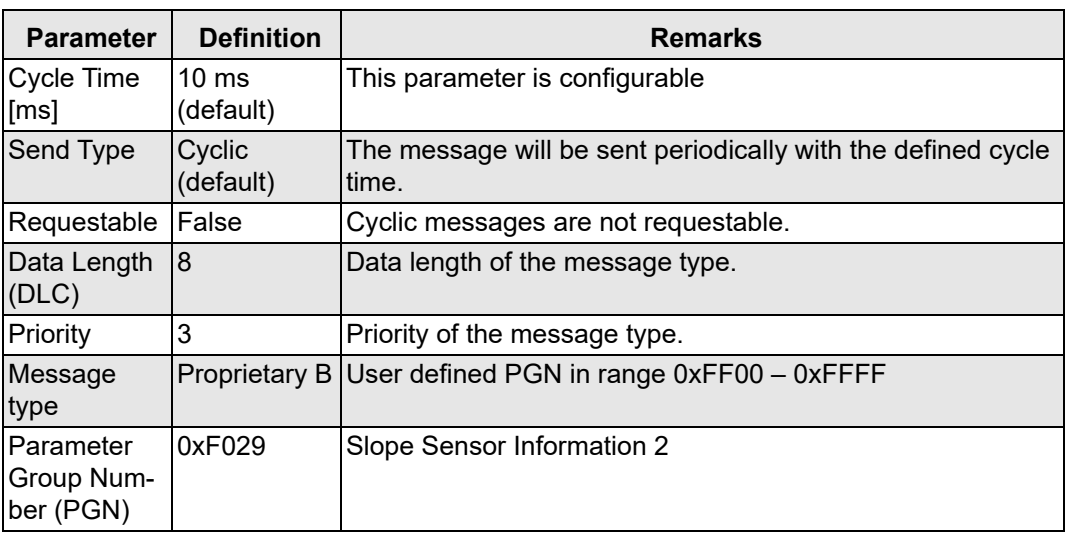

*Tabelle 38: Table SSI2 Parameters*

#### *Message layout*

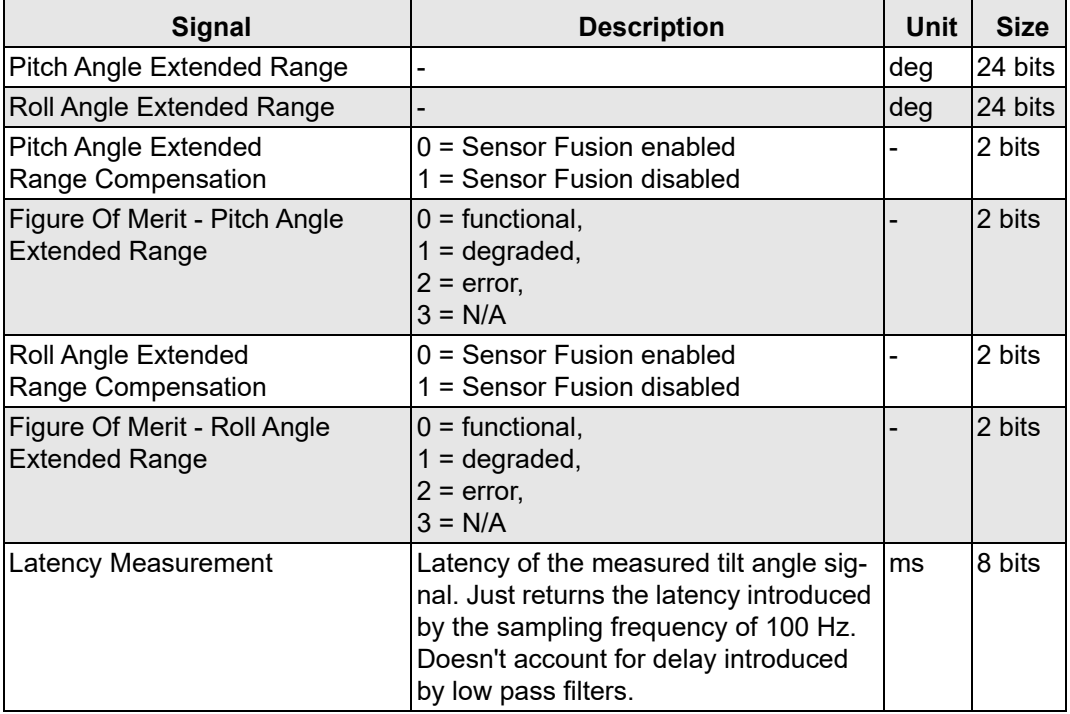

*Tabelle 39: Table SSI2 Message Layout*

#### *elobau Proprietary Slope Sensor Information 1*

Die elobau Proprietary Slope Sensor Information Nachricht liefert:

- den Neigungswinkel,
- den Rollwinkel in erweitertem Format,
- den Status der Relaisausgänge,
- den Sensorstatus,
- den Relaisstatus.

Zusätzlich wird ein Nachrichtenzähler und eine Prüfsumme am Ende der Nachricht hinzugefügt.

#### *Message parameter*

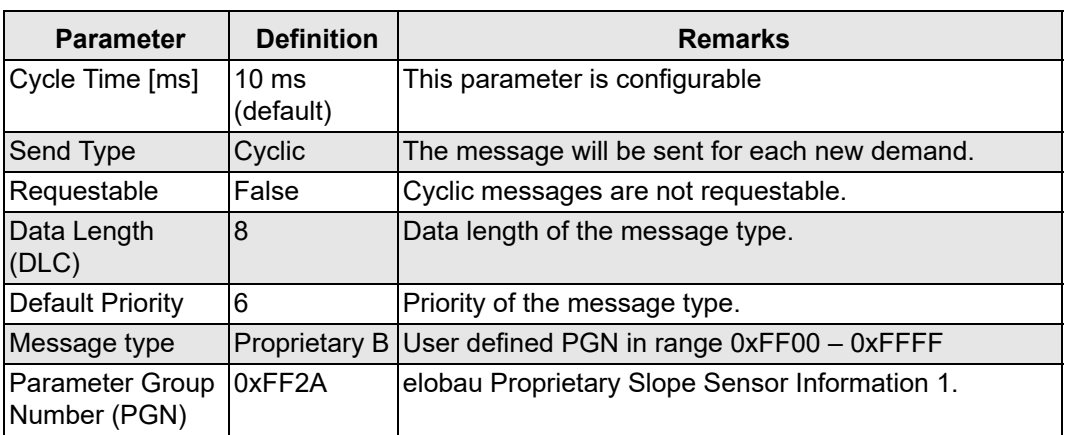

*Tabelle 40: Table elobau Proprietary Slope Sensor Information 1*

#### *Message layout*

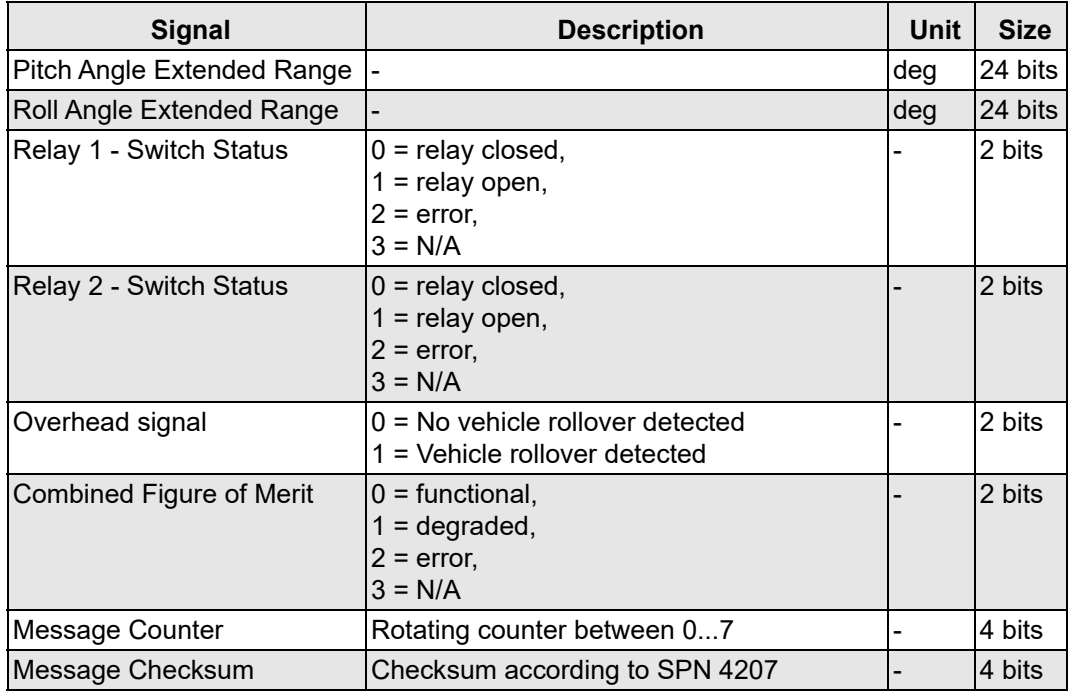

*Tabelle 41: Table elobau Proprietary Slope Sensor Information 1*

Die ePSSI1-Nachricht enthält einen zusätzlichen Nachrichtenzähler, um verlorene Nachrichten und andere Fehlerzustände des Steuergeräts zu erkennen. Zusätzlich zum Nachrichtenzähler wird in den Datenbytes eine zusätzliche Prüfsumme gebildet. Die Prüfsumme beinhaltet den Nachrichtenzähler, daher ändert sich die Prüfsumme, obwohl die Signale der Nachricht unverändert sind. Der Nachrichtenzähler reicht von 0 bis 7.

## *ACCS*

Dient zur Übertragung von Informationen über die gemessenen Beschleunigungsdaten. Das gemessene Signal wird durch die Werkskalibrierung und die Sensorfusion (falls aktiviert) kompensiert. Nur bei N7 verfügbar.

#### *Message parameter*

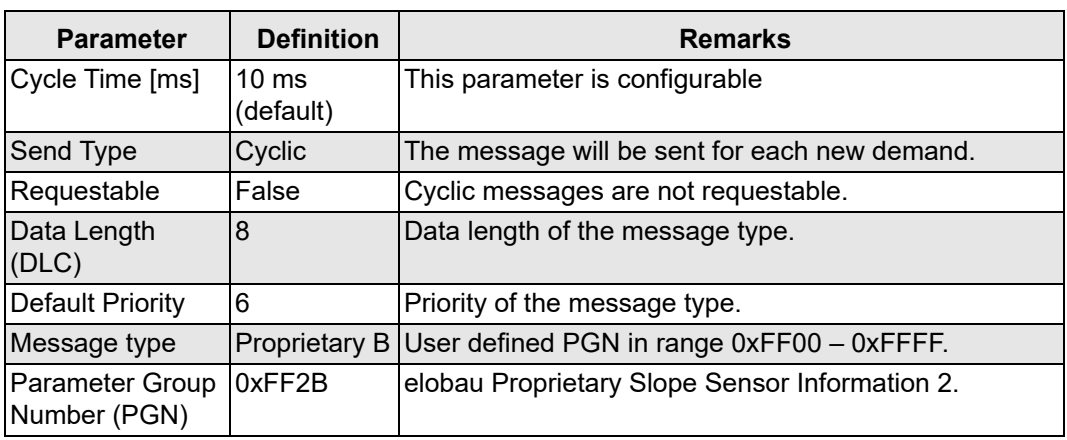

*Tabelle 42: Table elobau Proprietary Slope Sensor Information 2*

#### *Message layout*

| <b>Signal</b>         | <b>SPN</b> | <b>Size</b> |
|-----------------------|------------|-------------|
| Acceleration X        | 5347       | 16 bits     |
| <b>Acceleration Y</b> | 5348       | 16 bits     |
| Acceleration Z        | 5349       | 16 bits     |
| Figure of Merit - X   | 5350       | 2 bits      |
| Figure of Merit - Y   | 5351       | 2 bits      |
| Figure of Merit - Z   | 5352       | 2 bits      |

*Tabelle 43: Table elobau Proprietary Slope Sensor Information 2*

#### *ARI*

Dient zur Übertragung von Informationen über die gemessene Drehrate des Gyroskops. Das gemessene Signal wird durch die Werkskalibrierung und die Sensorfusion (falls aktiviert) kompensiert. Nur bei N7 verfügbar.

#### *Message parameter*

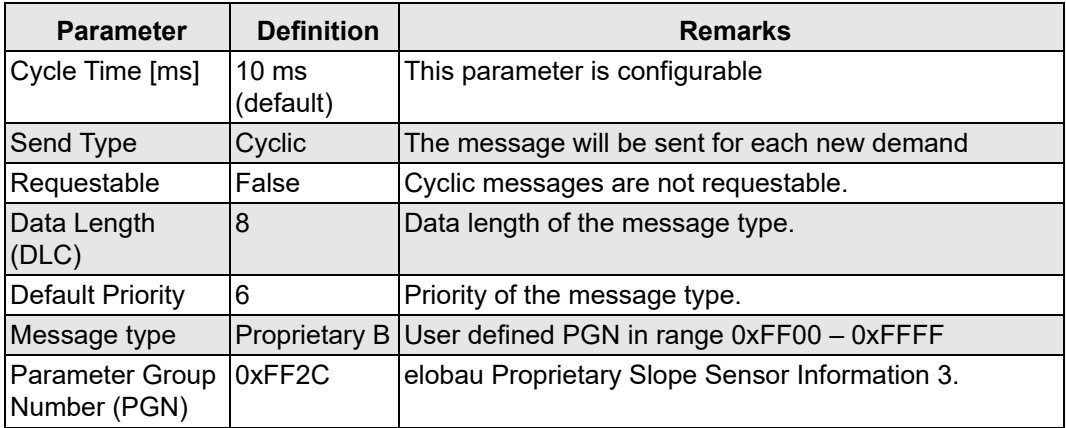

*Tabelle 44: Table elobau Proprietary Slope Sensor Information 3*

### *Message layout*

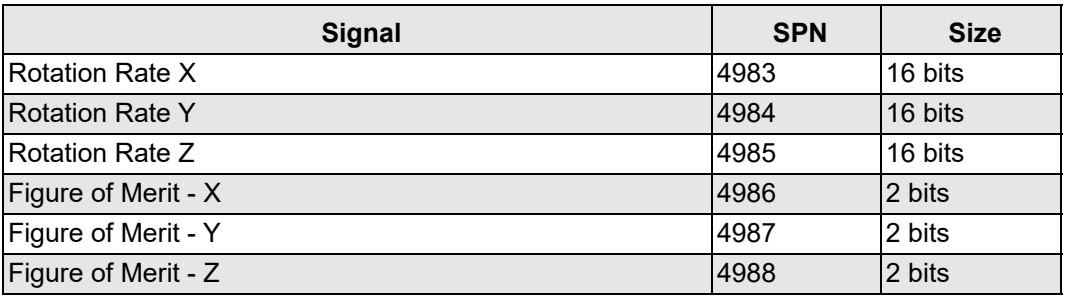

*Tabelle 45: Table elobau Proprietary Slope Sensor Information 3*

### *elobau Proprietary Slope Sensor Information 5*

Gibt die Orientierung in Quaternion-Notation an.

#### *Message parameter*

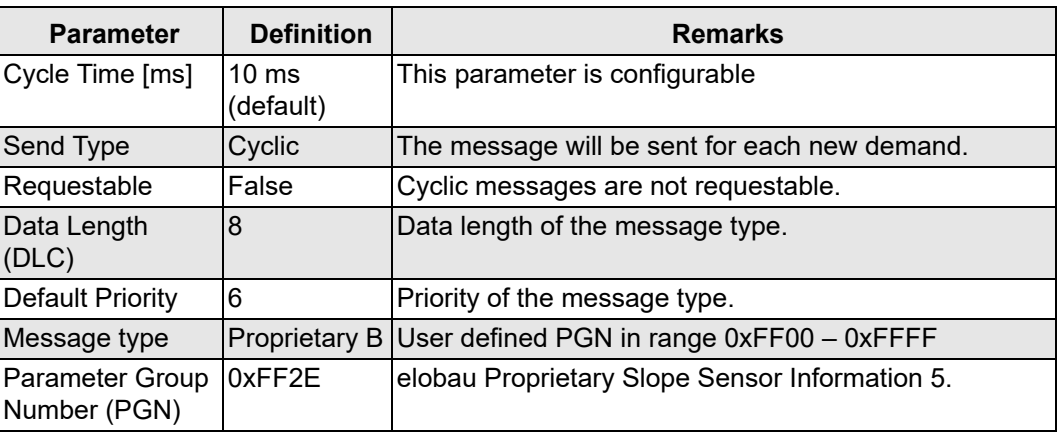

*Tabelle 46: Table elobau Proprietary Slope Sensor Information 5*

## *Message layout*

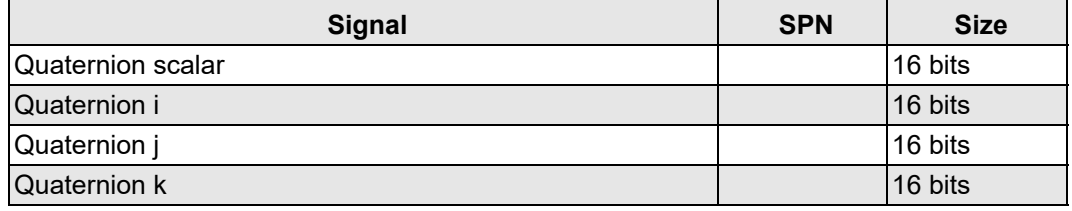

*Tabelle 47: Table elobau Proprietary Slope Sensor Information 5*

# **6.4.7 Definition of J1939 request PGN**

## *PGN definition*

Dieser durch die PGN identifizierte Meldungstyp ermöglicht es, Informationen global oder von einem bestimmten Ziel anzufordern. Anfragen, die sich auf ein bestimmtes Ziel beziehen, werden als zielspezifische Anfragen bezeichnet. Die Angaben in der nachstehenden Tabelle zeigen die PGN-Definition für die Parametergruppe "Request PGN".

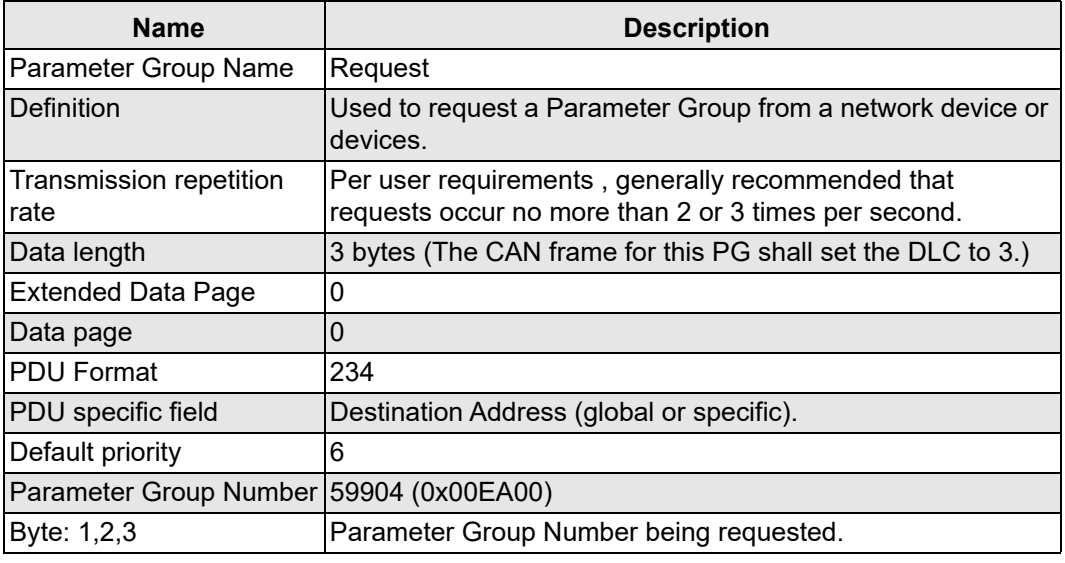

*Tabelle 48: Table Request PGN definition*

#### *Requestable PGNs of the tilt sensor*

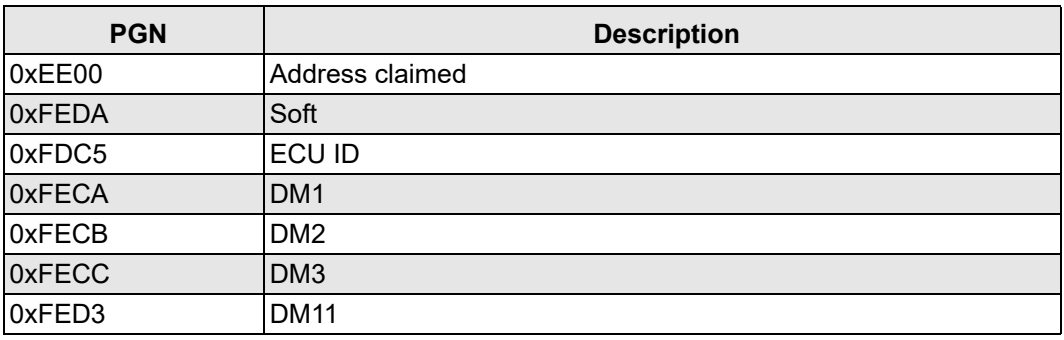

*Tabelle 49: Table Requestable PGNs*

#### *Response codes*

Der Neigungssensor antwortet auf eine zielspezifische Anfrage mit den folgenden Acknowledgment-Steuerbytes.

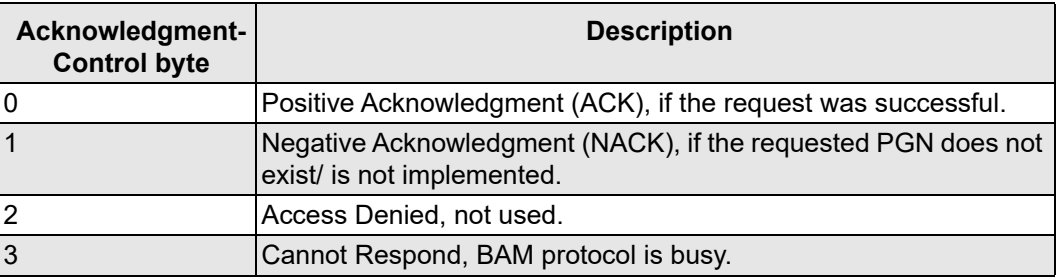

*Tabelle 50: Table Acknowledgement control bytes*

# *Requestable PGN definition*

# *J1939 Soft PGN*

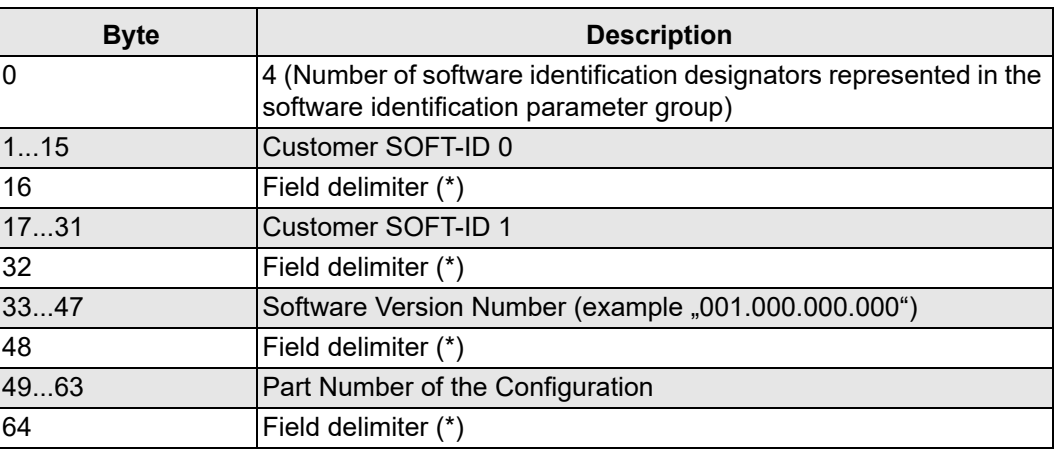

*Tabelle 51: Table Soft PGN definition*

## *J1939 ECUID PGN*

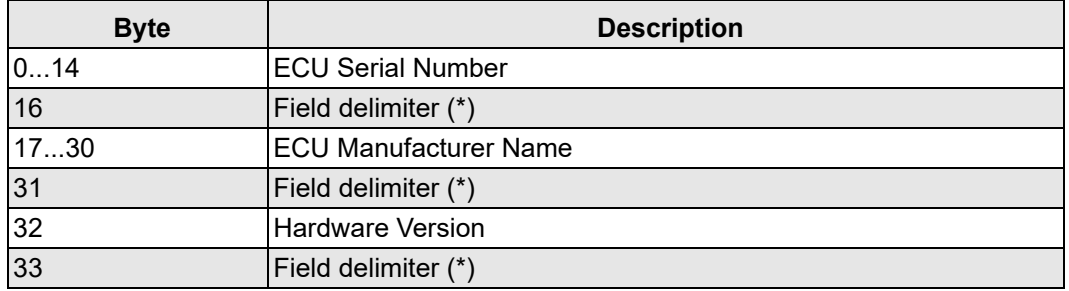

*Tabelle 52: Table ECU ID PGN definition*

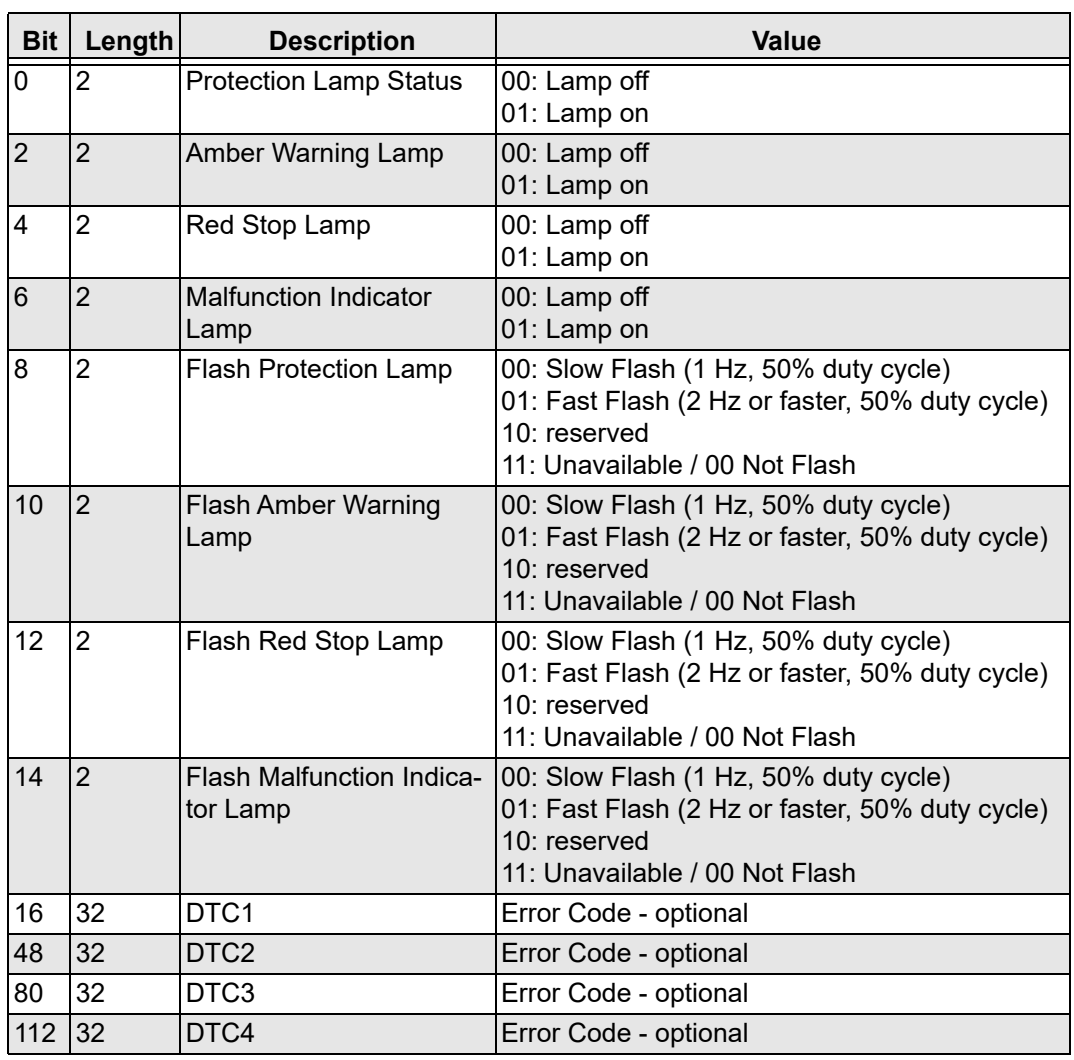

# *J1939 DM1 / DM2*

*Tabelle 53 J1939 DM1 / DM2*

# **6.5 Diagnostic Trouble Codes (DTCs)**

| <b>Customer ID</b>                                  | <b>Description</b>                                    | <b>SPN</b>    | <b>FMI</b>  | <b>Resulting system state</b> | special instruction                                                                      |
|-----------------------------------------------------|-------------------------------------------------------|---------------|-------------|-------------------------------|------------------------------------------------------------------------------------------|
| spn_generic_sw_error                                | General SW error                                      | 522000        | 12          | system_safe_state             | replace frimware/<br>sensor                                                              |
| spn_can_busoff_detec-<br>ted                        | CAN bus off detec-<br>ted                             | 522001 2      |             |                               | temporary condition,<br>check the can bus<br>wiring + configuration                      |
| spn_cpu_temperatu-<br>re_error_limit                | <b>CPU</b> Temperature<br>monitoring                  | $522131$ 3, 4 |             | system_stop_state             | temporary condition,<br>the operating range<br>was exceeded                              |
| spn_mems_temperatu-<br>re_error_limit               | <b>MEMS Tempera-</b><br>ture monitoring               | $522133$ 3, 4 |             | system stop state             | temporary condition,<br>the operating range<br>was exceeded                              |
| spn_power_supply                                    | Power supply moni- 522140<br>toring                   |               | 3, 4        | system_stop_state             | temporary condition,<br>the operating range<br>was exceeded                              |
| spn_the_device_con-<br>fig_is_corrupt               | The device configu-<br>ration is corrupt              | 522301 12     |             | system_safe_state             | replace firmware/<br>sensor                                                              |
| spn_the_calibration_con-<br>fig_could_not_be_loaded | The calibration con-<br>fig could not be loa-<br>ded. | 522302        | 13          | system_safe_state             | replace firmware/<br>sensor                                                              |
| spn hw versi-<br>on not supported                   | hw version not sup-<br>ported                         | 522303 12     |             | system_safe_state             | replace firmware/<br>sensor                                                              |
| spn_acceleration_on_xa-<br>xis                      | Accleration on X-<br>Axis over/underflow              | 522510 2      |             | signal_safe_state             | temporary condition,<br>the operating range<br>were exceeded                             |
| spn_acceleration_on_ya-<br>xis                      | Accleration on Y-<br>Axis over/underflow              | $522511$ 2    |             | signal_safe_state             | temporary condition,<br>the operating range<br>were exceeded                             |
| spn_acceleration_on_za-<br>lxis                     | Accleration on Z-<br>Axis over/underflow              | 522512 2      |             | signal_safe_state             | temporary condition,<br>the operating range<br>were exceeded                             |
| spn_input_rotation_ra-<br>te $_{x}$                 | Rotation rate on X-<br>Axis overflow/<br>underflow    | 522513 2      |             | signal_safe_state             | temporary condition,<br>the operating range<br>were exceeded                             |
| spn_input_rotation_ra-<br>te_y                      | Rotation rate on Y-<br>Axis<br>overflow/underflow     | 522514 2      |             | signal_safe_state             | temporary condition,<br>the operating range<br>were exceeded                             |
| spn_input_rotation_ra-<br>te $z$                    | Rotation rate on Z-<br>Axis<br>overflow/underflow     | $522515$ 2    |             | signal_safe_state             | temporary condition,<br>the operating range<br>were exceeded                             |
| spn_angle_calculati-<br>on_is_implausible           | Output of sensor<br>fusion is implausible             | 522601 2      |             | signal_safe_state             | temporary condition,<br>the operating range<br>were exceeded                             |
| spn_internal_tempora-<br>ry_fault                   | Detected a tempo-<br>rary fault                       | 522800        | 2, 4,<br>12 |                               | internal hw fault cau-<br>sed reset in last<br>cycle. Replace on<br>many sporadic errors |
| spn_internal_perma-<br>nent_fault                   | Detected a perma-<br>nent fault                       | 522801        | 12          | system_safe_state             | replace sensor                                                                           |

<span id="page-50-0"></span>*Tabelle 54 Diagnostic Trouble Codes*

# **7. Betrieb**

Das System ist innerhalb einer maximalen Zeitspanne von 500 ms betriebsbereit. Dies bedeutet, dass:

- Messwerte vorliegen,
- die analogen Signalausgänge (je nach Variante) gültig sind,
- die geschalteten Signalausgänge (je nach Variante) gültig sind,
- die zyklische CAN-Kommunikation (je nach Variante) mit gültigen Daten begonnen hat.

## **7.1 Kalibrierung**

Î

## **Information!**

Der Neigungssensor unterliegt einer hohen Qualitätskontrolle. Er wird vor dem Versand umfangreich geprüft und für die gewünschte Endanwendung kalibriert und eingestellt.

## <span id="page-51-0"></span>**7.2 Einflussfaktoren Performance**

Der N6/N7 verwendet zur Berechnung von Richtungsänderungen Beschleunigungssensoren. Einige Faktoren können den Betrieb beeinflussen.

**Vibrationen** Bei bestimmten Anwendungen mit starken Vibrationen oder langen Kurvenfahren können die integrierten Sensoren Störungen verursachen. Dabei werden diese Störungen vom N6/ N7 als Winkeländerungen erfasst und können sich je nach Anwendung negativ auf den Betrieb des Neigungssensors auswirken.

> Um einen regulären Betrieb sicherzustellen, empfehlen wir nach der Installation eine Überprüfung, um Maßnahmen zu identifizieren, starke Vibrationen oder Erschütterungen zu minimieren.

Liegt eine Störung aufgrund von Vibrationen vor, können folgende Maßnahmen zu einer Verbesserung führen:

- Stellen Sie sicher, dass die in diesem Dokument beschriebenen Montageempfehlungen eingehalten werden.
- Anpassung der eingestellten Filter z. B. des Fusions Algorithmus spezifisch auf die Anwendung.
- Berücksichtigen Sie Schwingungsdämpfer, um Vibrationen zu minimieren (z. B. Unterlagen aus Gummi).
- Vergrößern Sie die Masse der Montagefläche (z. B. Materialstärke erhöhen).
- Reduzieren Sie die von der Quelle ausgehenden Vibrationen.
- Verlegen Sie den Sensor in einen Bereich mit geringeren Vibrationen.
- Vermeiden Sie die Montage in Bereichen mit größeren Temperaturschwankungen.

# **7.3 Störungsmeldungen, Fehlerdiagnose**

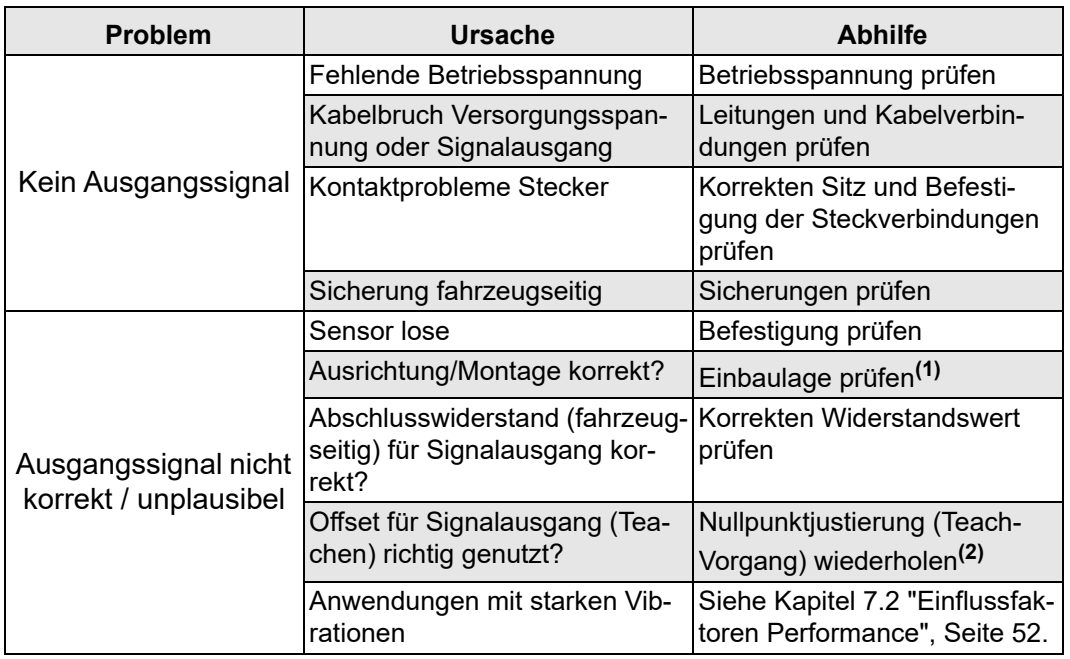

*Tabelle 55*

**(1)** Siehe [Kapitel 5.2 "Einbaulage",](#page-25-0) [Seite 26.](#page-25-0) **(2)** Siehe [Kapitel 5.5.1 "Nullpunktjustierung \(Teach-Vorgang\)"](#page-29-0), [Seite 30](#page-29-0).

# **8. Wartung und Instandhaltung**

Der Neigungssensor ist wartungsfrei.

#### **VORSICHT!**

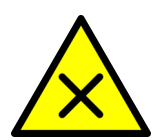

# **Gefahr durch Öffnen des Neigungssensors.**

*Ein Öffnen des N6/N7 führt zu Gewährleistungs- und Haftungsausschluss. Weiterhin können Fehlfunktionen der Maschine zu Personen- oder Sachschäden führen.*

- Neigungssensor nicht öffnen.
- Elektronik oder Mechanik nicht verändern.

Unter extremen Einsatzbedingungen den Neigungssensor im Rahmen regelmäßiger Revisionen kontrollieren:

- Sichtkontrolle und Funktionsprüfung durchführen.
- Anschlussleitungen auf Beschädigungen prüfen.

# **8.1 Außerbetriebnahme**

- Neigungssensor in einen spannungsfreien Zustand setzen.
- *Neigungssensor ist außer Betrieb.*

# **8.2 Demontage**

### *N6/N7 demontieren*

- 1. Spannungsfreien Zustand herstellen.
- 2. Elektrische Leitungen am N6/N7 lösen.
- 3. Schrauben herausdrehen und abnehmen.
- *N6/N7 ist demontiert.*

# **8.3 Entsorgung**

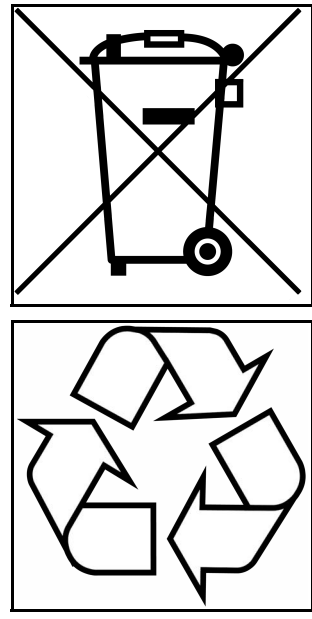

Das Symbol bedeutet, dass ein Produkt nach Richtlinie 2012/ 19/EU getrennt von anderen Abfällen gesammelt werden muss, wenn es das Ende seiner Nutzungsdauer erreicht. Für weitere Informationen wenden Sie sich bitte an elobau oder an Ihren Händler vor Ort.

Verpackung und verbrauchte Teile gemäß den jeweiligen Landesvorschriften entsorgen. N6/N7 getrennt vom Hausmüll, z. B. bei einer Sammelstelle eines Entsorgungsträgers, entsorgen.

*Abbildung 31*

# **9. Anhang**

# **9.1 Parameterkonfiguration J1939**

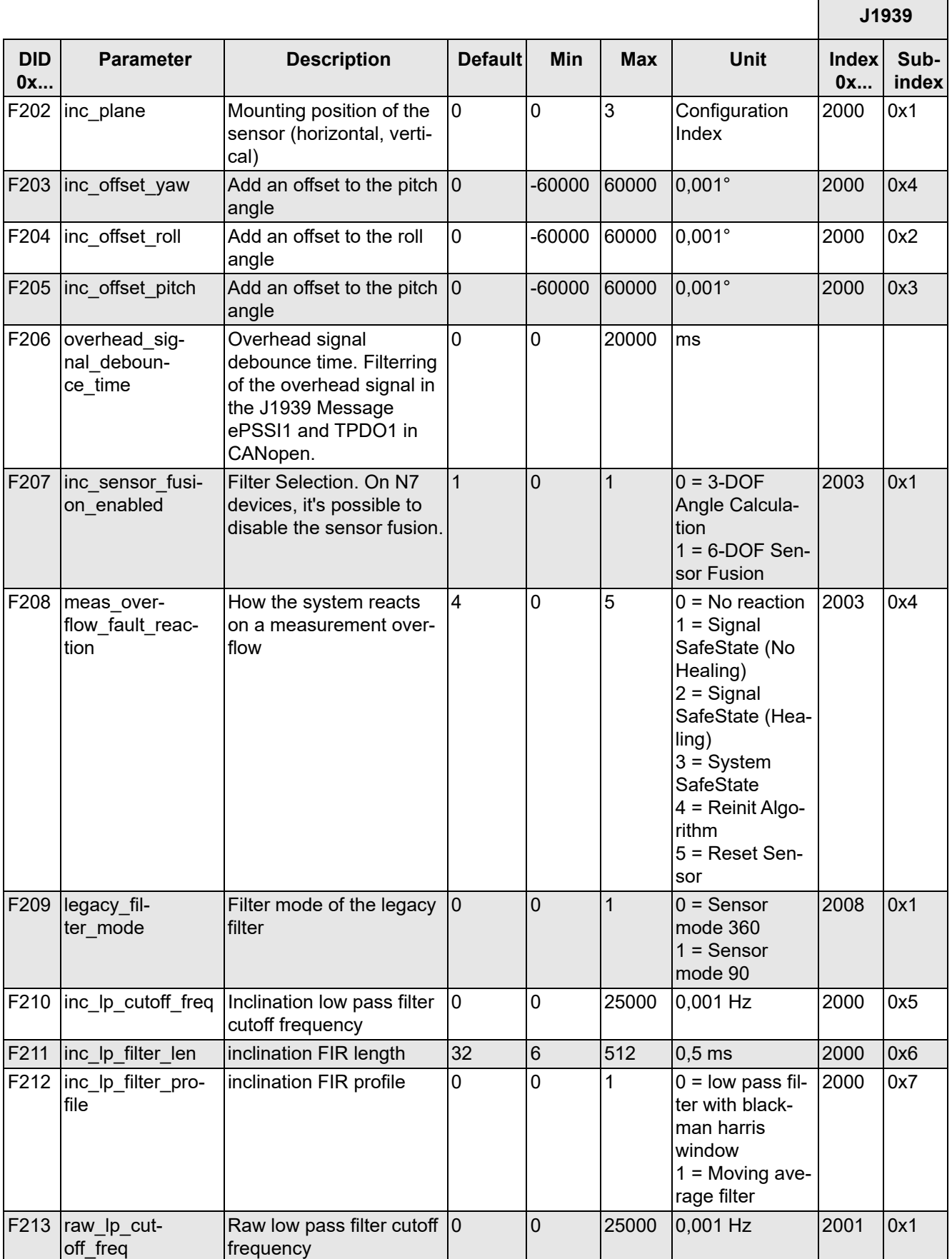

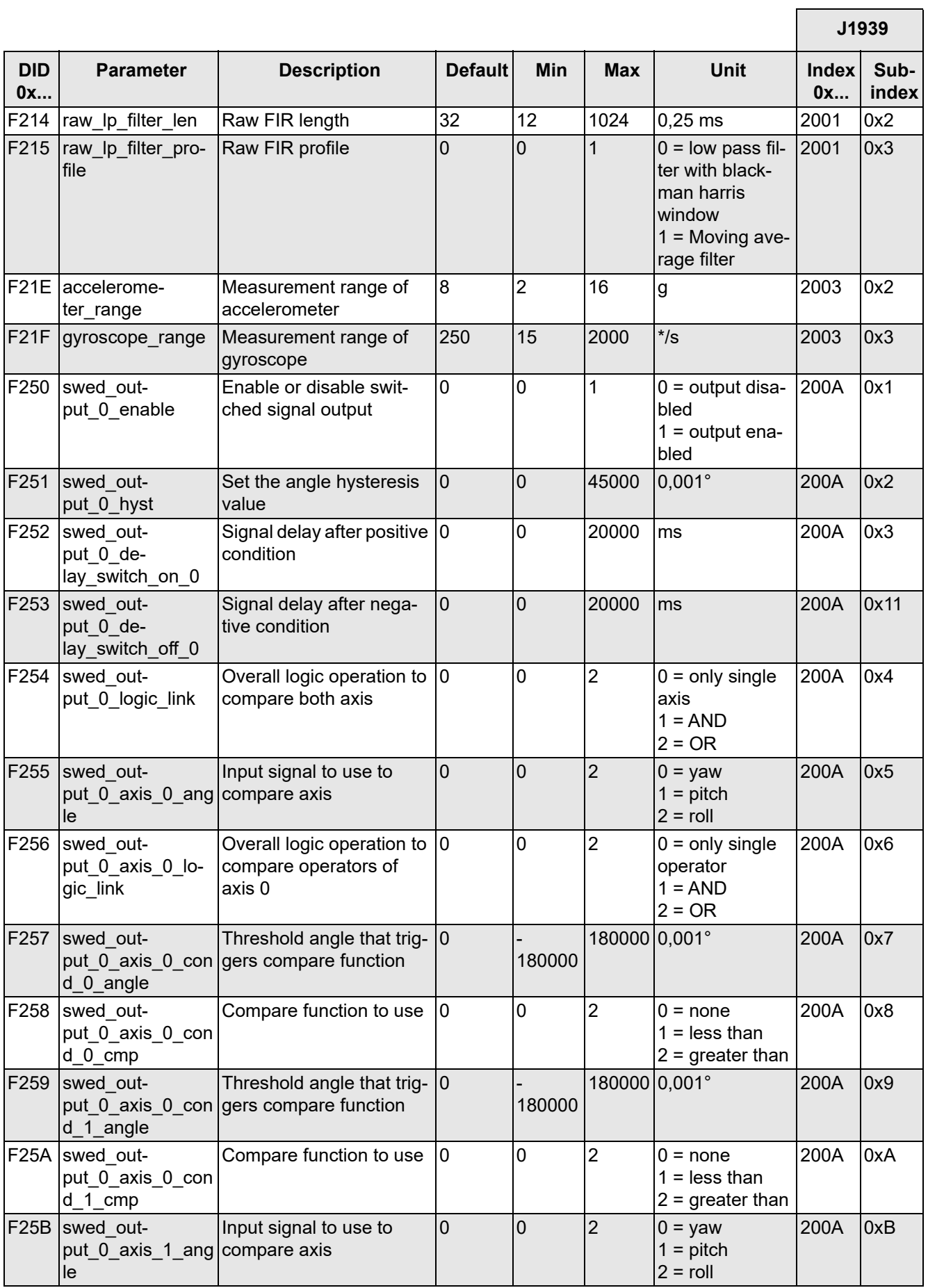

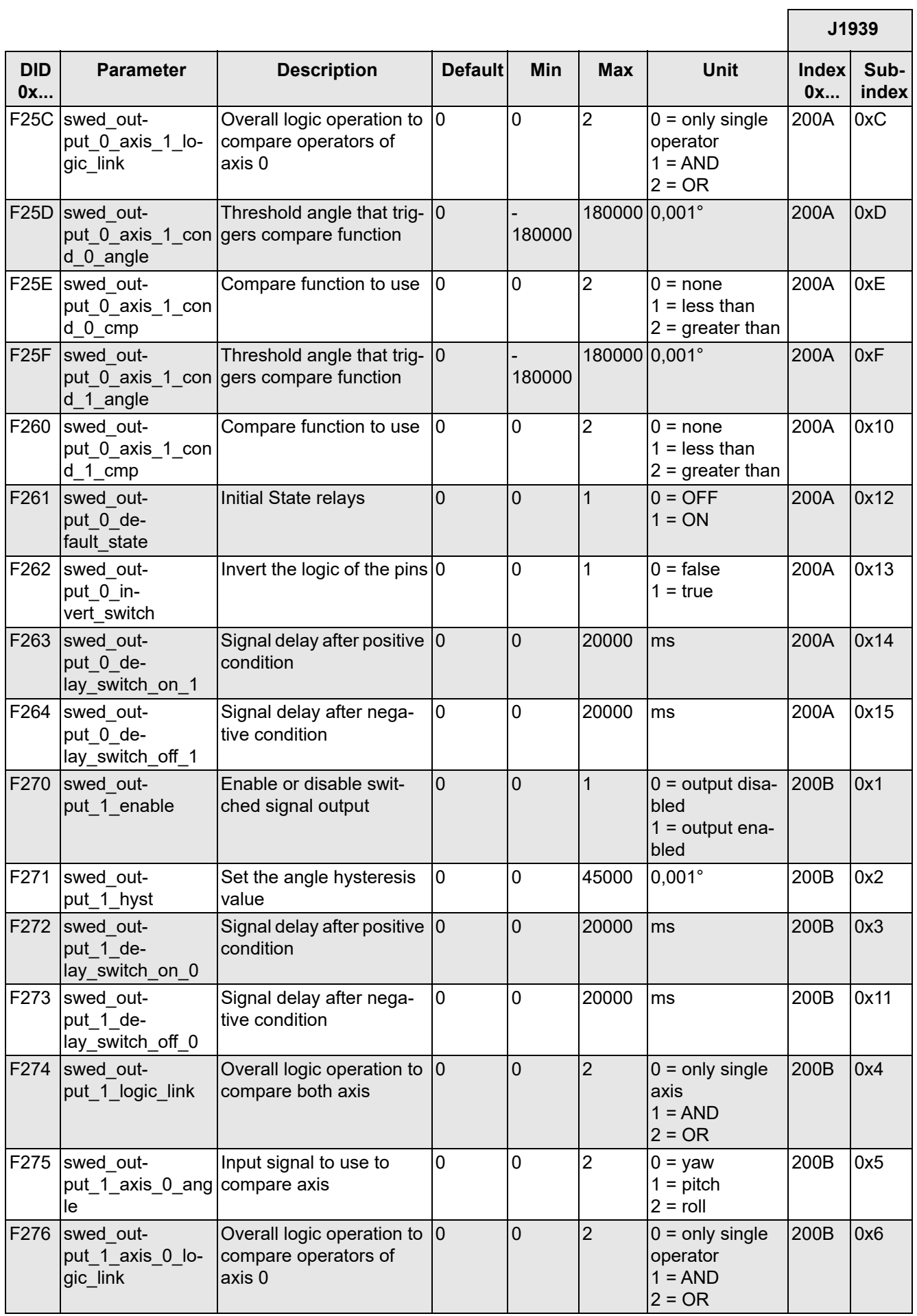

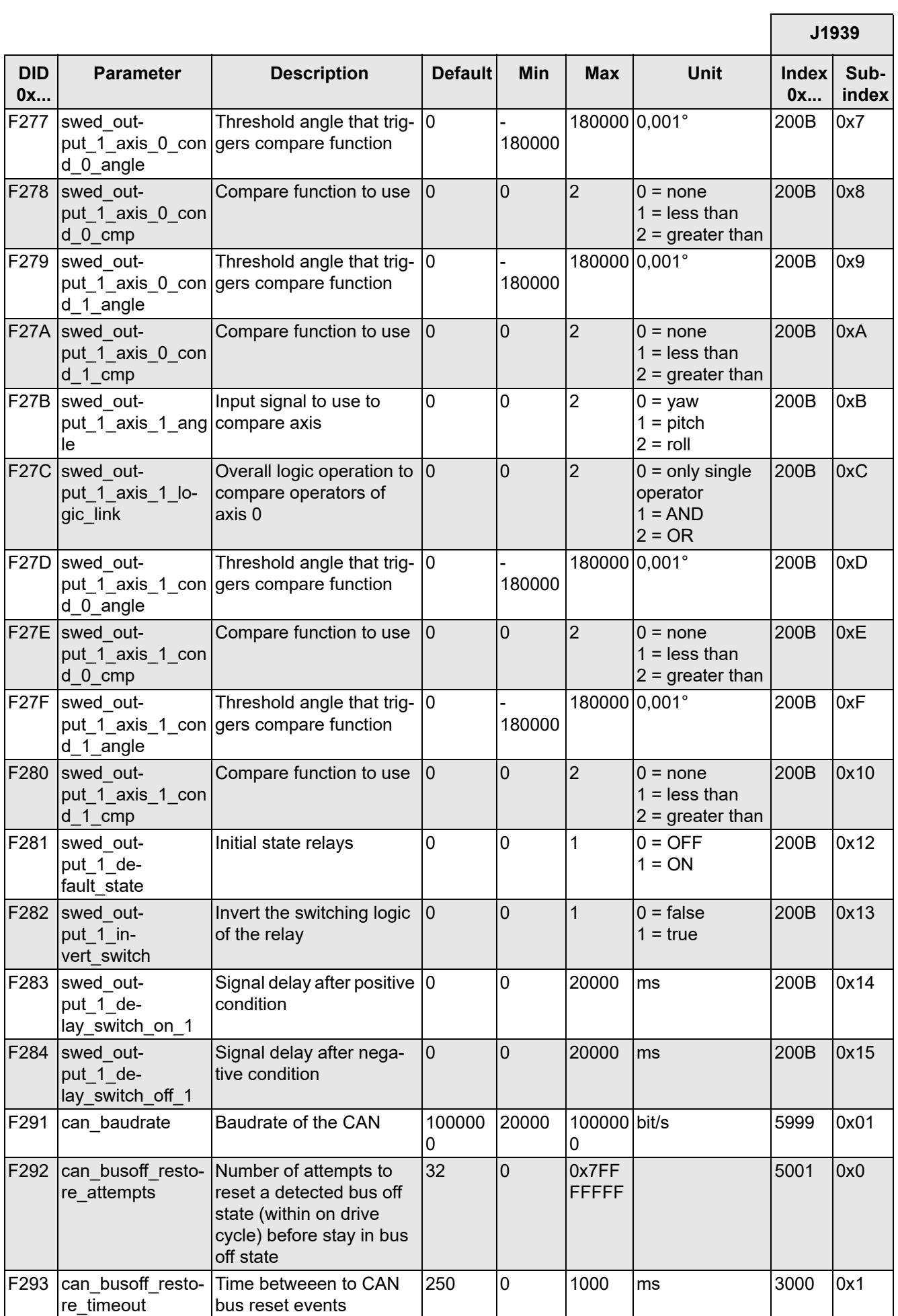

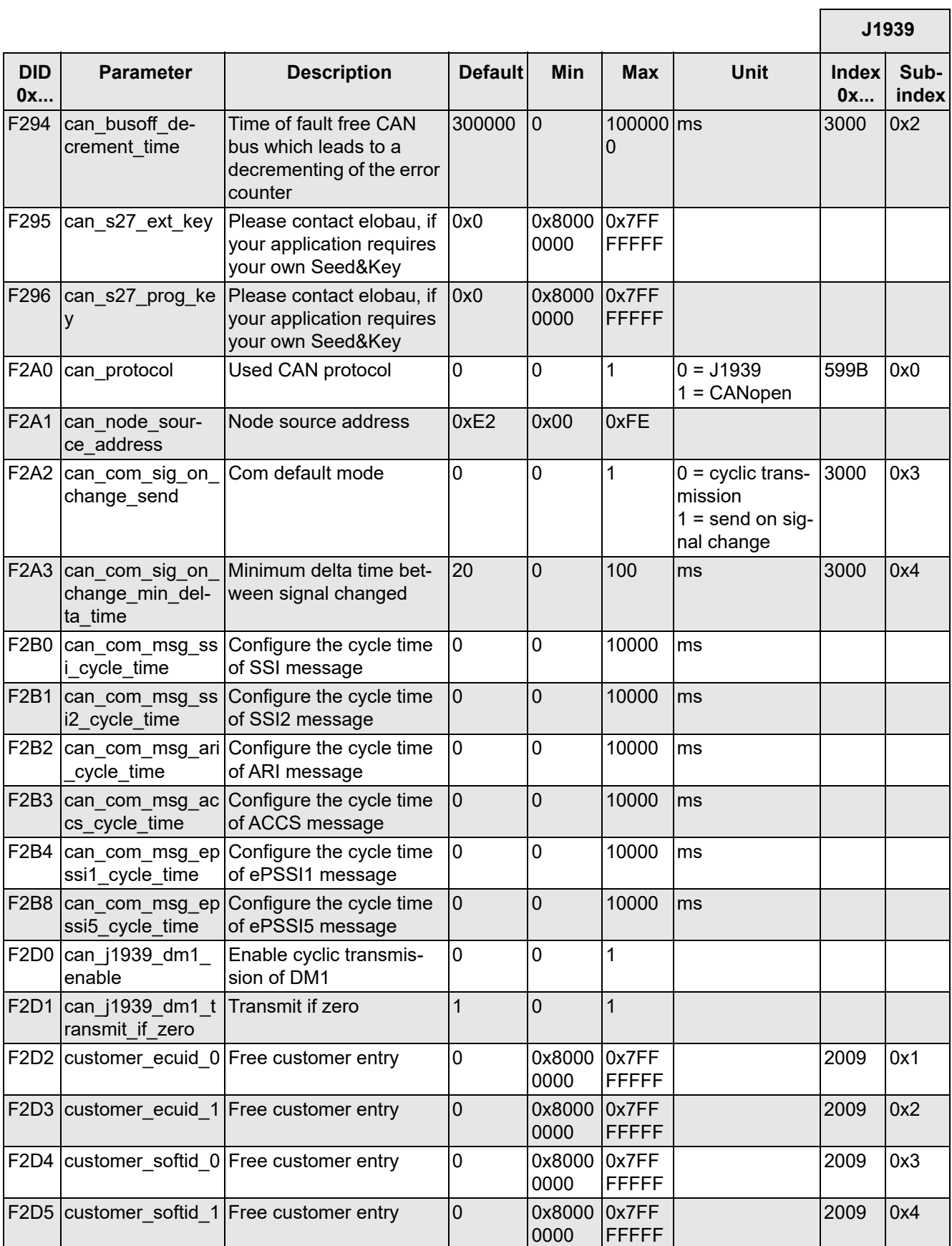

*Tabelle 56*

# **9.2 Parameterkonfiguration CANopen**

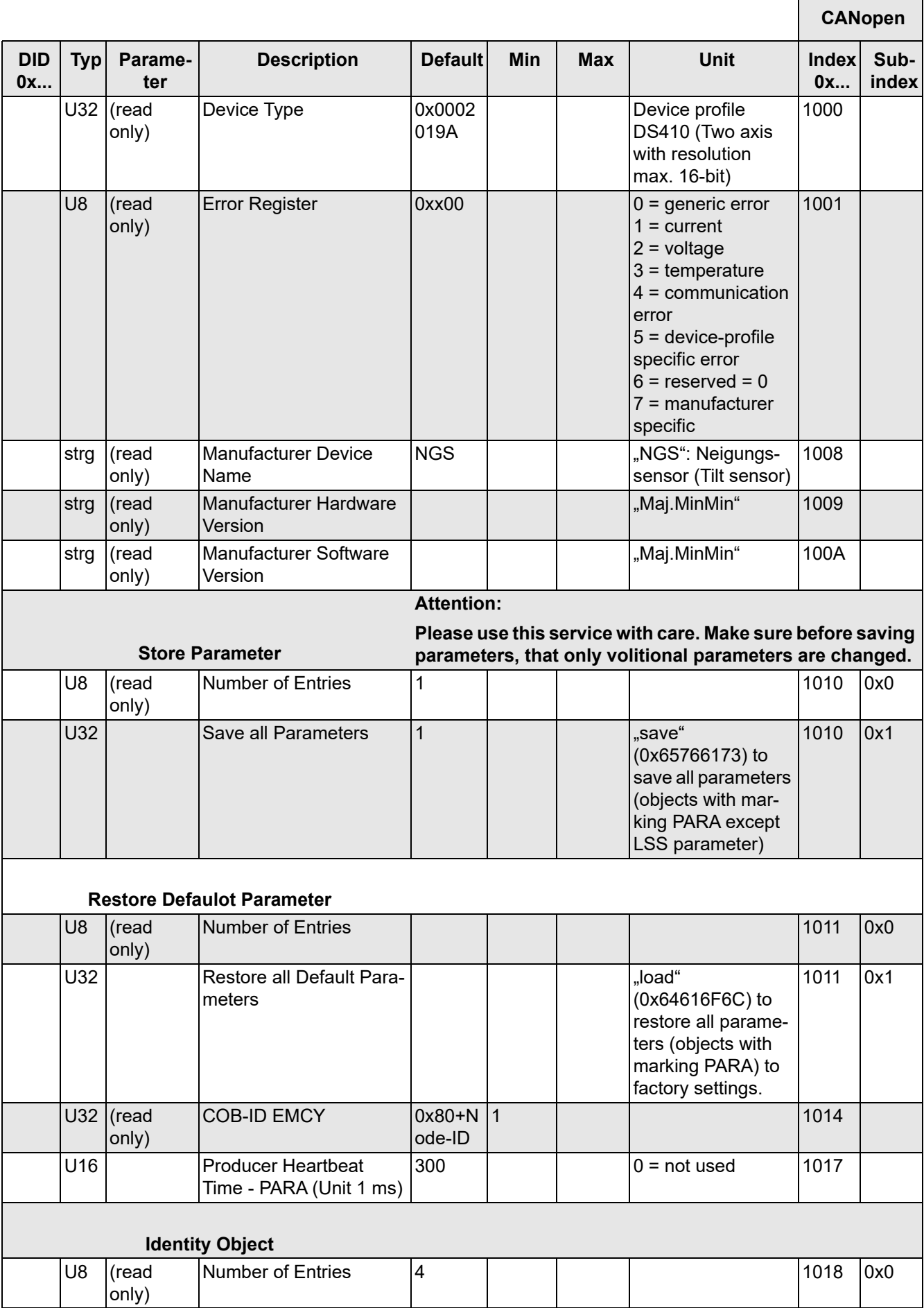

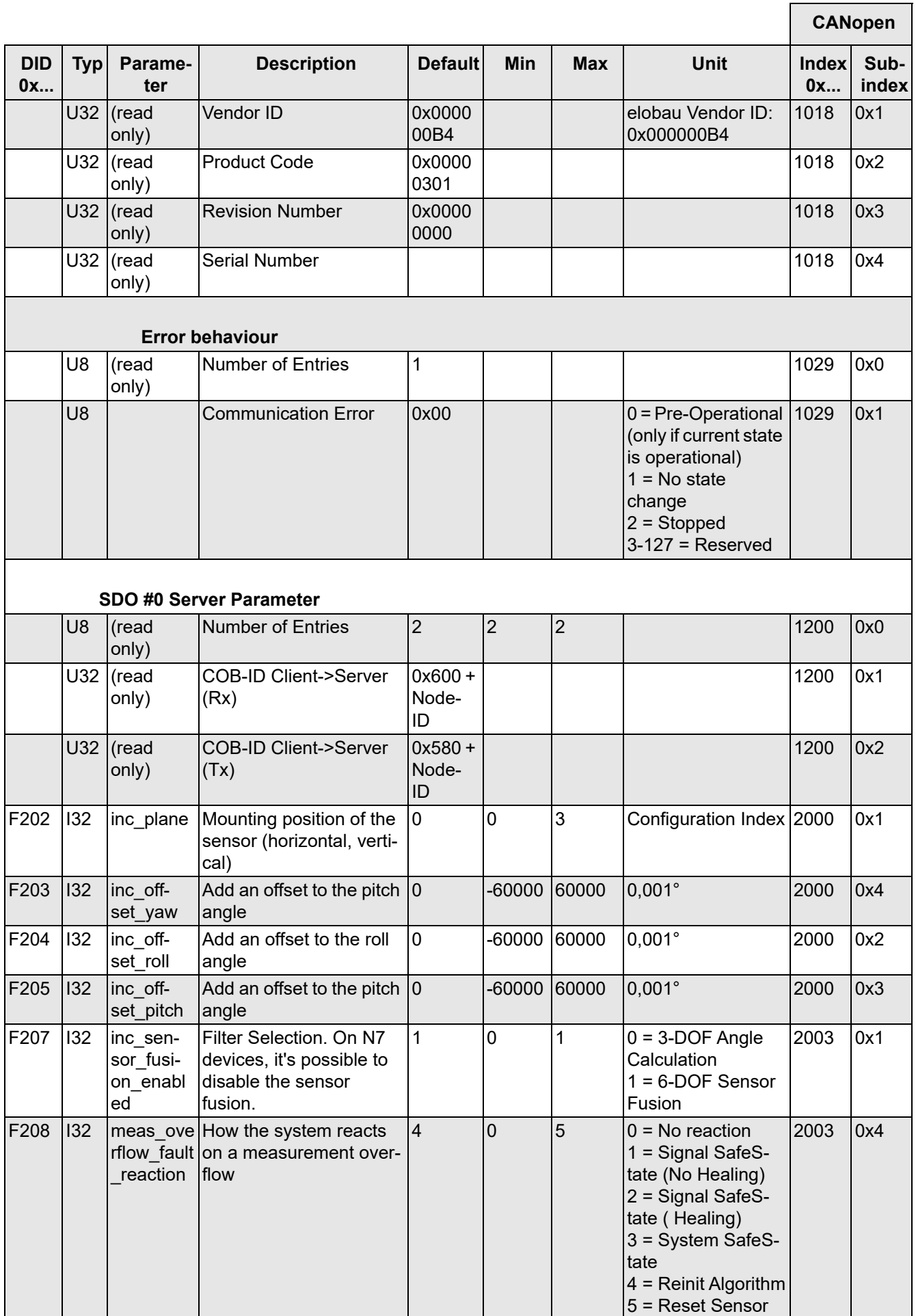

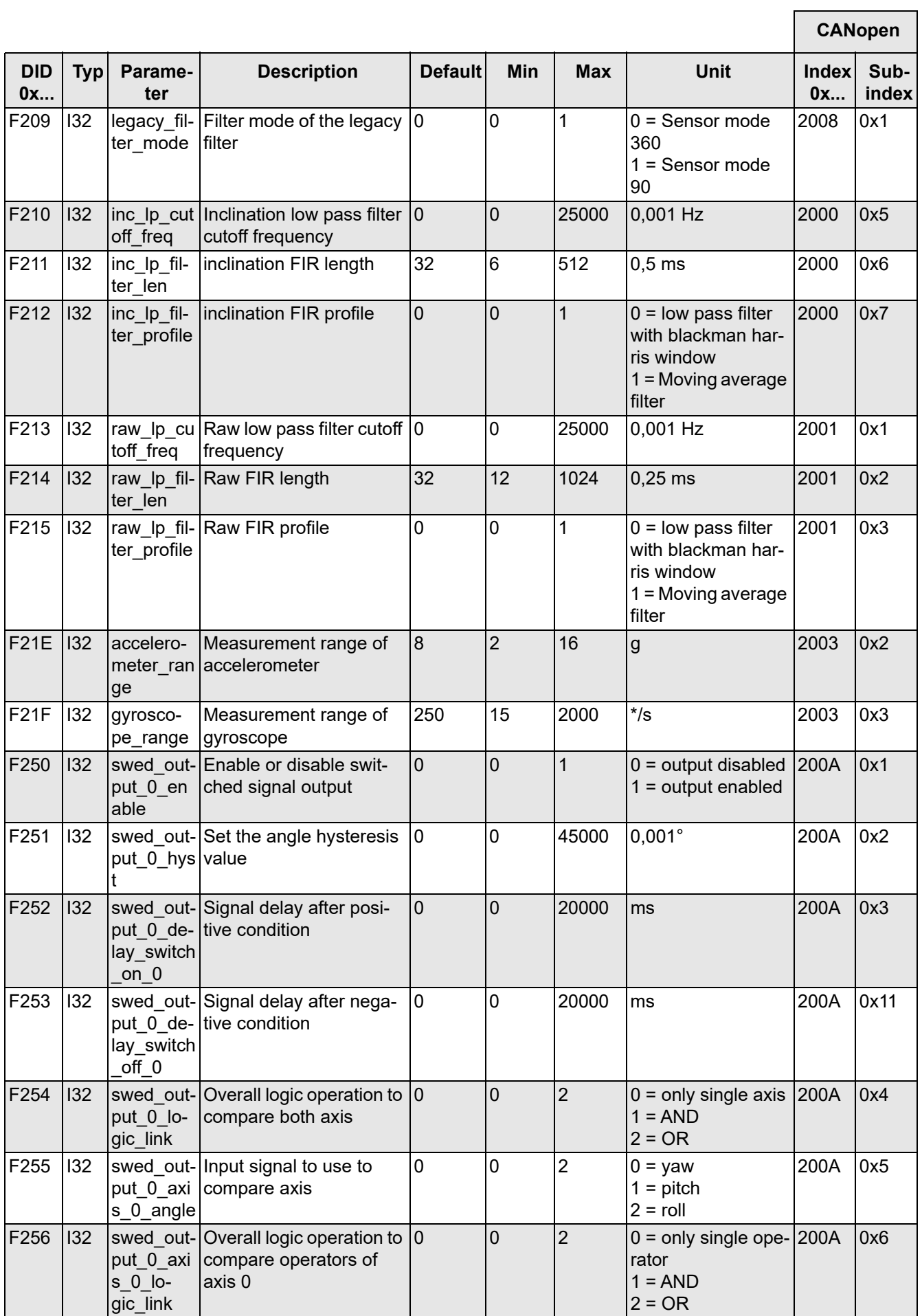

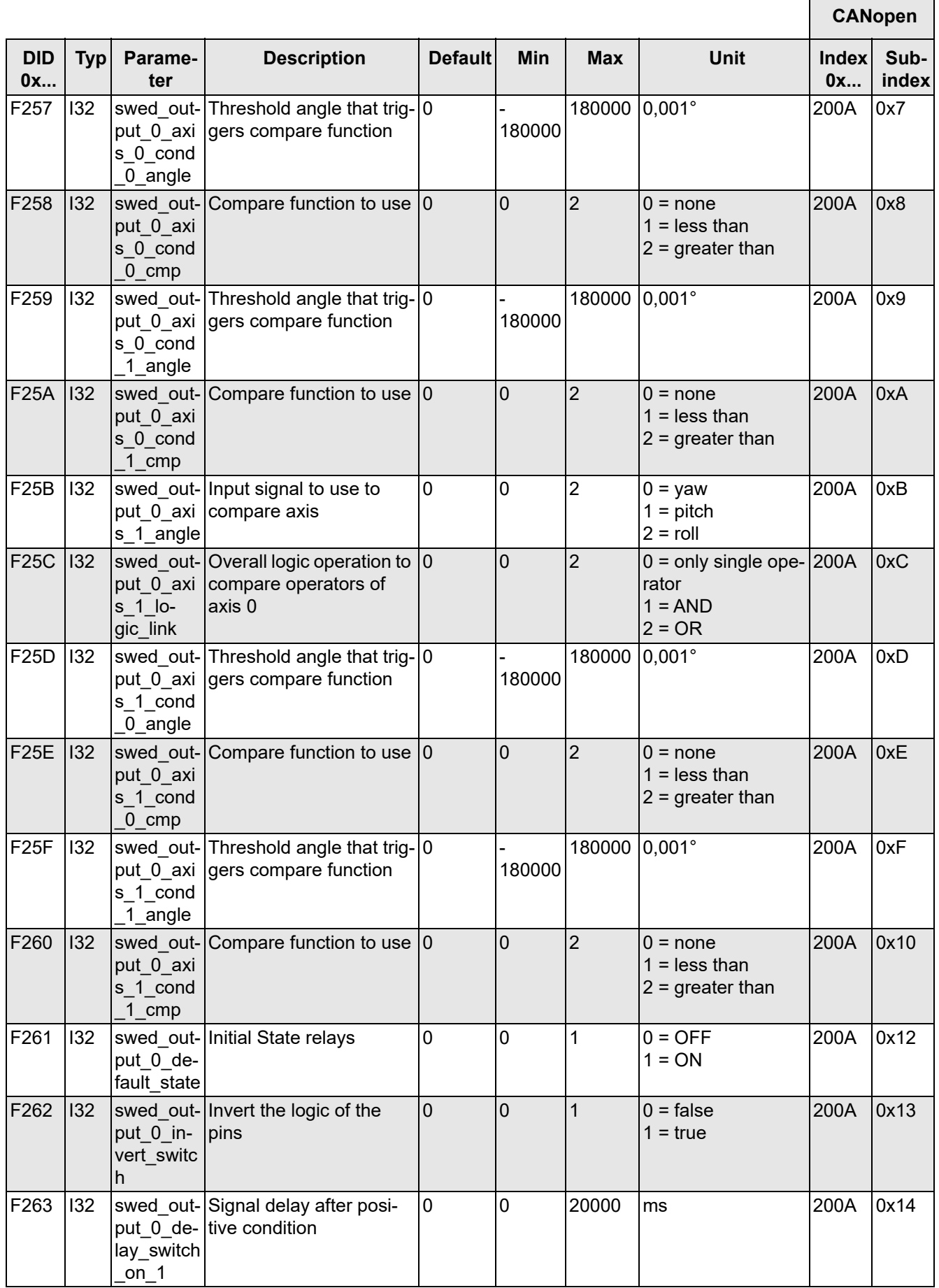

 $\overline{1}$ 

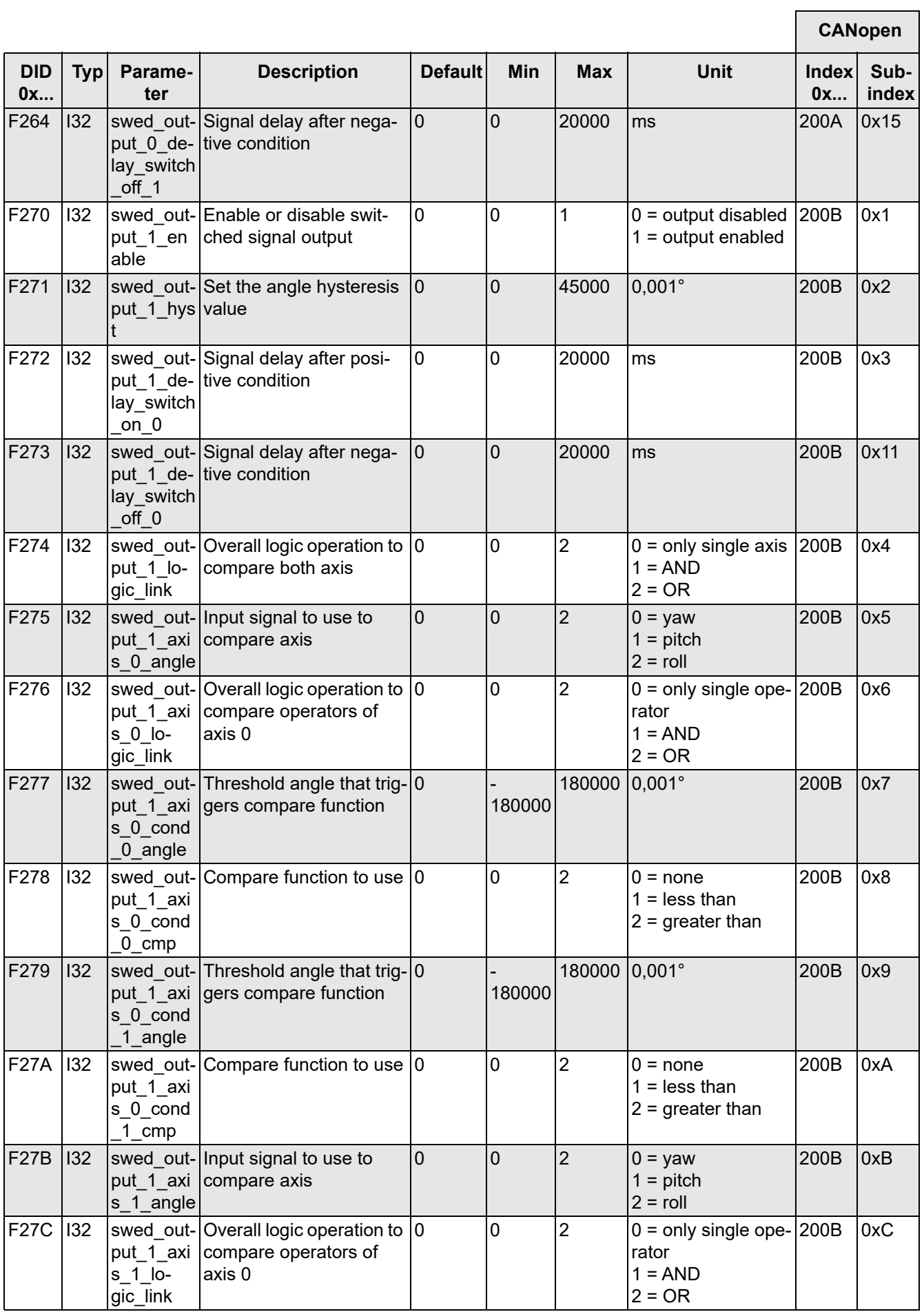

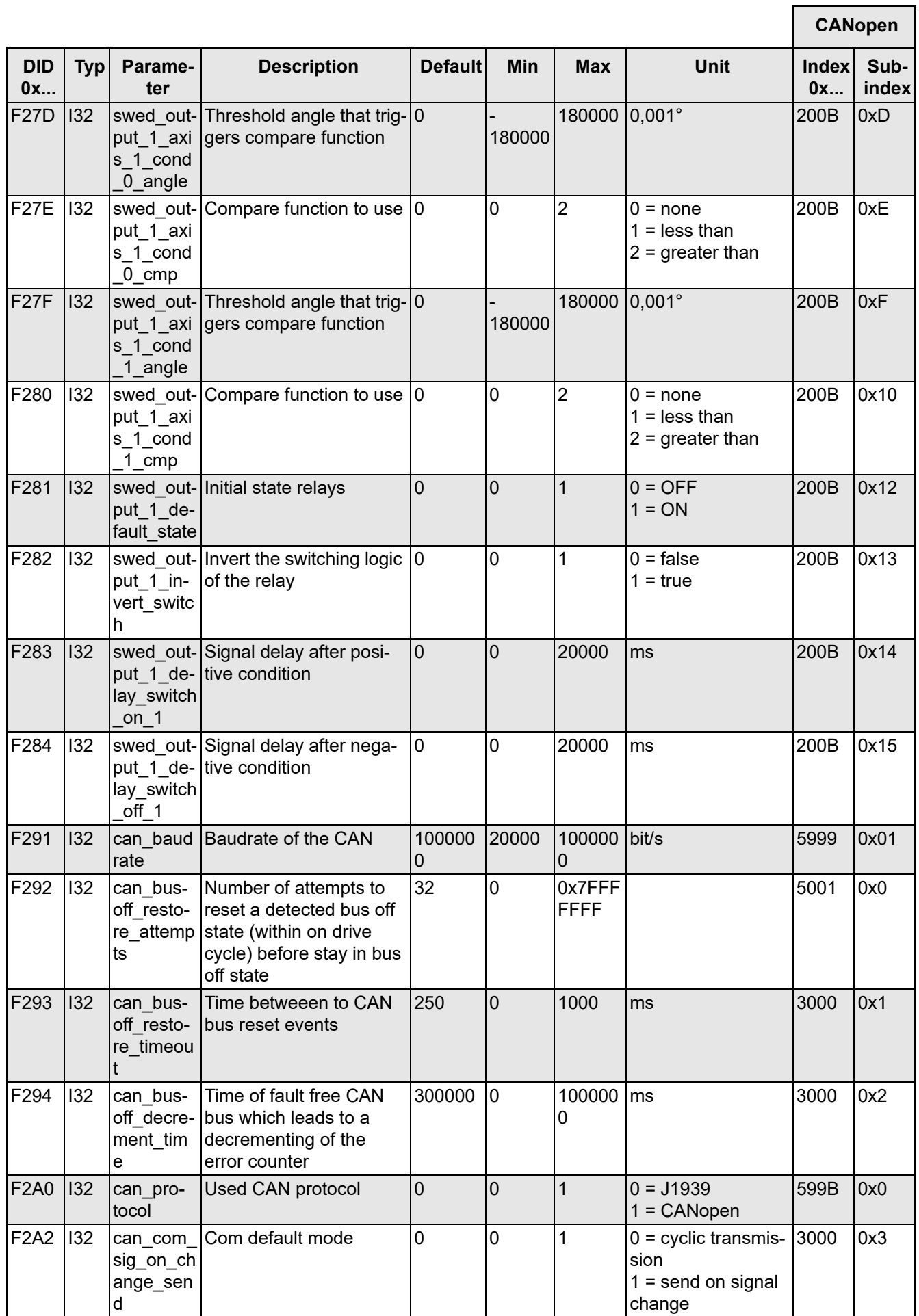

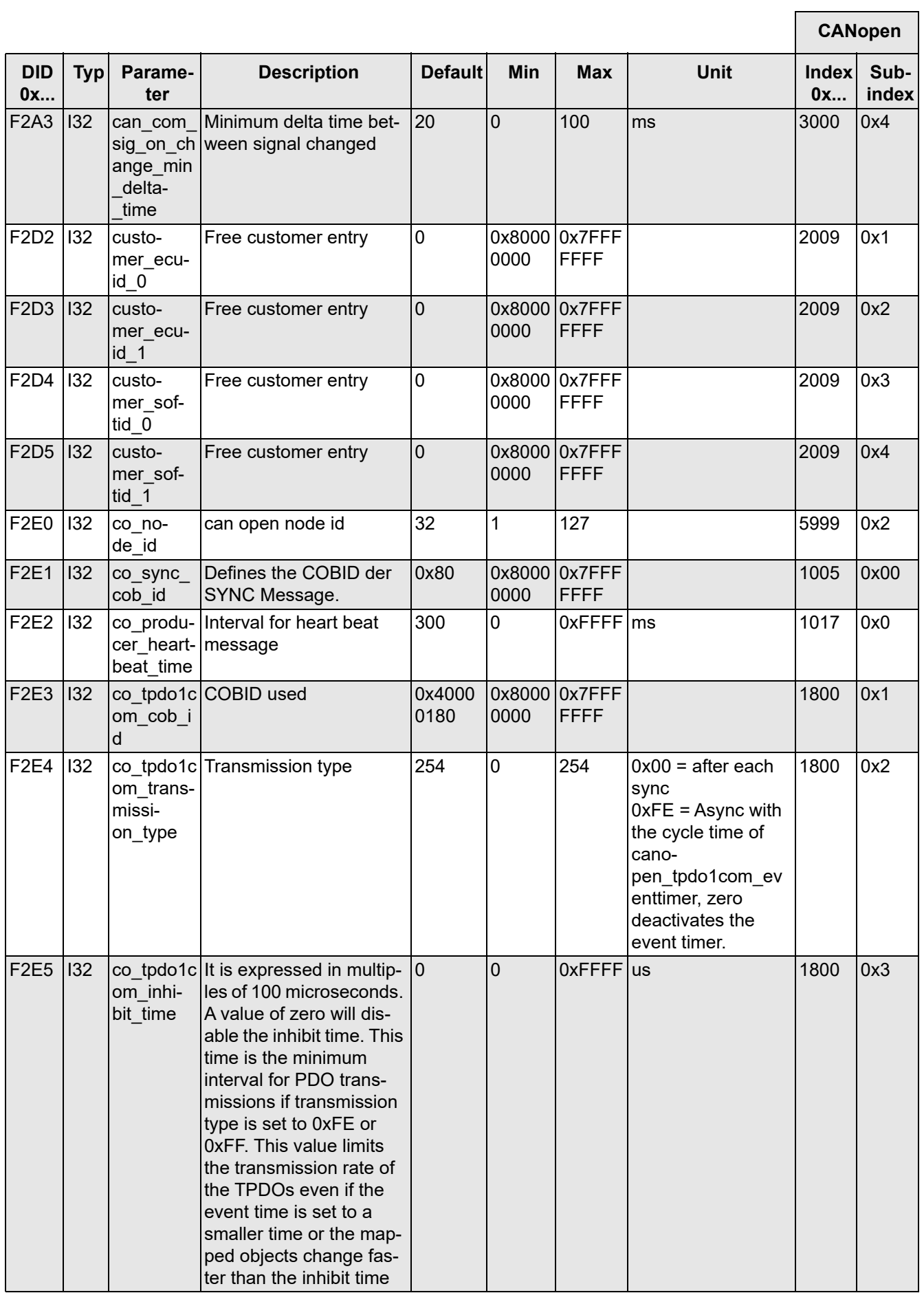

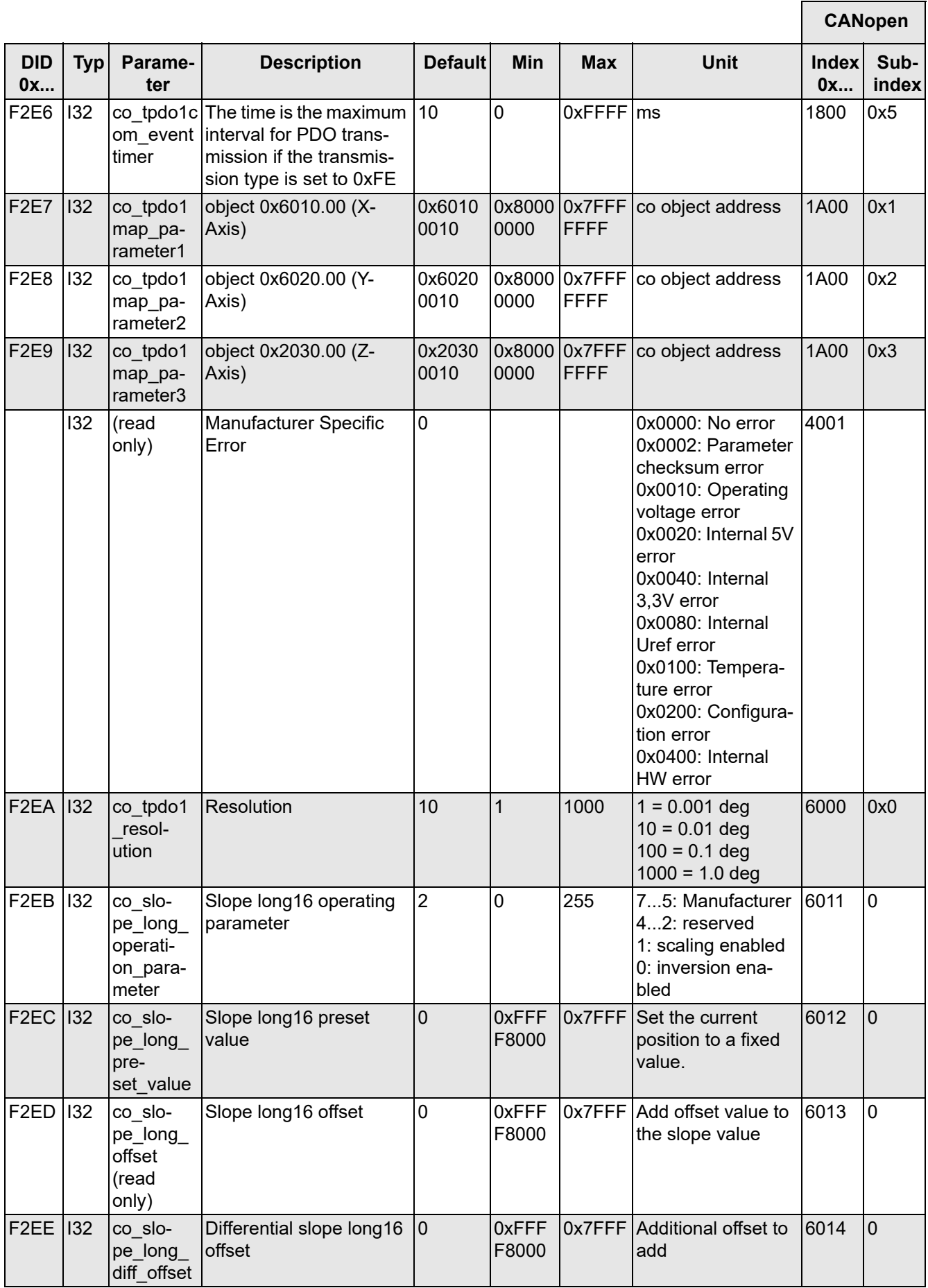

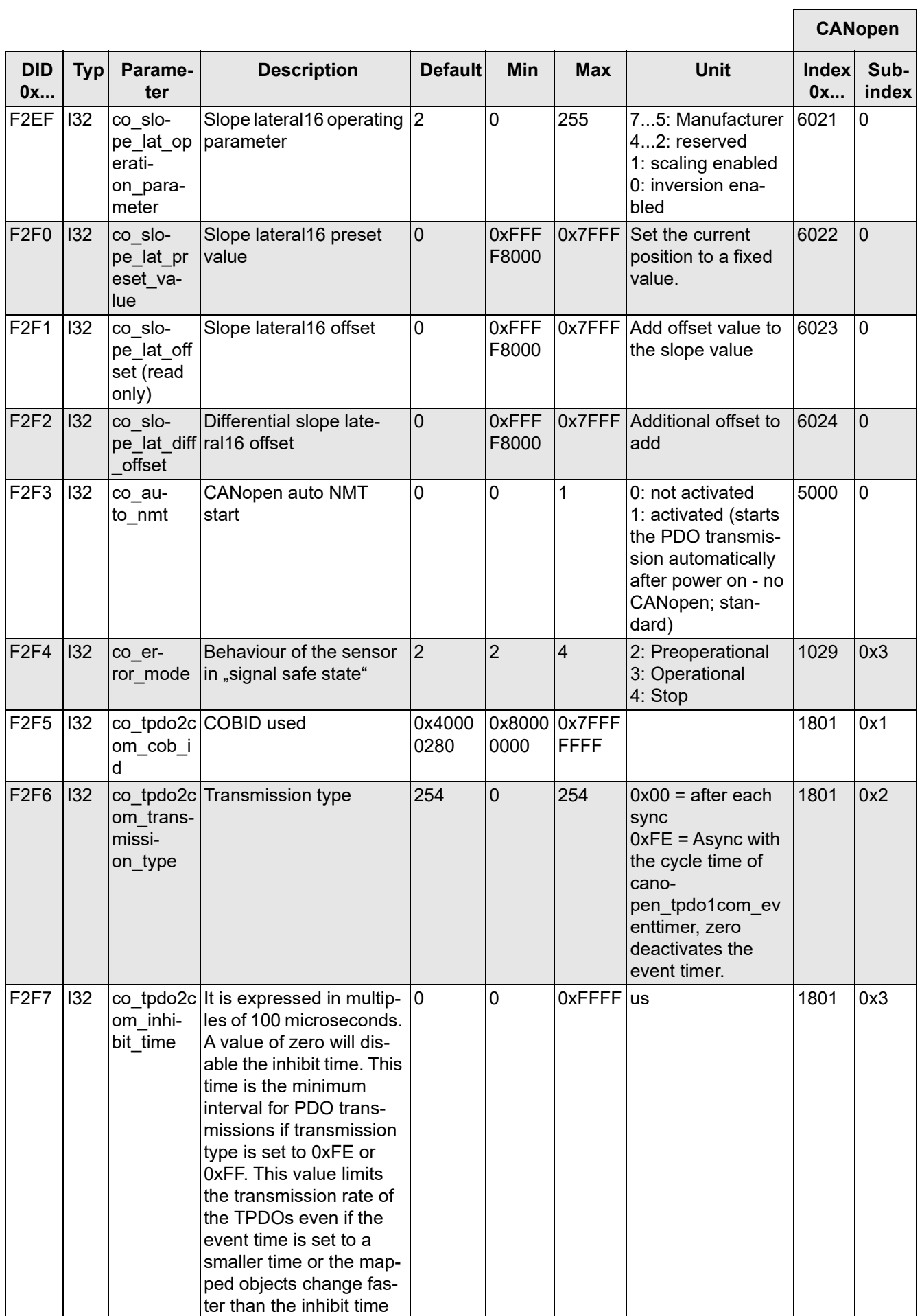

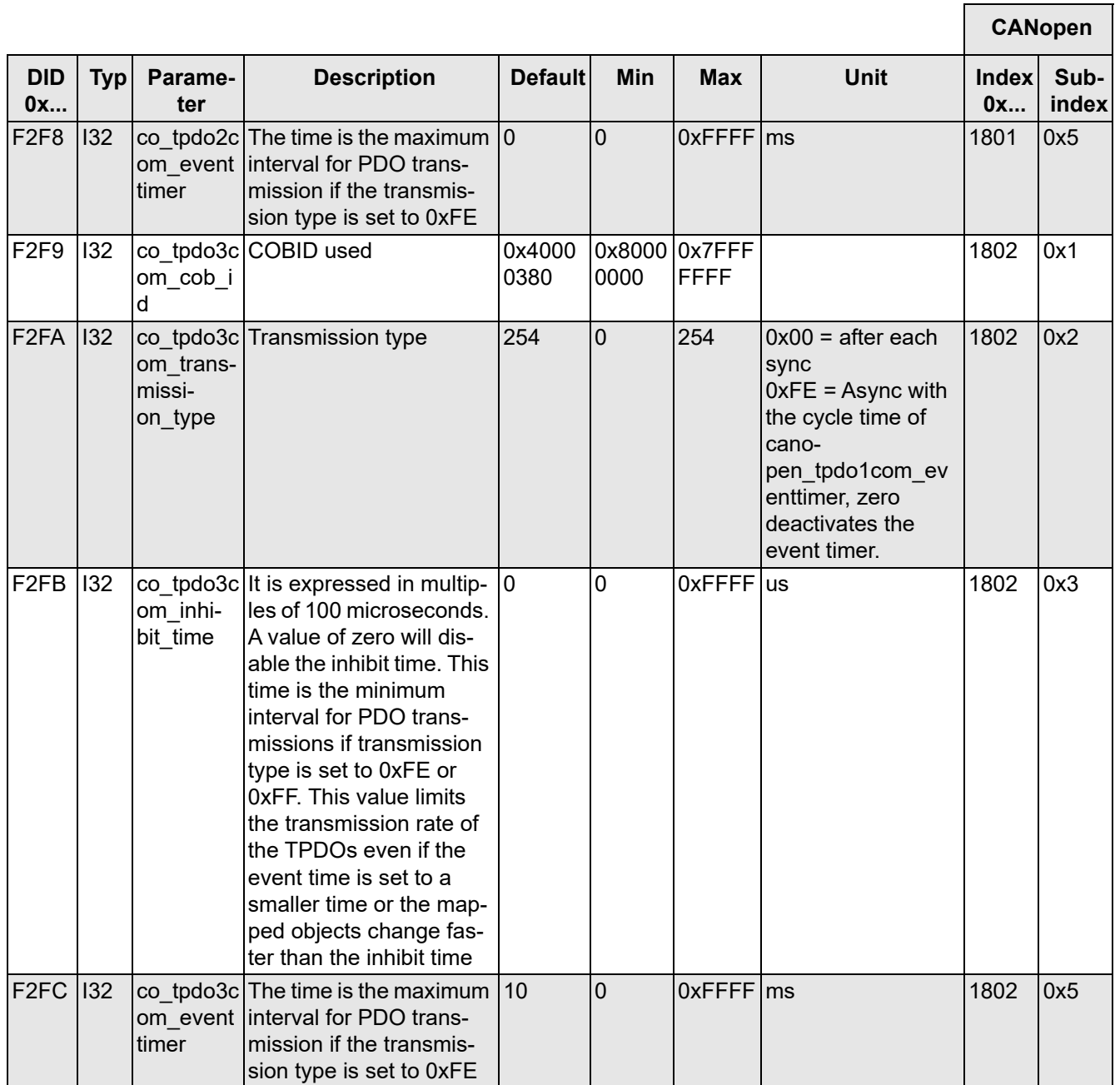

*Tabelle 57*

# <span id="page-69-0"></span>**9.3 Schaltausgang**

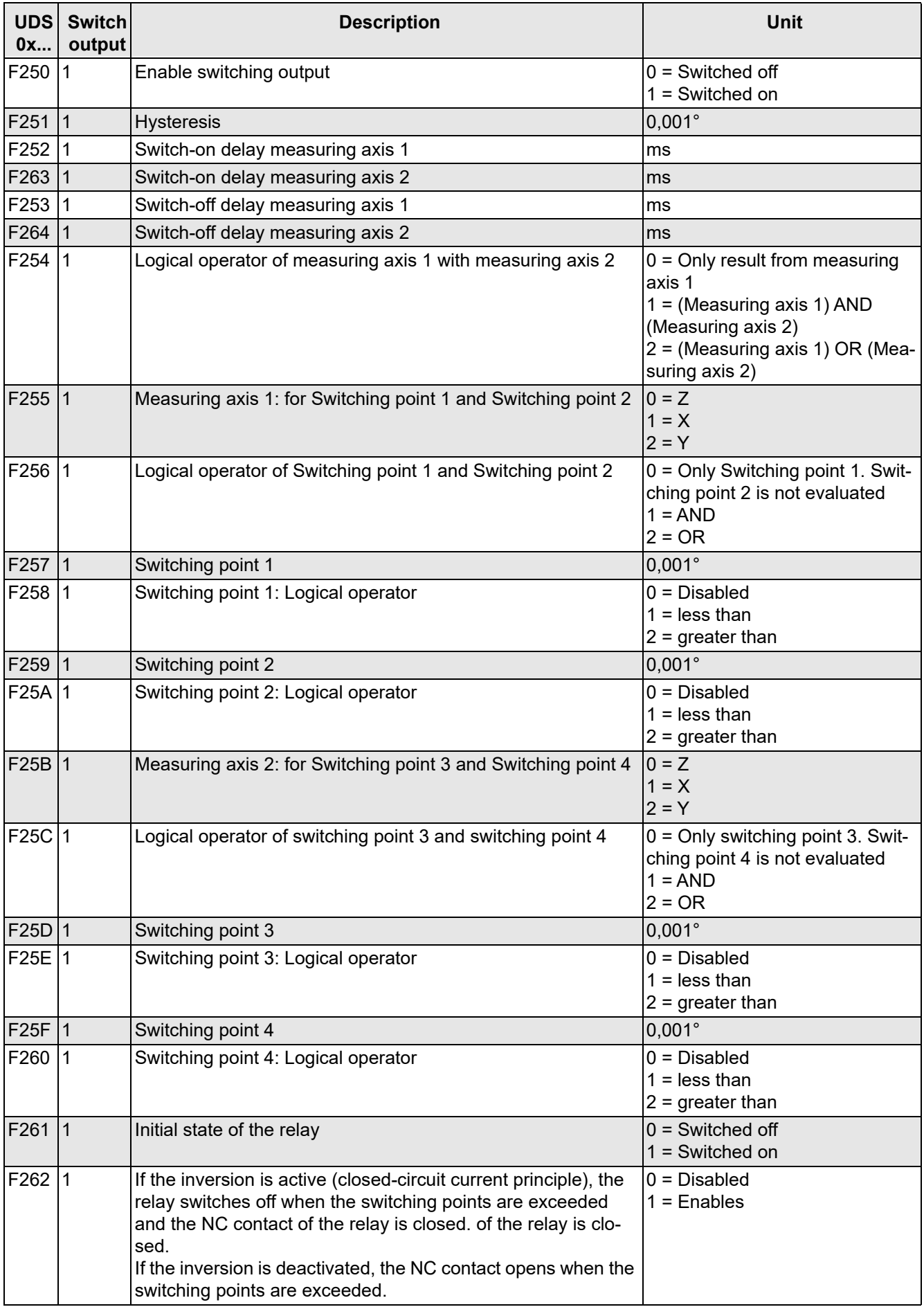

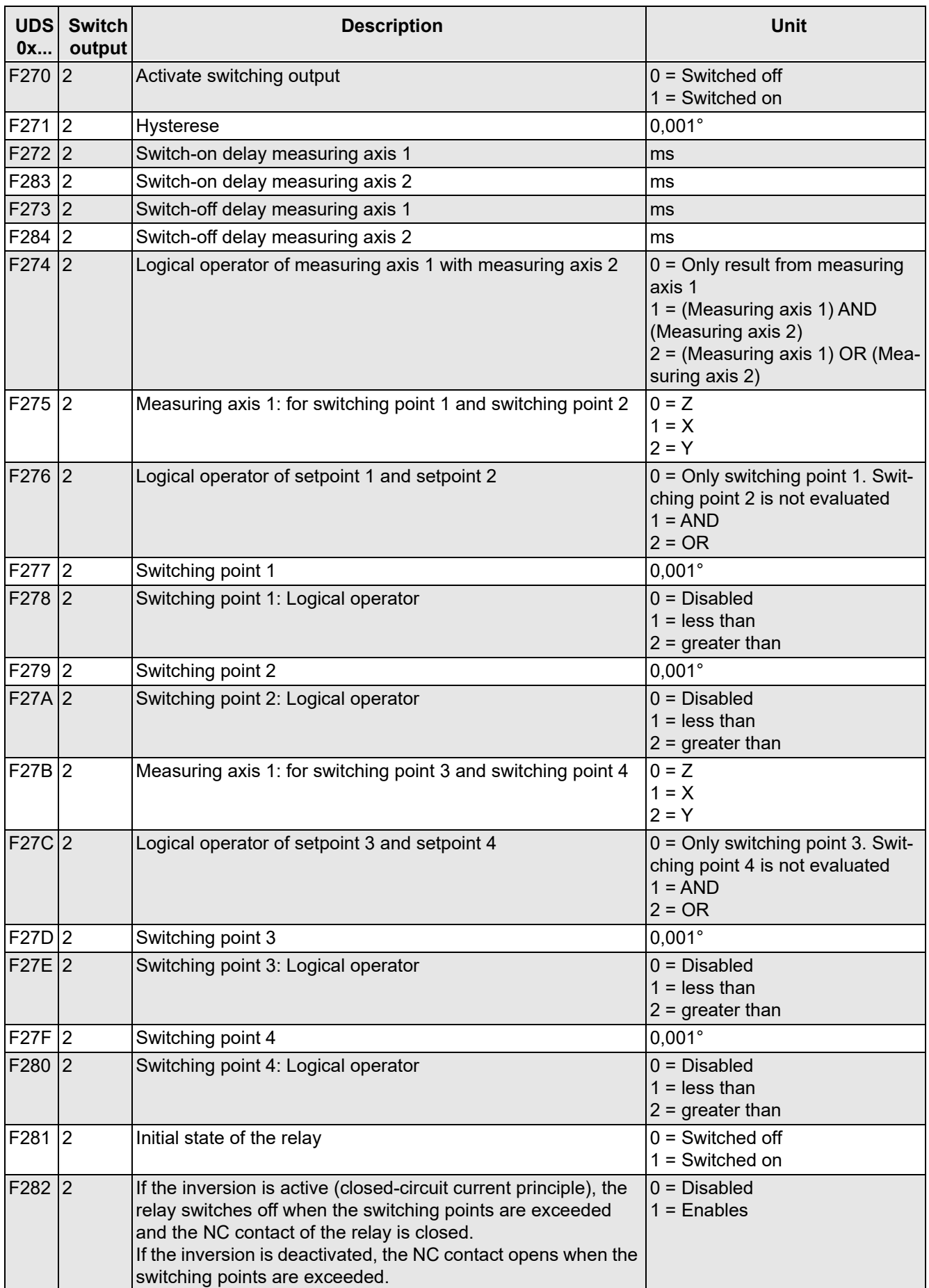

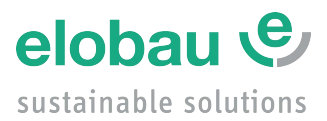

elobau GmbH & Co. KG Zeppelinstraße 44 D-88299 Leutkirch +49-7561-970-0 www.elobau.com © 2024 by elobau info@elobau.com